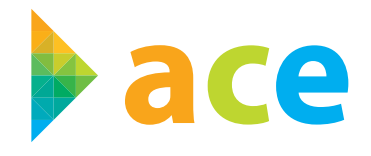

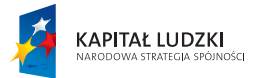

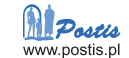

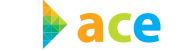

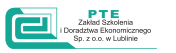

UNIA EUROPEJSKA<br>EUROPEJSKI<br>FUNDUSZ SPOŁECZNY

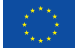

Projekt współfinansowany ze środków Unii Europejskiej w ramach Europejskiego Funduszu Społecznego

Materiały pomocnicze dla nauczyciela

## **Część 3. Informatyka**

ACE – aktywna, kreatywna i przedsiębiorcza młodzież. Innowacyjne programy kształcenia w obrębie ekonomii i przedsiębiorczości

## Lublin 2013

Program jest zgodny z podstawą programową kształcenia ogólnego dla liceów ogólnokształcących w zakresie podstawowym zgodnie z: Rozporządzeniem Ministra Edukacji Narodowej z dnia 27 sierpnia 2012 r. w sprawie podstawy programowej wychowania przedszkolnego oraz kształcenia ogólnego w poszczególnych typach szkół (Dz. U. poz. 977) oraz Rozporządzeniem Ministra Edukacji Narodowej z dnia 7 lutego 2012 r. w sprawie ramowych planów nauczania w szkołach publicznych (Dz. U. poz. 204).

#### **Zespół ekspercki:**

Katarzyna Ługowska – psycholog Piotr Barszcz – psycholog Kinga Sarad-Deć – pedagog Joanna Rusinkiewicz – pedagog Milena Potręć – nauczyciel przedsiębiorczości Anna Cudna – nauczyciel przedsiębiorczości Michał Roman – specjalista ds. technologii informacyjno-komunikacyjnych Magdalena Siroń – specjalista ds. technologii informacyjno-komunikacyjnych Tomasz Banasiak – specjalista ds. mediów Grzegorz Kozak – specjalista ds. mediów Agnieszka Wróblewska – specjalista ds. przedsiębiorczości Kamila Niziołek-Duda – specjalista ds. przedsiębiorczości Zbigniew Biały – specjalista ds. ekonomii Ewa Oleksiejczuk – specjalista ds. ekonomii Agata Linkiewicz – specjalista ds. matematyki Anna Kwiecińska-Osuch – specjalista ds. matematyki Katarzyna Korona – doradca metodyczny Dorota Ulikowska – doradca metodyczny

#### **Koordynator merytoryczny:**

dr Agnieszka Lewicka-Zelent

**Korekta:** Elżbieta Amborska

### **Łamanie i skład:**

Info Studio, Lublin

#### **Projekt okładki:**

Maciej Wasilewski

#### ISBN: 978-83-64395-11-6

Prawa autorskie zastrzeżone dla © Stowarzyszenie Postis, © Polskie Towarzystwo Ekonomiczne Zakład Szkolenia i Doradztwa Ekonomicznego sp. z o.o.

#### **Druk i oprawa:**

MULTIPRESS G. Wodecki, D. Wodecka s.c.

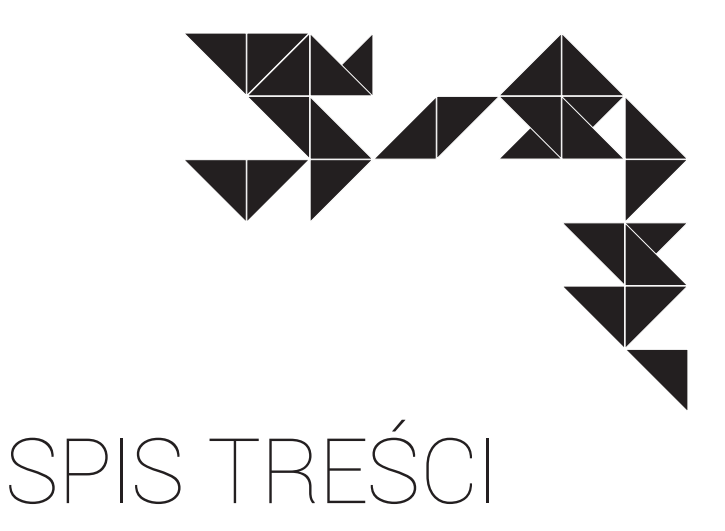

#### **1. Komputer moim narzędziem pracy 9**

- 1.1. Infrastruktura sieciowa 11
	- 1.2. Budowa komputera 15
		- 1.3. Oprogramowanie 31

#### **2. Wirtualny świat – Internet i multimedia 40**

- 2.1. Sieci jako nieprzebrane źródło wiedzy i informacji 40 2.2. Oswajanie sieci jako miejsca spotkania. Wykorzystanie
- sieci do własnych działań kreatywnych 45 2.3. Komputer i programy edukacyjne środkiem do poszerzania
	- wiedzy i umiejętności w każdej dziedzinie 47 2.4. Wykorzystywanie komputera i technologii informacyjno-
		- - -komunikacyjnych do rozwijania zainteresowań 50

#### **3. Bezpieczne i kulturalne korzystanie z zasobów sieciowych. Netykieta 52**

3.1. Posługiwanie się komputerem lokalnie i w sieci

- Rewolucja informacyjna w społeczeństwie 52
- 3.2. Społeczne i prawne zagrożenie wynikające z korzystania z Internetu 55

#### **4. Rozwiązywanie problemów i podejmowanie decyzji**

#### **z wykorzystaniem komputera 59**

- 4.1. Algorytm jako metoda rozwiązywania problemu 59
	- 4.2. Nie chowaj rozwiązania do szuflady! 61

#### **5. Opracowanie informacji za pomocą komputera – arkusze kalkulacyjne,**

#### **grafika menedżerska i prezentacyjna 62**

- 5.1. Kto piękny, ten piękny, inni mają Photoshopa 62
	- 5.2. Lepsze i szybsze niż kalkulator 65
		- 5.3. Jak cię widzą, tak cię piszą 71
			- 5.4. Twoje okno na świat 78

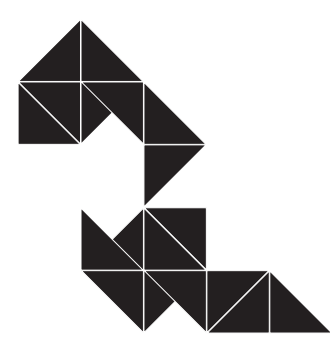

#### **6. Gromadzenie, selekcjonowanie**

- **i opracowywanie informacji w bazach danych 84**
	- 6.1. Zapanować nad dużą porcją danych 85
		- 6.2. Ty tu rządzisz 89

### **7. Opracowywanie informacji za pomocą**

#### **komputera, w tym rysunków, tekstów 91**

7.1. Dokument na miarę XXI wieku 92

## **8. Aspekty prawne w pracy z komputerem: przestrzeganie**

#### **prawa autorskiego, ochrona danych osobowych 107**

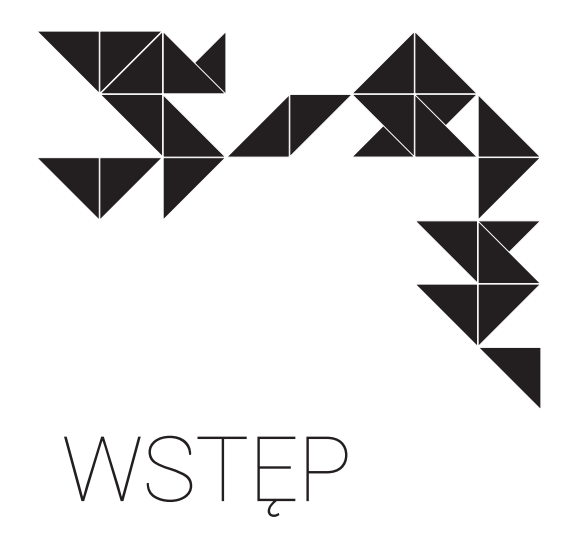

#### **Drodzy Nauczyciele,**

Oddaję w Państwa ręce podręcznik do *Informatyki* będący cegiełką w większym opracowaniu tworzonym przez interdyscyplinarny zespół ekspertów. Proponowane opracowanie adresowane jest do nauczycieli liceów ogólnokształcących i techników.

Choć przedstawiany podręcznik został napisany w oparciu o nową podstawę programową kształcenia ogólnego, a także treści poza nią wykraczające, korzysta przede wszystkim z bogatej praktyki obcowania Autora ze sprzętem i oprogramowaniem komputerowym. Jest to zbieżne z opartym na doświadczeniu charakterem nauki, jaką w znacznym stopniu jest informatyka. Tak jak nie da się uprawiać zawodu inżyniera-projektanta w oderwaniu od rzeczywistości, tak jak nawet najlepszy wykładowca kursu prawa jazdy nie zastąpi jazd próbnych, tak mija się z celem teoretyczna nauka obsługi komputera i programów bez równoległego spędzania czasu przed monitorem oraz praktycznych eksperymentów. Nie da się od komputera uciec, to narzędzie w dzisiejszych czasach towarzyszy każdemu bez wyjątku. Więcej, coraz szerszy zakres swojej aktywności człowiek przenosi się platformę wirtualną i rezygnuje z jej formy papierowej, względnie innej materialnej. Nie dość tego, musimy pamiętać, że nasze komputery od dawna przestały być samotną, anonimową wyspą, funkcjonują wraz ze swoimi operatorami w równoległym, alternatywnym świecie, z własną formą demokracji, z własnym kodeksem praw i obowiązków.

Nauczyciel, jako przewodnik młodego człowieka, razem z nim musi funkcjonować w tej rzeczywistości, oferować mu wiedzę pochodzącą zarówno z przeszłości, jak i współczesną, a wszystko to musi opakować w formę odpowiadającą kanałom komunikacji młodzieży, wykorzystywać warsztat spójny z ich urządzeniami, a nawet gadżetami zdobywającymi wśród nich szeroką popularność. Nie da się ani zatrzymać rozwoju metod przekazu, ani tym bardziej cofnąć do zanikających metod tradycyjnych.

Podręcznik ten nie ma zamiaru być kompletną encyklopedią wiedzy z zakresu informatyki, stara się jedynie uchwycić aktualną rzeczywistość świata cyfrowego i technik segmentu ICT. Bliżej mu do drogowskazu ukierunkowującego nauczyciela, do porządkowania tematów, które warto byłoby poruszyć na lekcji. Nie wyczerpuje całości wiedzy w żadnym z zakresów zagadnień, gdyż nawet próba dążenia do kompletności kończy się zejściem na poziom szczegółowy, a im bardziej takim się staje, tym łatwiej się dewaluuje i szybciej dezaktualizuje w obliczu ogromnego tempa zmian.

Rolą niniejszego podręcznika jest raczej uchwycenie pewnego, aktualnego na ten moment, stanu wiedzy komputerowej, w granicach wyznaczonych przez podstawę programową, a momentami – wykraczający poza nią.

Autor ma też nadzieję, że da on natchnienie przewodnikowi ludzi młodych do poszerzania jego treści o własne doświadczenia i wiedzę pochodzącą z wielu źródeł.

# Komputer moim narzędziem pracy

Druga połowa XX w. była świadkiem rewolucji w koncepcji najistotniejszego czynnika supremacji w świecie. Od czasów starożytnych aż po rewolucję przemysłową w XIX w. główne źródło przewagi nad innymi narodami stanowiła wiedza i budowana w oparciu o nią potęga militarna, gospodarcza i kulturalna. Model ten utrzymywał się przez wieki, aż do lat dziewięćdziesiątych ubiegłego wieku, i wyparty został przez koncepcję społeczeństwa informacyjnego. Jak do tego doszło?

W 1969 roku powstała pierwsza rozproszona sieć komputerowa – ARPANET. Następnie w latach 1982–1983 pojawił się drugi podstawowy filar Internetu – system DNS, wiążący numery IP komputerów z hierarchicznie budowanymi nazwami domen internetowych. Wraz z nim stworzono dwa protokoły o połączonej nazwie TCP/IP<sup>1</sup>.

1

<sup>1.</sup> Transmission Control Protocol i Internet Protocol. TCP to protokół kontroli transmisji, IP to protokół definiujący sposób adresowania. Dane przesyłane przez sieć komputerową rozbijane są na pakiety u nadawcy i z powrotem składane w jedną całość u odbiorcy.

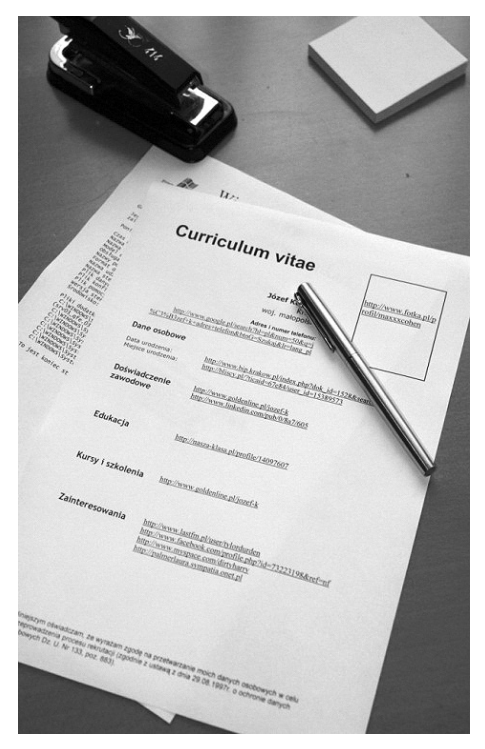

*Rys. 1. Nowoczesne CV. Źródło: Opracowanie własne*

Po przejęciu w 1989 roku Internetu przez uniwersytety i organizacje naukowe oraz stworzeniu koncepcji World Wide Web, czyli sieci dokumentów hipertekstowych.

Na bazie tych wydarzeń w latach 90-tych nastąpił znaczący przełom w pojmowaniu świata. Prymat posiadanej, zgromadzonej wiedzy ustąpił miejsca w hierarchii informacji, tj. umiejętności sprawnego i szybkiego docierania do wiarygodnych źródeł wiedzy. Wobec ogromu wiedzy zdobytej przez wieki takie podejście pozwala na sprawne dysponowanie nią w znacznie szerszym zakresie i znacznie swobodniej niż gdyby ją gromadzić. Zamiast posiadać książkę lub inną rzecz, można mieć zaledwie gwarancję jej niezwłocznego udostępnienia, zaś w fizycznym wymiarze – miejsce opasłego tomu zajmuje obecnie jednolinijkowy adres, pod którym ów almanach się znajduje.

Zmiana nastąpiła także w umysłach – przede wszystkim uczniów i studentów, rówieśników jej wdrożenia, gdyż czas ich intensywnego rozwoju i poszukiwań przypadł na okres społeczeństwa już informacyjnego.

W wiekach dominacji wiedzy model jej zdobywania wyglądał następująco: dziecko uczyło się najpierw od rodziców, potem nauczycieli, a następnie krąg źródeł poszerzał się o książki i encyklopedie.

Obecnie uczeń, po wstępnym okresie zdobywania wiedzy od rodziców, dość szybko opanowuje środowisko technik komputerowych i odkrywa Internet. Już we wczesnych latach rozwoju jego model poszukiwawczy opiera się na usługach takich jak Google i Wikipedia i tą drogą dociera do wiedzy. Pojawiło się nawet określenie na takie wyszukiwanie, mówi się "wygooglałem coś" lub "założyłem gogle (google)" – w celu znalezienia odpowiedzi na pytanie. W o wiele mniejszym stopniu takie zachowanie dotyczy osób starszych, wytrenowanych na modelu wiedzowym (opartym na wykorzystaniu wyuczonych, czerpanych z pamięci informacji, bez sięgania za każdym razem do źródeł zewnętrznych).

Obecna infrastruktura techniczna sprzyja takiemu sposobowi odnajdywania wiedzy i właściwych rozwiązań. Otaczają nas komputery (stacjonarne, laptopy, palmtopy i tablety), smartfony i telefony komórkowe z dostępem do Internetu, w wielu instytucjach i sklepach mamy infokioski, będących niczym innym jak współczesną budką telefoniczną, telebimem i kioskiem z periodykami, tyle że oferującą usługi sieci www. Internet jest wszędzie bądź prawie wszędzie.

Dodatkowo całość sprzętu komputerowego można podzielić na komputery wraz z urządzeniami peryferyjnymi, serwery, w tym serwery dedykowane (pocztowe, internetowe, firewalle), oraz na infrastrukturę sieciową.

Przyjrzyjmy się więc składnikom tego łańcucha wzajemnych powiązań.

## Hardware

Mianem hardware'u określa się całą infrastrukturę materialną, fizycznie istniejącą, taką jak: moduły, kable, obudowy. Jest to szkielet techniczny, narzędzie, umożliwiające wytworzenie i użytkowanie na nim niematerialnego wytworu myśli ludzkiej, jakim jest oprogramowanie. Tak jak sam mózg nie stanowi jeszcze o geniuszu człowieka, dopiero to, co się w nim dzieje, tak dopiero oprogramowanie stanowi o wartości sprzętu komputerowego. Komputer i wszystkie jego odmiany stanowią interfejs komunikacyjny człowieka z wirtualnym światem. On tłumaczy to, co rozumie i czego chce człowiek, na język maszyn. Poza tym osobistym asystentem człowieka korzystamy jeszcze z wielu urządzeń otwierających nas na świat, tworzących globalną sieć komputerową (WWW – World Wide Web), których zasady porozumiewania się regulują odpowiednie protokoły, a ich praktyczna strona realizowana jest przez oprogramowanie<sup>2</sup>.

## **1.1. Infrastruktura sieciowa**

## 1.1.1. Podstawowe pojęcia związane z siecią Internet

**Sieć komputerowa** jest to zbiór wielu wzajemnie ze sobą połączonych komputerów. Medium transmisyjnym stanowiącym łącze pomiędzy komputerami w sieci mogą być kable, linie telefoniczne, łącza światłowodowe, satelitarne itp. Ze względu na obszar, który obejmują sieci komputerowe, możemy podzielić je na trzy grupy:

- lokalne LAN (Local Area Network),
- ▶ miejskie MAN (Metropolitan Area Network),
- rozlegle WAN (Wide Area Network).
- 2. Godną polecenia witryną z darmowym lub niewiele płatnym oprogramowaniem jest choćby strona www.dobreprogramy.pl lub dział download w magazynie www.chip.pl.

Komputery połączone w sieć muszą się ze sobą komunikować, a jest to możliwe, jeśli zostanie zdefiniowany ich wspólny język. Rolę języków komunikacji komputerów pełnią **protokoły komunikacyjne,** zgodnie z którymi odbywa się wymiana danych pomiędzy komputerami w sieci. Aby komunikacja odbywała się w sposób prawidłowy, komputery uczestniczące w wymianie danych muszą używać tego samego protokołu. We współczesnej sieci rolę tę pełnią dwa protokoły o połączonej nazwie TCP/IP.

## Jak działa TCP/IP?

Wyobraźmy sobie proces przesłania kopii dokumentów z archiwum w Lublinie do archiwum w Szczecinie. Pracownicy archiwum w Lublinie kserują dokumenty, odpowiednio je oznaczają, pakują je w paczki i wrzucają na samochody. Następnie kierowcy wyruszają w drogę. Ze względu na panujące na drodze warunki, kategorię drogi i jakość nawierzchni, część z nich wybrała drogę przez Łódź, inni zaś pojechali przez Toruń. Jeśli wszyscy kierowcy dotarli na miejsce i przewożone paczki były w idealnym stanie (tzn. daje się z nich odtworzyć pierwotną postać dokumentów), to archiwum w Szczecinie (zgodnie z wcześniejszą umową) zatelefonuje do Lublina i potwierdzi odbiór przesyłki. W przypadku braku potwierdzenia odbioru paczki archiwum w Lublinie wykona kolejną kopię dokumentów, które były przewożone w tej paczce i wyśle kolejnego gońca, aby ją dostarczył.

Praca w sieci komputerowej polega, w dużej mierze, na wymianie danych pomiędzy komputerami. Jak już wspomniano, zasady tej komunikacji określa protokół. W przypadku TCP/IP dane przesyłane pomiędzy komputerami dzielone są na stosunkowo niewielkie porcje zwane **pakietami***.*

Każdy pakiet oprócz fragmentu przesyłanego dokumentu zawiera opis – nagłówek zawierający informacje dotyczące m.in. adresu nadawcy, adresu odbiorcy, wielkości pakietu, kodów kontrolnych oraz położenia danego fragmentu w przesyłanym dokumencie. Ostatnie dwa z wymienionych atrybutów mają szczególne znaczenie dla rekonstrukcji dokumentu po stronie odbiorcy. Po pierwsze, odbiorca chce wiedzieć, czy otrzymane dane nie zawierają błędów – weryfikuje więc poprawność otrzymanego pakietu na podstawie kodów kontrolnych. Po drugie, komputer-odbiorca musi poskładać nadchodzące fragmenty w całość – tu korzysta z informacji opisującej położenie danego fragmentu w całym dokumencie. Każdy prawidłowo odebrany pakiet jest potwierdzany przez odbiorcę. Jeżeli po ustalonym czasie nie nadchodzi potwierdzenie odebrania pakietu, nadawca ponowi próbę przesłania, co daje gwarancję poprawnego transportu całego dokumentu, niezależnie od różnych przygód, które mogą spotkać pojedyncze pakiety w drodze od nadawcy do odbiorcy.

Poszczególne przesyłane pakiety mogą docierać do odbiorcy różnymi drogami, tzn. za pośrednictwem różnych urządzeń sieciowych zwanych **koncentratorami** (ang. *hubs*), **switchami, routerami** (ang. *routers*) i **bramkami**. Zadaniem tych maszyn jest wyszukiwanie najlepszej możliwej drogi łączącej nadawcę z odbiorcą i przesyłanie danych.

## Adresy, domeny

Mówiąc o przesyłaniu pakietów, wspomniano, iż każda porcja danych opatrzona jest adresem nadawcy i adresem odbiorcy. By umożliwić bezbłędne odszukanie adresata każdego pakietu, musimy zagwarantować niepowtarzalność (w ramach całej sieci) identyfikatorów- -adresów przypisanych poszczególnym komputerom. Nie powinna zatem mieć miejsca sytuacja, w której dwa lub więcej komputerów w sieci posługiwałyby się tym samym **adresem IP** (unikatowy identyfikator nadawany komputerom pracującym w sieci), gdyż byłoby to źródłem niejednoznaczności w doręczaniu przesyłanych pakietów.

Globalne adresy w sieci Internet są liczbami 32-bitowymi (4 bajty). Zapisujemy je w formie czterech trzycyfrowych liczb oddzielonych kropkami, np.: 212.77.100.101. Jeśli na początku liczby występuje 0, to można go pominąć. Ponadto większość komputerów w sieci Internet można identyfikować dwoma sposobami. Oprócz adresu numerycznego mają one też nazwę domenową, która jest znacznie łatwiejsza do zapamiętania. Nazwa określa zazwyczaj przynależność danego komputera do określonej firmy czy organizacji, np.: ecdl.miroman.lublin.pl. Aby zrozumieć tę nazwę, należy ją czytać od końca, czyli od prawej strony do lewej. Rozszyfrujmy podany poniżej adres:

## **ecdl.miroman.lublin.pl** pl – kraj Polska; lublin – miasto Lublin; miroman – nazwa firmy; ecdl – to nazwa komputera w sieci lokalnej.

Ostatni element nazwy oznacza strefę geograficzną, czyli dwuliterowy symbol kraju. Mówimy, że wszystkie komputery mające adres kończący się symbolem **.pl** pracują w **domenie pl**. Idąc dalej tym tropem, komputery o adresie kończącym się **lublin.pl** należą do domeny **lublin.pl**, następnie widzimy nazwę skrótową instytucji, organizacji czy firmy.

Miroman oraz ostatni człon to nazwa serwera w sieci lokalnej tej firmy. Oprócz stref geograficznych wyróżniamy również domeny związane z typem zastosowań (skróty trzyliterowe) – zestawienie poniżej. Na przykład **com.pl** oznacza domenę organizacji komercyjnej zlokalizowanej w Polsce. Nie zawsze nazwa domenowa kończy się strefą geograficzną. Zwłaszcza komputery z USA oraz firmy i organizacje o charakterze międzynarodowym posiadają nazwy domenowe zakończone dziedziną zastosowań. Od 2002 roku przybyło kilka nowych domen globalnych, takich jak: .biz, .info, .name.

Oto kilka przykładów: ibm.com; irc.net; nasa.gov; unicef.org.

#### **Tabela 1. Nazwy domen w odniesieniu do zastosowań**

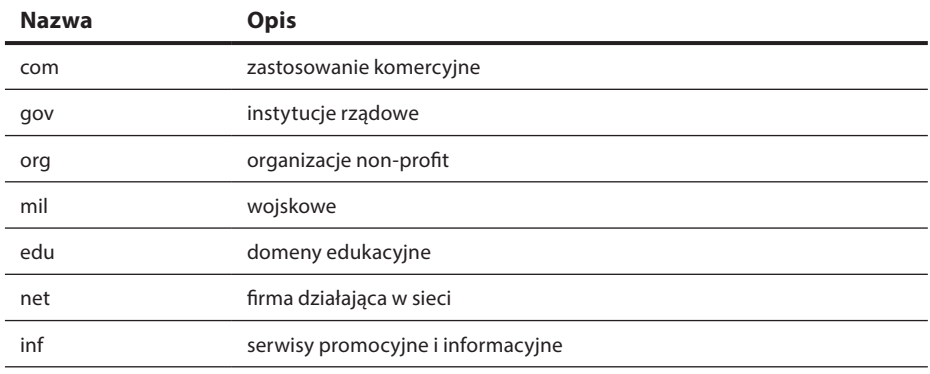

*Źródło: Opracowanie własne*

W praktyce ludzie posługują się częściej nazwami, pozostawiając komputerom odszukiwanie odpowiadających im adresów numerycznych. Istnieje również powód, aby korzystać z adresów symbolicznych. Adresy numeryczne komputerów ulegają od czasu do czasu zmianie. Adresy symboliczne, czyli nazwy, pozostają zwykle niezmienne. Cała tajemnica polega tutaj na skojarzeniu nowego adresu (numerycznego) ze starą nazwą. Takie postępowanie pozwala użytkownikom na łatwe odszukanie danego komputera w sieci, niezależnie od zmian zachodzących w konfiguracji i adresach IP. Istnieją jednak okoliczności, w których bez znajomości adresu IP ani rusz. Gdy awarii ulegnie system odpowiadający za dekodowanie adresów symbolicznych na adresy numeryczne (usługa ta nazywana jest krótko DNS – Domain Name System, odnalezienie konkretnej maszyny w sieci może okazać się niemożliwe, jeśli nie będziemy znali jej adresu IP. We własnym interesie należy zatem zapamiętać lub zapisać sobie adresy IP komputerów, na których mamy swoje konta lub z których najczęściej korzystamy. Chcąc sprawdzić, czy domena, którą planujemy zarejestrować jest dostępna, możemy skorzystać z formularzy dostępnych w serwisach WWW firm oferujących rejestrację domen. W odniesieniu do domen obsługiwanych przez NASK formularz taki znajdziemy pod adresem www.dns.pl.

#### **Tematy do dyskusji:**

- 1. Czy Internet ma szansę zastąpić w przyszłości źródła książkowe, stając się "jedynym słusznym źródłem informacji"?
- 2. Wyjaśnij, czym jest etykieta. Czy przestrzegasz jej zasad, korzystając z różnych usług w sieci komputerowej?
- 3. Przedstaw i scharakteryzuj zasady administrowania siecią komputerową w architekturze klient-serwer, posługując się prawidłową terminologią.
- 4. Określ ustawienia sieciowe danego komputera i jego lokalizację w sieci.

## **1.2. Budowa komputera**

Zasadniczo komputer można podzielić na dwie sfery: hardware, czyli część fizyczną, materialną, którą można dotknąć, i software – cały wirtualny świat oprogramowania. Oprogramowanie dzielimy na: aplikacyjne, narzędziowe i dane. Przyjmuje się, że wiedza o bazie sprzętowej stanowi około 10% całkowitej wiedzy o komputerze, większość zaś to nadbudowana na tej infrastrukturze rzeczywistość wirtualna, programowa.

Obecnie dysponujemy wieloma urządzeniami będącymi *de facto* komputerami. Mają one zróżnicowaną budowę i możliwości, od niewielkich po duże maszyny. W toku ewolucji techniki uzyskały one swoje wyspecjalizowane funkcje, co pozwoliło podzielić je na grupy, takie jak:

- **Komputery osobiste (PC)** najliczniejsze jednostki stacjonarne, spotykane we wszystkich lokalizacjach – od domów, poprzez uczelnie, po biura firm i instytucji, sklepy i dowolne miejsca, w których gromadzi się, przetwarza i wykorzystuje dane.
- **Serwery**  komputery łączące podległe jednostki w sieć, stanowiące także bazę do zdalnego zarządzania i wspólne miejsce gromadzenia i przechowywania danych. Pojęcie to zostało rozszerzone i obecnie obejmuje również wirtualne programy świadczące usługi na rzecz innych programów. Wynika to z definicji funkcjonalnej słowa "serwer", niemniej na płaszczyźnie sprzętowej oznacza jednostkę nadrzędną dla komputerów i innych urządzeń osobistych.
- **Mainframe**  wielokrotnie mocniejsze od uprzednio wymienionych jednostki lub grupy jednostek zarządzające siecią z dużą liczbą użytkowników, przetwarzają duże ilości danych na potrzeby instytucji, mogą też pełnić rolę serwerów w rozbudowanych sieciach.
- **Superkomputery** i **komputery równoległe**  największe komputery, o ogromnej mocy obliczeniowej, najczęściej używane do czasochłonnych obliczeń naukowych i symulowania skomplikowanych procesów, zjawisk i systemów, jak choćby prognozowanie pogody.
- **Komputery wbudowane** lub **osadzone** (ang. *embedded*) to specjalizowane komputery do sterowania automatyką przemysłową, elektroniką użytkową. Mają kadłubową formę i często nie funkcjonują samodzielnie, bez urządzenia macierzystego.

W przeciwnym kierunku gabarytowym od komputera klasy PC możemy w obecnych czasach spotkać szereg urządzeń, których możliwości są zbliżone lub takie same jak komputera osobistego:

 **Laptopy/notebooki** – mniejsza i poręczniejsza wersja PC z ekranem w formie otwieranej klapki, często ze zredukowaną klawiaturą (mniej klawiszy).

- **Netbooki**  urządzenia, których zasadniczą rolą jest zapewnienie użytkownikowi dostępu do Internetu w każdym miejscu. Ze względu na kryterium redukcji ceny często pozostałe funkcje urządzenia są upośledzone w stosunku do poprzednio wymienionych.
- **Palmtopy/PDA** jeszcze mniejsze urządzenia, wielkości dłoni lub kieszeni, w konsekwencji nieposiadające standardowej klawiatury – obsługuje się je rysikiem i klawiaturą ekranową.
- **Smartphone** hybryda telefonu komórkowego i komputera typu palmtop. Często posiadają wbudowane dodatkowe funkcje, takie jak: dyktafon, odtwarzacz muzyki w formacie mp3, aparat fotograficzny i kamera.
- **Tablety** przebojem zdobywające rynek urządzenia podobne do PDA i smartfonów, ale o znacznie większej przekątnej ekranu, będące *de facto* komputerami panelowymi. Ich poręczność wraz porównywalnymi z laptopami i komputerami stacjonarnymi możliwościami stały się kluczem do podbijania rynku i wypierania starszych typów konstrukcji.

W każdym z tych urządzeń można wskazać zasadnicze typy modułów charakterystycznych dla komputerów, będących ich wyznacznikiem.

## 1.2.1. Pięć elementów niezbędnych do działania komputera

Klasyfikację zawartości sprzętowej komputera zaczniemy od zaledwie 5 elementów niezbędnych do jego działania. Każdy z nich stanowi skomplikowaną całość i bez zamontowania któregokolwiek z nich nasz komputer nie ruszy którymkolwiek z wentylatorów umieszczonych w obudowie, całkowicie odmówi współpracy. Nie będzie reagował na przyciski i będzie zdawał się być martwy. Dla ułatwienia zapamiętywania należy dodać, że 3 spośród 5 wymaganych elementów swoją nazwę w języku polskim rozpoczyna od litery "p".

Do działania komputera niezbędne są:

- 1) procesor;
- 2) pamięć operacyjna RAM;
- 3) płyta główna;
- 4) karta grafiki;
- 5) obudowa z zasilaczem.

Zapewne niektórych zaskoczy tu brak dysku twardego, klawiatury czy monitora. Bez nich jednak komputer jest zdolny do pracy, ma jedynie ograniczony kontakt z człowiekiem, który go obsługuje oraz nie jest zdolny do gromadzenia i przechowywania informacji.

## 1.2.1.1. Procesor

Procesor nazywany jest sercem komputera (może poprzez skojarzenie jego taktowania z biciem serca), a jego rolę można porównać do mózgu człowieka. Procesor oznaczany jest często skrótem angielskim CPU, czyli Central Processing Unit. Jest on podstawowym wyznacznikiem mocy obliczeniowej komputera, niesłychanie skomplikowanym układem scalonym, mieszczącym na niewielkiej powierzchni – około 1 cm<sup>2</sup> – monokryształ krzemu, na który, wykorzystując technikę fotolitografii, naniesiono szereg warstw półprzewodnikowych tworzących sieć od kilku tysięcy do kilkuset milionów tranzystorów. Sam procesor umieszczony jest na laminatowej płytce, często przykryty pokrywą radiacyjną, na spodniej stronie płytki zaś znajdują się wyprowadzenia w postaci niezwykle elastycznych, miękkich nóżek pokrytych złotem. We współczesnych procesorach spotyka się 775, a nawet 939 nóżek!

Podstawową cechą procesora jest liczba bitów (długość) "słowa", na którym wykonywane są operacje obliczeniowe. Jeśli słowo ma 32 bity mówimy, że procesor jest 32-bitowy, jeśli 64 bity – 64-bitowy. W przeszłości stosowano także procesory 8 i 16 bitowe, jak zatem widać wraz z rozwojem technologii długość słowa rośnie.

Inna cecha odróżniająca procesory od siebie to architektura CISC lub RISC, choć w obecnych popularnych procesorach łączy się je obie i programista widzi CPU jako CISC, ich rdzeń jest jednak RISC-owy. Rozkazy CISC są rozbijane na **mikrorozkazy** (ang. microops), które są następnie wykonywane przez RISC-owy blok wykonawczy.

Kolejnym charakterystycznym parametrem procesora jest szybkość wykonywania rozkazów – częstotliwość taktowania. Dla danej architektury procesora, szybkość ta wynika przede wszystkim z czasu trwania pojedynczego taktu. Podaje się ją w GHz. Ze względu na problemy z odprowadzaniem ciepła powstającego podczas pracy takiej struktury maksymalne częstotliwości oscylują w granicach 3 GHz, ale pamiętać należy, że współczesna architektura komputerów umożliwia dynamiczne obniżenie się taktowania procesorów, gdy parametr ten nie jest wykorzystywany na odpowiednim poziomie.

Obecne wszystkie procesory posiadają wielordzeniową budowę, choć genezą tego zjawiska był fakt, że w czasie wojny dwóch największych wówczas producentów procesorów – firmy Intel° i AMD°, procesory pierwszego z nich obsługiwały 2–3 potoki w jednym takcie, zaś drugiego aż 6–7. Wkrótce okazało się jednak, że równoległa struktura współpracujących ze sobą rdzeni jest wydajniejsza, a przede wszystkim tańsza w produkcji i firma Intel® zdominowała ten segment rynku części komputerowych.

Obecnie (2013 rok) procesory wykonywane są w procesie technologicznym 32 nm (nanometrów, czyli 10<sup>-9</sup> m), co oznacza, że odległość między tranzystorami w CPU wynosi 32 milionowe części milimetra, na co wskazują specyfikacje producentów.

Ze względu na funkcjonalną strukturę można wyróżnić w procesorze takie elementy, jak:

- **rejestry** służące do przechowywania danych oraz wyników, które mogą być ogólnego lub specjalnego przeznaczenia;
- **arytmometr** wykonujący operacje obliczeniowe na danych;
- **układ sterujący** przebiegiem wykonywania programu;
- **inne układy**, w które producent wyposaża procesor w celu usprawnienia jego pracy (np. pamięć podręczna cache).

## Rozkazy procesora

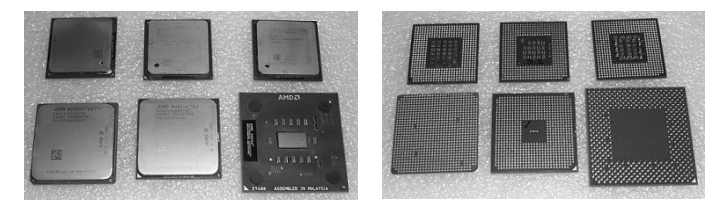

*Rys. 2. Typowe przednie strony procesorów. Poniżej spody z widocznymi nóżkami Źródło: Opracowanie własne*

Do typowych rozkazów wykonywanych przez procesor należą:

- działania arytmetyczne:
	- dodawanie,
	- odejmowanie,
	- porównywanie dwóch liczb,
	- dodawanie i odejmowanie jedności,
	- zmiana znaku liczby;
- działania na bitach:
	- iloczyn logiczny AND,
	- suma logiczna OR,
	- suma modulo 2 (różnica symetryczna) XOR,
	- negacja NOT,
	- przesunięcie bitów w lewo lub prawo;
- kopiowanie danych:
	- z pamięci do rejestru,
	- z rejestru do pamięci,
	- z pamięci do pamięci (niektóre procesory),
	- (podział ze względu na sposób adresowania danych);
- skoki:
	- bezwarunkowe,
	- warunkowe.

## 1.2.1.2. Pamięć operacyjna

Pamięć operacyjna to układy logiczne wpinane za pomocą złącza krawędziowego w gniazda płyty głównej komputera. RAM (ang. Random Access Memory – pamięć o dostępie swobodnym) ma za zadanie szybką komunikację z procesorem. Poza cache (pamięcią podręczną) jest podstawowym miejscem, skąd pobiera on rozkazy i przechowuje dane na bieżąco mu potrzebne. Zaletą tej pamięci w stosunku do pamięci wirtualnej tworzonej na dysku twardym jest dziesięciokrotnie krótszy czas dostępu. Jej zawartość kasuje się wraz z odcięciem zasilania.

Parametrami odróżniającymi pamięci to ich typ, pojemność i szybkość dostępu. Handlowe oznaczenia pamięci dostępnych obecnie na rynku to: SDRAM, DDR SDRAM, DDR2, DDR3 oraz SO-DIMM używane w laptopach. W celu uniknięcia pomyłek przy montażu różnią się między sobą ilością wyprowadzeń na krawędzi oraz wcięciami w laminacie, gdyż montaż niewłaściwego modułu może doprowadzić do jego uszkodzenia (kości pamięci różnią się także elektrycznie).

Szczególną rolę w komputerze pełni pamięć nieulotna ROM. Najczęściej umieszczony jest na niej BIOS – podstawowy system wejścia/wyjścia (Basic Input/Output System), który startuje bezpośrednio po uruchomieniu komputera. Po włączeniu zasilania dowodzony przez niego komputer określa, jakie urządzenia są dostępne – poszukuje napędów, w tym dysków twardych, testuje i instaluje dostępny sprzęt (np. przydziela mu przerwania), a na koniec odczytuje rekord startowy MBR i znajduje pliki systemu operacyjnego, po czym przekazuje mu zarządzanie komputerem. Nie zawsze BIOS jest zapisywany w sposób trwały w pamięci ROM, istnieją równolegle rozwiązania, w których jest umieszczony w pamięci typu flash, przez co możliwy jest upgrade BIOSu do nowszych wersji.

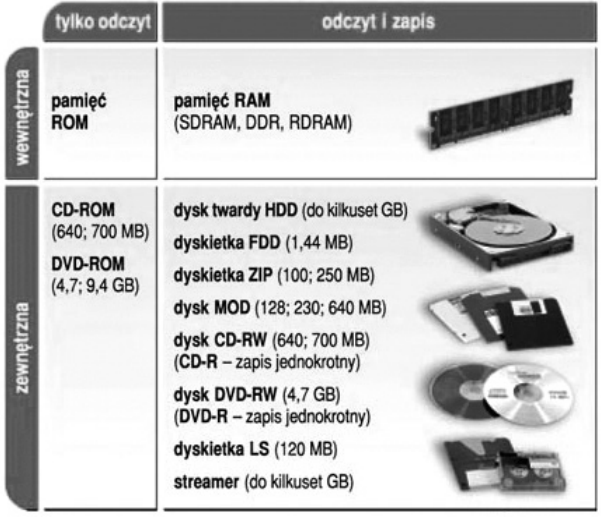

## RODZAJE PAMIĘCI KOMPUTERA

*Rys. 3. Rodzaje pamięci komputera (za: www.wersus.com.pl, 07.07.2012)*

Przy okazji warto wspomnieć o jednostkach pojemności pamięci. Podstawową jest jeden bit (1b), przyjmujący wartość 1 albo 0 (w praktyce oznacza to, że w danej komórce pamięci prąd jest lub go nie ma). Stąd geneza zastosowania systemu dwójkowego do obliczeń w komputerach. Ponieważ bit przyjmuje tylko dwie wartości, jest jednostką niepraktyczną i zbyt ograniczoną, wprowadzono zatem kolejną – 1 bajt (1B). 1B równy jest 2<sup>3</sup>b, czyli 8 bitom. Za jego pomocą można już zapisać i rozróżnić 256 znaków, co wystarczy na zapis wszystkich liter alfabetu, cyfr oraz znaków specjalnych, jakich użytkownik komputera może potrzebować. Zbiór dostępnych znaków został zestandaryzowany i nosi nazwę kodów ASCII.

W praktyce także 1B okazał się jednostką zbyt małą i na co dzień mamy do czynienia z jednostkami pochodnymi, takimi jak: kilobajt, megabajt, gigabajt, terabajt. Każda z nich jest większa od poprzedniej o 2<sup>10</sup> czyli 1024 razy. Przez porównanie do systemu dziesiętnego potocznie zakłada się, że każda z nich jest jednostką tysiąc razy większą. Istnieją jeszcze większe jednostki od przytoczonych, rosnące o wspomniane 210, jednak na obecnym poziomie ilości gromadzonych danych są rzadziej spotykane. Oto zestawienie jednostek pochodnych: bajt (B); kilobajt (kB); megabajt (MB); gigabajt (GB); terabajt (TB); petabajt (PB); eksabajt (EB); zettabajt (ZB); jottabajt (YB).

1.2.1.3. Płyta główna

*Rys. 4. Przykładowa płyta główna. Źródło: Opracowanie własne*

Płyta główna jest elementem integrującym wszystkie pozostałe moduły komputera. Jej charakterystyczną cechą są wystające w prawie wszystkich kierunkach złącza i gniazda. W nią wpina się procesor z jego radiatorem i wentylatorem, pamięci, karty rozszerzeń, dyski i inne napędy, z niej też prowadzą wyprowadzenia do praktycznie wszystkich peryferiów, od monitora, klawiatury i myszki począwszy. Płyta główna w postaci wielowarstwowej płyty drukowanej oprócz złącz ma wlutowany **chipset**, układy pamięci

cache i BIOS. Chipset tworzą najczęściej dwa układy scalone, nazywane mostkami – północnym i południowym. Najważniejsze elementy komputera, takie jak procesor, pamięć operacyjna i magistrala karty grafiki (AGP lub PCI-Express), są sterowane przez **mostek północny**, zawierający dodatkowo szynę systemową FSB, po której odbywa się komunikacja między tymi komponentami. Pozostałe elementy, zarówno jednostki centralnej komputera jak i urządzenia peryferyjne, obsługuje **mostek południowy**.

## 1.2.1.4. Karta grafiki

Moduł instalowany w slot AGP lub PCI-Express płyty głównej albo układ zintegrowany z płytą i odpowiadający za zamianę przetworzonych przez komputer informacji na obraz, który poprzez złącze analogowe D-Sub (VGA), cyfrowe DVI, HDMI lub S-Video i odpowiedni przewód jest następnie wysyłany na monitor lub projektor. Obecnie można kupić jedynie karty wyświetlające wyłącznie grafikę trójwymiarową 3D, z własną pamięcią graficzną, wyświetlające minimum 16,8 mln kolorów (choć oko ludzkie tylu nie rozróżnia), a nawet kolor 16-bitowy (High Color) i 32-bitowy (True Color). W karty graficzne wbudowuje się też wiele zaawansowanych technologii poprawiających wyświetlanie na przykład obiektów we mgle, płomienia, ożywiających teksturowanie obiektów.

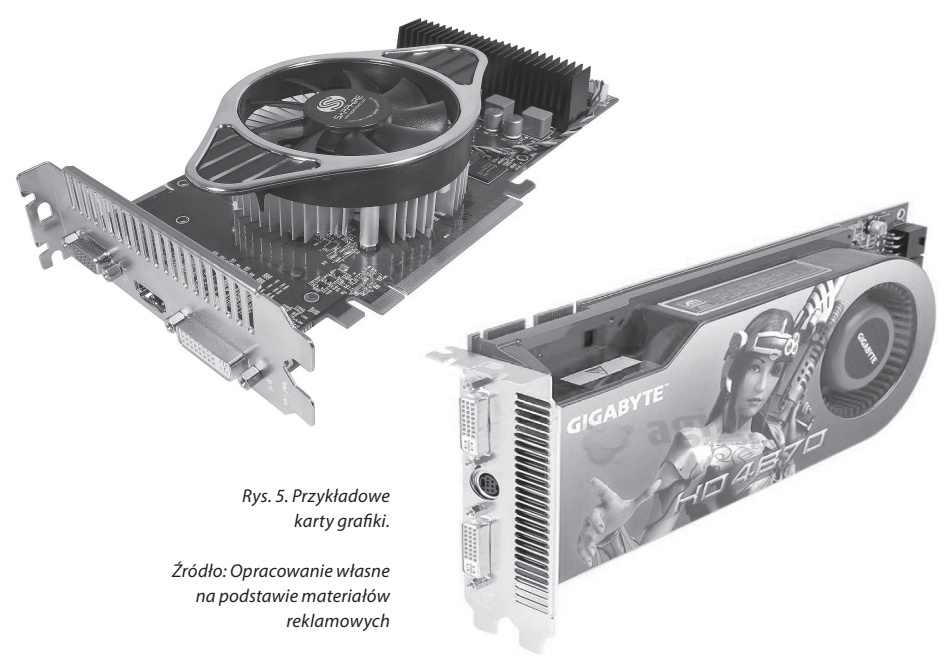

## 1.2.1.5. Obudowa z zasilaczem

Właściwie wystarczy sam zasilacz. Obudowa stanowi jednie szkielet montażowy zasilacza, napędów i płyty głównej oraz zabezpiecza wnętrze komputera przez przypadkową ingerencją, izoluje od pól magnetycznych i chroni człowieka przed porażeniem prądem.

Główną rolą zasilacza jest konwersja prądu sieciowego o napięciu 230V do wartości akceptowalnych przez płytę główną, napędy i wentylatory. Napięcia jakie spotyka się wewnątrz obudowy to 3,3V, 5V i 12V, choć na przykład procesory wtórnie potrafiły pobierać zaledwie 1,65V.

## 1.2.2. Napędy wewnętrzne i zewnętrzne wraz z nośnikami danych

Napędy możemy podzielić na 2 grupy:

1. Napędy zintegrowane z nośnikiem, stanowiące całość.

Ich głównym przedstawicielem jest dysk twardy – w skrócie HDD (hard diskdrive), którego złącze ewoluowało od ATA (IDE), poprzez Fast ATA/EIDE, Ultra ATA/UDMA 33/66/100, do Serial ATA, SATA II oraz, szczególnie ceniony w serwerach, interfejs SCSI. W ostatnich latach powstały popularne obecnie szybkie dyski zewnętrzne SSD oraz pendrive'y – niewielkie rozmiarowo pamięci wpinane do portu USB komputera.

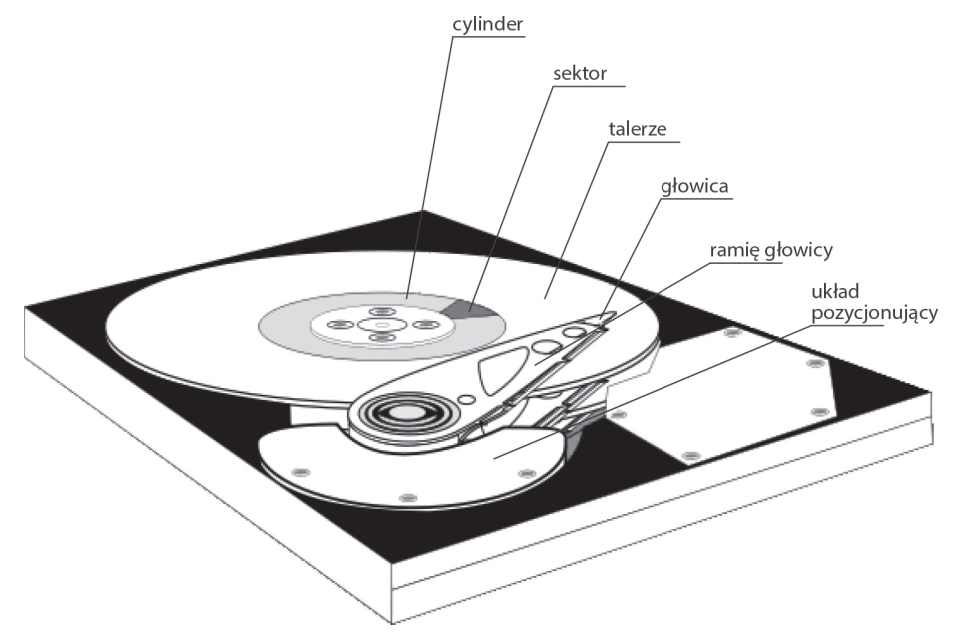

*Rys. 5. Budowa dysku twardego – HDD. Źródło: Opracowanie własne*

Na szczególną uwagę zasługują HDD wyposażone w złącze SCSI, gdyż technologia ta rozwinęła się w kierunku maksymalnej niezawodności, łączenia dysków w macierze oraz podłączania i odłączania bez konieczności wyłączania komputera – tzw. technologia hot swap.

2. Napędy do odtwarzania/nagrywania zapisu na zewnętrznych nośnikach.

W tej kategorii mamy w szczególności:

a) **stację dyskietek** – FDD (floppydiskdrive), która długo panowała na rynku i w związku z tym przeszła proces ewolucyjny (od obsługi dyskietek 5,25" i pojemności 360 kB oraz 1,2 MB, do dyskietek 3,5" i 1,44 MB, z późniejszą odmianą obsługującą dyski magnetooptyczne czy dyskietki ZIP o pojemności 100 MB, 250 MB i 700 MB) – obecnie w zaniku, wyparta przez pojemniejsze i tańsze napędy optyczne, obsługujące płyty jako nośniki;

- b) **napędy optyczne** CD-ROM/CD-RW/Combo/DVD-ROM/DVD-RW, w tym Double-Layer czy DoubleSided/Blue-Ray – obsługujące płyty CD 650 MB, 700 MB i 800 MB. W przypadku napędów DVD nośnik – płyta DVD, ma pojemność odpowiednio 4,7 GB, 8,4 GB, a w przypadku płyt Blue-Ray nawet 33 GB i 50 GB;
- c) **napęd taśmowy** streamer, popularny szczególnie w bankach, przeznaczony do tworzenia kopii zapasowych ze względu na dużą pojemność. Jego wadą jest oparcie na technologii taśmy magnetycznej – nietrwałej i o wolnym dostępie do żądanego miejsca zapisu (taśma musi być przewinięta);
- d) **czytniki kart pamięci** niewielkich, ale bardzo pojemnych plastikowych kart w standardach: Compact Flash, SD (Secure Digital) i micro SD, MS (Memory Stick) i MS Duo, MMC. Poza nimi (które są wiodące) opracowano jeszcze kilka odmian i standardów kart, co sprawiło, że czytniki w rozbudowanych wersjach potrafią obsłużyć nawet 33 ich typy (33in1). Ten wysyp i popularność kart zawdzięczamy zastosowaniu zewnętrznych nośników pamięci w urządzeniach kompaktowych: fotograficznych aparatach cyfrowych, telefonach komórkowych, odtwarzaczach mp3 i mp4, palmtopach. Oprócz pojemności takiej karty istotna jest również szybkość transferu, który uznaje się za szybki, gdy jest w granicach 20 MBps.

## 1.2.3. Karty rozszerzeń

Karty zwiększają możliwości komunikacyjne komputera i dają dostęp do wielu rozszerzeń, wzbogacając zakres funkcjonalny komputera. Wpina się je w gniazda płyty głównej za pomocą złącza krawędziowego. Dawniej były to złącza ISA, następnie PCI i, osobno dla karty grafiki, AGP, a współcześnie – złącza o nazwie PCI-express.

Typowymi kartami spotykanymi w naszych komputerach są:

- a) karta grafiki;
- b) karta dźwiękowa;
- c) karta sieciowa i modem;
- d) karta telewizyjna.

**Karta grafiki** została omówiona powyżej, w części dotyczącej elementów niezbędnych do działania komputera.

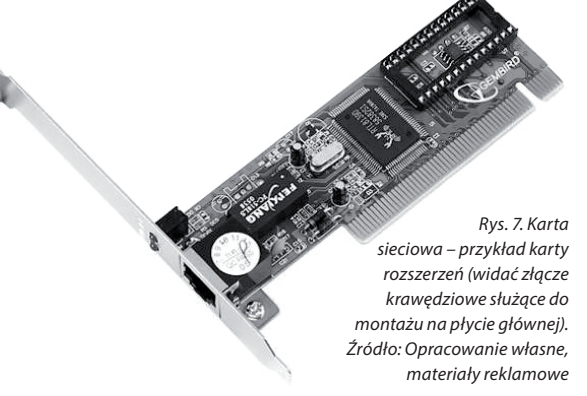

## 1.2.3.1. Karta dźwiękowa

Umożliwia rejestrację, przetwarzanie i odtwarzanie dźwięku. Poprawna jest również nazwa "karta muzyczna". Wiodącą marką na rynku kart dźwiękowych jest seria Sound Blaster firmy Creative Labs. Składa się z generatora dźwięku, przetworników A/C i C/A, miksera i wzmacniacza oraz interfejsu MIDI – pozwalającego podłączyć zewnętrzne cyfrowe urządzenia muzyczne w tym standardzie. Podstawowym pojęciem w tej kategorii jest próbkowanie (sampling), polegające na digitalizacji dźwięków. W celu uzyskania jakości CD odbywa się ono dla częstotliwości 44,1 kHz. W podstawowych zastosowaniach, w celu redukcji kosztów zestawu przy jednoczesnym zachowaniu w miarę poprawnej multimedialności, rezygnuje się z oddzielnej karty na rzecz układu zintegrowanego z płytą główną.

## 1.2.3.2. Karta sieciowa i modem

Oba urządzenia służą do skomunikowania komputera z innymi komputerami w sieci. Modem dokonuje połączenia poprzez sieć telefoniczną (analogową lub cyfrową – ISDN), karta sieciowa zaś łączy się poprzez lokalną sieć komputerową LAN. Charakterystycznym dla modemu jest złącze wyjściowe RJ-11. Karty sieciowe możemy natomiast podzielić na:

- karty łączące się szeregowo przez gniazdo BNC (karty starszego typu) i kabel koncentryczny;
- karty łączące się przez złącze wyjściowe RJ-45 i kabel 8-żyłowy, popularnie nazywany skrętką – układ gwiazdy (każdy komputer jest bezpośrednio podłączony do huba);
- karty bezprzewodowe: radiowe lub Wi-Fi, łączące się przez punkty dostępowe.

## 2.3.3. Karta telewizyjna

Inaczej tuner telewizyjny, umożliwia odbiór programów telewizji naziemnej i satelitarnej (w tym również telewizji cyfrowej). Dysponuje też możliwością przechwytywania fragmentów wideo i prostej edycji wideo.

## 1.2.4. Urządzenia peryferyjne

Intuicyjnie urządzenia peryferyjne (zewnętrzne) dzielimy na wejściowe i wyjściowe. Wejściowe to te, za pomocą których użytkownik komunikuje się z komputerem, wprowadzając dane i wydając polecenia czy to osobiście, manualnie czy werbalnie, czy też poprzez dygitalizowanie rzeczywistości utrwalonej w analogowy sposób.

Do urządzeń wejściowych zaliczamy:

- a) klawiaturę;
- b) urządzenie wskazujące mysz, touchpad (ekran dotykowy) lub trackball;
- c) skaner;
- d) mikrofon;
- e) fotograficzny aparat cyfrowy lub kamerę.

Do urządzeń wyjściowych zaliczamy zaś:

- a) monitor, projektor;
- b) drukarkę;
- c) plotter;
- d) głośniki i słuchawki.

Istnieją także urządzenia pełniące równocześnie rolę wejściową i wyjściową. Zaliczamy do nich na przykład ekran dotykowy.

**Klawiatura** o układzie QWERTY zawiera najczęściej 102 klawisze – alfanumeryczne, numeryczne, funkcyjne, specjalne i sterowania kursorem, nie zawiera natomiast znaków diakrytycznych, charakterystycznych dla wielu języków. Te specjalne litery, niespotykane w alfabecie łacińskim, uzyskuje się za pomocą kombinacji klawiszy prawy Alt i litera najbardziej zbliżona do lokalnej.

Dla języka polskiego odpowiednie kombinacje klawiszy wyglądają następująco:

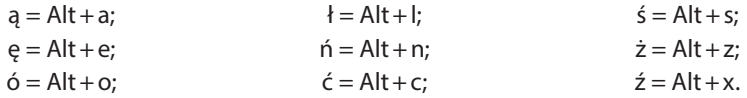

Oprócz podanych wyżej wykorzystuje się jeszcze kombinacje do szybkich operacji na oknach w systemie MS Windows (np.: przełączanie otwartych okien to Alt+Tab; Alt+F4 – zamykanie aktywnego okna) lub też do nawigacji w aplikacjach, zaznaczania (Ctrl+a – zaznaczenie całego tekstu lub wszystkich elementów), kopiowania, wycinania i wklejania zaznaczonej zawartości (odpowiednio: Ctrl+c, Ctrl+x, Ctrl+v).

**Urządzenia wskazujące** służą do wskazywania i wyboru elementów umieszczonych na pulpitach graficznych systemów operacyjnych za pomocą przemieszczanego precyzyjnie kursora. Pierwszym z nich była mysz, a jej koncepcja została przeniesiona na pozostałe urządzenia wskazujące (ekran dotykowy i trackball), dlatego omówimy tylko funkcjonalność myszy. Otóż, do sterowania kursorem wykorzystuje się przede wszystkim ruch urządzenia po płaskiej powierzchni, który odwzorowywany jest na ekranie. Oprócz tego mysz posiada wbudowane 2 przyciski: lewy służy do zaznaczania i zatwierdzania wyboru, prawy – do otwierania podręcznego menu z aktualnym zestawem możliwych poleceń do wyboru. Szczególną funkcjonalnością myszy jest metoda "przeciągnij i upuść" (ang. *drag&drop*), która polega na kliknięciu na danym elemencie (ikonie, pasku tytułu, itp.) i przytrzymaniu lewego przycisku myszy, następnie (bez zwalniania przycisku) na przesunięciu myszy po stole, co zaskutkuje przeniesieniem lub skopiowaniem danego elementu (kopiowanie lub przeniesienie zależy od tego, czy dodatkowo przytrzymuje się czy też nie klawisz Ctrl na klawiaturze).

**Skaner** to urządzenie potrafiące odwzorować wiernie punkt po punkcie zawartość kartki papieru – zamienić obraz rzeczywisty na cyfrową interpretację. Dokonuje tego za pomocą przesuwającej się listwy elementów światłoczułych – matrycy CCD. Możemy wyróżnić skanery: ręczne, płaskie, bębnowe. Urządzenia te mogą posiadać też przystawkę do skanowania slajdów.

**Mikrofon,** nie tylko w komputerach, służy do wprowadzenia dźwięku do komputera. Dość długo był wykorzystywany wyłącznie przez muzyków. Od pewnego czasu ogromną karierę robią aplikacje i technologie umożliwiające przekaz dźwiękowy w czasie rzeczywistym, takie jak telefonia internetowa VoIP (voiceover IP) i programy do komunikacji natychmiastowej – IM (Instant Messaging). Obie te technologie ewoluują od przekazywania wyłącznie dźwięku do pełnego kontaktu video łączących się osób.

**Fotograficzny aparat cyfrowy** to alternatywny w stosunku do skanera sposób na cyfryzację obrazu i w ten sposób uczynienie go rozpoznawalnym przez aplikacje komputerowe, najczęściej komunikuje się z komputerem albo poprzez podłączenie portami USB w komputerze i microUSB w aparacie, albo przez wyjęcie karty pamięci z aparatu i umieszczenie jej w czytniku komputera. **Kamera** wraz z mikrofonem stanowią obecnie podstawowy zestaw do komunikacji natychmiastowej – IM.

**Monitor** wyświetla wyniki wykonywanych operacji oraz komunikaty generowane przez komputer, słowem: stanowi podstawowe źródło informacji zwrotnej dla użytkownika. Pierwotnie monitory CRT wzorowały się na odbiornikach TV, posiadały wypukły kineskop i wyświetlały dwa kolory: czarny i zielony, bursztynowy albo biały. Z czasem ewoluowały zarówno parametry monitora, jak i jego konstrukcja. Monitory CRT wymagały przetworzenia cyfrowego sygnału pochodzącego z komputera na sygnał analogowy. Operację tę wykonywał konwerter analogowo-cyfrowy RAMDAC umieszczony na karcie grafiki. Następcą tego typu monitora stały się ciekłokrystaliczne panele LCD. Ich bardzo praktyczną zaletą jest niewątpliwie płaska konstrukcja, sprawiająca, że ich użytkowanie jest wygodniejsze niż poprzednika. Monitor LCD zbudowany jest z ciekłych kryształów umieszczonych pomiędzy dwoma warstwami szkła, tranzystorów i lamp podświetlających. W przeciwieństwie do monitora CRT muszą jednak pracować w zalecanej, preferowanej rozdzielczości, inaczej nie zachowują zadowalających parametrów obrazu (w rozdzielczościach innych niż zalecane prosta potrafi mieć zmienną grubość, litery zbudowane są z różnej grubości kresek). W przypadku paneli LCD niemożliwe jest też używanie urządzeń mierzących kolor i pozwalających na precyzyjną kalibrację, co daje przewagę monitorom kineskopowym w zastosowaniach graficznych i wydawniczych.

Część przedstawionych poniżej informacji porównawczych na temat monitorów pochodzi z archiwalnych numerów informatorów reklamowych branży informatycznej, które w chwili obecnej nie są już możliwe do odnalezienia.

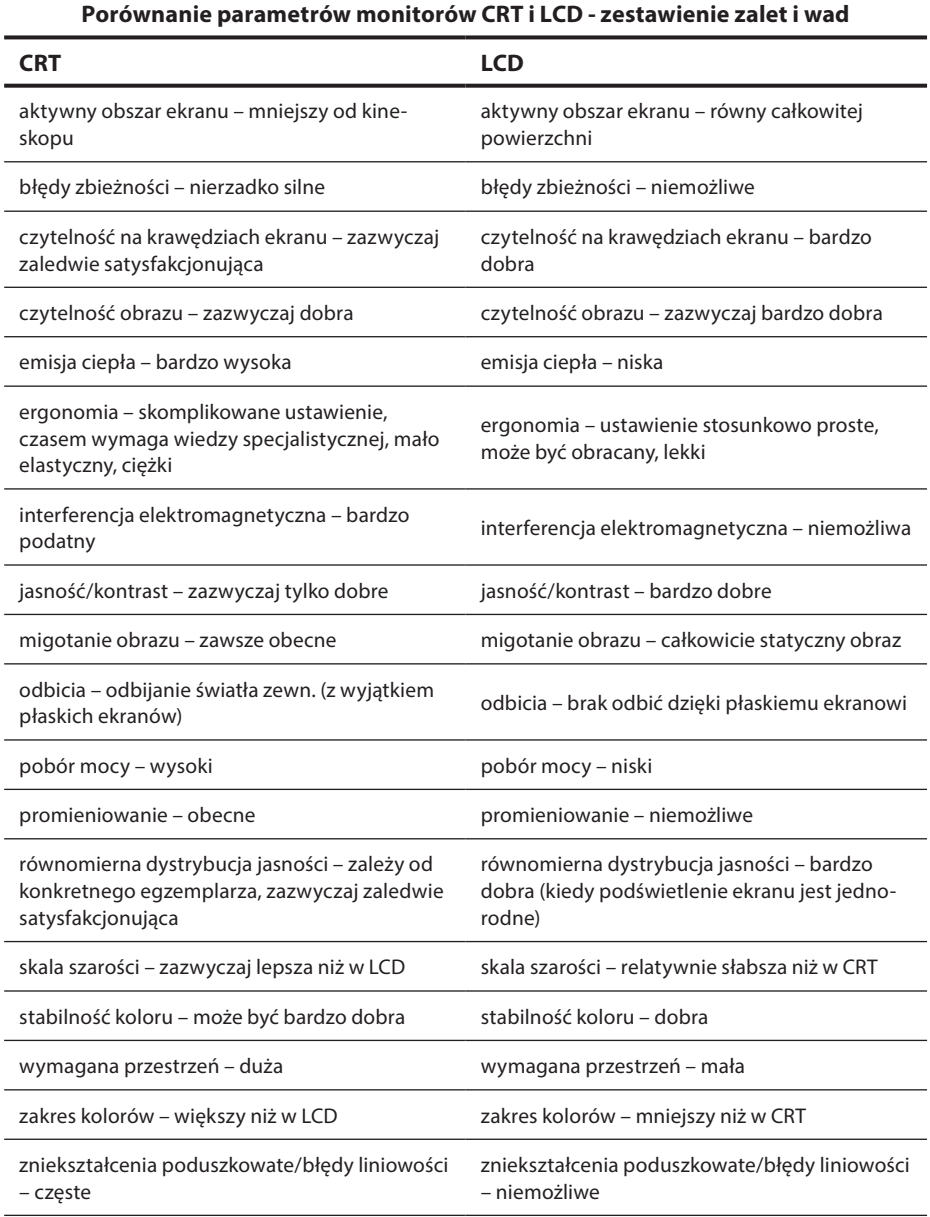

#### **Tab. 2. Porównanie pozostałych cech LCD i CRT**

*Źródło: Era Komputera, aktualnie niedostępne*

Odmianą monitorów LCD są matryce TFT używane w notebookach. TFT to nazwa wyświetlacza sterowanego cienkowarstwowymi tranzystorami o aktywnej matrycy.

Obecnie panele LCD, wraz z odmianą TFT, są szybko wypierane z rynku przez monitory LED, które również są odmianą technologii LCD. Są one jeszcze cieńsze i jeszcze bardziej energooszczędne oraz dają bardziej kontrastowy i żywy obraz. Różnią się źródłem światła podświetlającego ekran – zamiast CCFL (tradycyjnej świetlówki) mają mini diody emitujące światło (LED). Ale i tej technologii wróży się rychły koniec, wraz z całą technologią LCD, a to za sprawą rozwijającej się organicznej technologii OLED.

Cały obraz tworzony na monitorze składa się z pikseli, czyli kolorowych punktów na ekranie. Każdy pojedynczy piksel złożony jest z trzech subpikseli w kolorach podstawowych dla wyświetlania: zielonym, czerwonym i niebieskim. Zapalenie się wszystkich subpikseli w pikselu daje biały punkt na ekranie.

**Projektor multimedialny**. Jeśli chcemy obraz generowany przez nasz komputer pokazać większej grupie osób, monitory okazują się być za małe. Do celów prezentacyjnych używa się **projektorów**. Podłącza się je także do wyjścia karty graficznej, zaś obraz jest wyświetlany na jasnej płaskiej powierzchni – ścianie lub dużym białym ekranie.

Ze względu na konstrukcję wyróżniamy projektory DLP lub LCD (3LCD). Źródłem światła w projektorach DLP jest lampa łukowa, która jest najdroższym a jednocześnie najmniej trwałym elementem projektora. Zbliżający się koniec żywotności lampy można poznać po nierównomiernym naświetleniu obrazu – znacznie jaśniejszym środku i ciemniejszych brzegach. Z kolei projektory 3LCD generują mniej wyrazisty obraz o gorszym nasyceniu kolorów, za to są poręczniejsze, trwalsze i tańsze.

Zarówno monitor, jak i projektor wyświetla obraz w sposób nietrwały. Aby zachować go na nośnikach, takich jak na przykład papier, konieczne jest użycie urządzeń typu drukarka czy ploter.

**Drukarka** to podstawowe urządzenie przeznaczone do utrwalania na papierze efektów pracy komputera. Pierwsze drukarki wywodziły się z maszyn do pisania. Były to drukarki monochromatyczne, kolejno: 9-, 18- i 24-igłowe. Drukowanie polegało na uderzaniu igieł przesuwającej się głowicy w barwną tasiemkę i odbijanie się wzoru złożonego z kropek na papierze. Drukowanie za pomocą **drukarek igłowych** było bardzo tanie, a jednocześnie bardzo głośne. Pozwalało też na jednoczesne drukowanie oryginału i kopii po podłożeniu kalki.

Drukarki igłowe zostały wyparte z domów przez **drukarki atramentowe** – cichsze, szybsze i dające kolorowe wydruki. Technika druku atramentowego opiera się na przesuwaniu się pod głowicą kartki papieru, która – linijka po linijce – jest bombardowana mikroskopijnymi kropelkami tuszu wysyłanymi z zasobników przez głowicę piezoelektryczną. Wadą tych drukarek są koszty eksploatacyjne – drogi tusz, wystarczający na niewielką ilość wydruków.

Pewną odmianą drukarek atramentowych są **drukarki termotransferowe i termosublimacyjne** wykorzystujące wysoką temperaturę do przenoszenia kropelek wosku na nośnik. Nośnik może być nierówny i porowaty, co czyni je urządzeniami pożądanymi w pracy firm reklamowych. Druk z ich zastosowaniem jest bardzo drogi.

**Drukarki laserowe** uzupełniają ofertę drukarek. Łączą w sobie zalety drukarek atramentowych – pozwalają na wyraźny i kolorowy wydruk, a dodatkowo robią to niezwykle szybko i wydajnie. Ich zaletą jest też koszt wydruku – niższy niż w przypadku "plujek", nieco wyższy od wydruków igłowych. Druk laserowy można porównać do odbijania pieczątki. Obraz pierwotnie jest tworzony na bębnie obrazowym – za pomocą pola elektrostatycznego i lasera rozkładany jest na nim toner – a następnie zostaje przyklejony do kartki papieru i utrwalony wysoką temperaturą. Wprawdzie materiały eksploatacyjne (tonery i bęben światłoczuły) wystarczają w tym typie drukarek na kilka tysięcy wydruków (bęben najczęściej na 40 tys., tonery na 2,5–3,5 tys. stron), czyniąc wydruk pojedynczej kartki tanim, jednakże zakup tonera czy wymiana bębna zawsze kojarzy się z wysokim jednorazowym kosztem. Należy więc planować wymianę tych materiałów, by nie była zaskoczeniem.

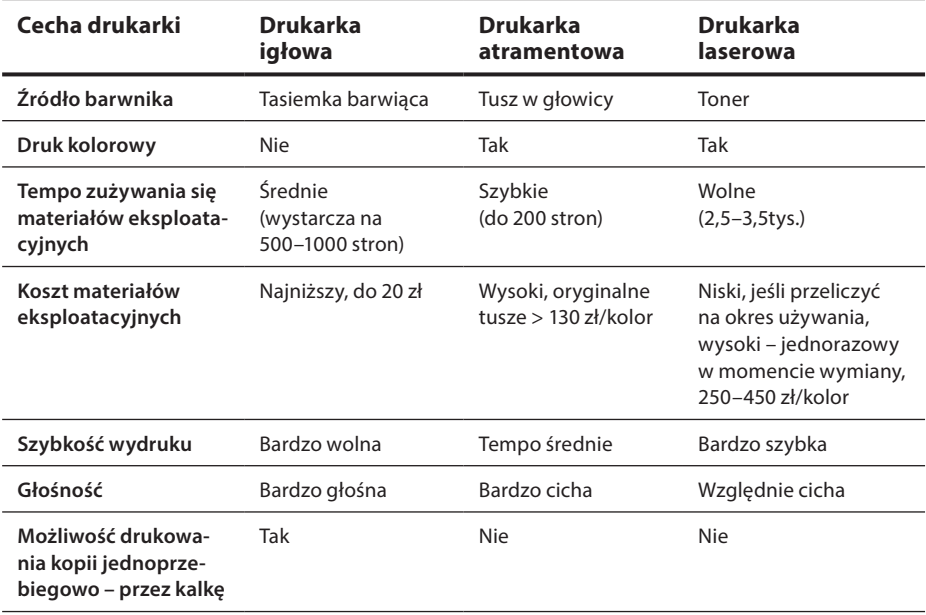

#### **Tab.3. Porównanie cech drukarek**

*Źródło: Opracowanie własne*

**Ploter** używany jest w biurach projektowych i agencjach reklamowych do tworzenia obrazów wielkoformatowych. Wyglądem przypomina deskę kreślarską. Do deski przytwierdzona jest pionowa linijka, do której przymocowany jest pisak. Linijka może poruszać się w poziomie, a pisak wzdłuż linijki w pionie. Złożenie tych ruchów pozwala uzyskać efekt podobny do kreślenia ręką ludzką.

**Głośniki i słuchawki** komputerowe nie różnią się od głośników i słuchawek spotykanych w urządzeniach audio w segmencie AGD/RTV. Zamieniają impulsy elektryczne otrzymywane z karty dźwiękowej na drgania słyszane przez ucho ludzkie jako dźwięki. Oprócz muzyki umożliwiają bezpośrednie rozmowy za pomocą aplikacji IM i wideokonferencje przez Internet.

## 1.2.5. Montaż i demontaż podzespołów komputera

Współczesne komputery mają budowę modułową. W jednostce centralnej poszczególne elementy przytwierdza się albo do szkieletu obudowy, albo wciska w odpowiednie gniazda płyty głównej. Urządzenia peryferyjne dołączane są poprzez mocno zróżnicowane wtyki i gniazda. Wszystkie moduły mają złącza konstruowane w ten sposób, by zminimalizować ryzyko nieodpowiedniego przypięcia, które (z uwagi na różne specyfikacje elektryczne poszczególnych modułów) mogłoby doprowadzić do ich uszkodzenia lub zniszczenia (spalenia). Z uwagi na fakt, że następuje w tej dziedzinie szybki rozwój, pociągający za sobą zmiany dotyczące zarówno parametrów wydajnościowych, jaki i elektrycznych części konstrukcyjnych, zmieniają się konstrukcje złącz nawet w obrębie danego typu podzespołu. Proces ten postępuje tak dynamicznie, że z dużym prawdopodobieństwem można założyć, iż zbyt szczegółowy opis montażu poszczególnych modułów z dokładnym opisem gniazd i wtyków byłby nieaktualny już w dniu wydruku niniejszej publikacji.

Ponadto, tak jak nikt nie zostanie mechanikiem samochodowym po teoretycznym kursie, bez zajrzenia pod maskę pojazdu, tak jak nikt nie będzie kierowcą bez praktyki na jazdach próbnych, tak w celu poznania wnętrza komputera należy zdjąć obudowę i zajrzeć do środka.

Zanim jednak to nastąpi, trzeba pamiętać o odpięciu komputera od zasilania. Jest to czynność podstawowa zarówno ze względu na bezpieczeństwo osoby eksperymentującej, jak i z uwagi na wrażliwe elementy wewnątrz obudowy. Niektóre z nich pracują na tak małych prądach, że wystarczy przeskok iskry pomiędzy spoconą dłonią i stykami, by trwale uszkodzić choćby pamięć.

Opis demontażu i montażu różnorodnych generacji podzespołów stanowiłby spore dzieło, a Autor niniejszej publikacji nie ma takich zapędów, zresztą nie jest to celem niniejszej publikacji. Warto jednak przytoczyć choćby ogólne wskazówki. I tak, z uwagi na różnorodność modułów i wielość ich generacji, producenci dbają, by różniły się one także budową złącza. W celu uniemożliwienia montażu elementu w niewłaściwym gnieździe bądź wpięcia wtyczki do gniazda o nieodpowiedniej specyfikacji elektrycznej, każda wtyczka i każde złącze jest charakterystyczne dla danej generacji określonego podzespołu. Złącza grzebieniowe (krawędziowe), mają różne liczby styków i – co za tym idzie – są różnej długości, zaś elementy tak samo długie mają inaczej rozmieszczone wcięcia, odpowiadające poprzeczkom właściwego gniazda. Wtyki (męskie) mają inną liczbę pinów, w innym układzie, gniazda (żeńskie) mają dostosowany do odpowiedniego wtyku układ i liczbę otworków. Różne są także kształty wtyków i gniazd, tak aby pasowały do siebie tylko określone.

W celu identyfikacji dodatkowo na podzespołach umieszczane są naklejki (tzw. stickery) zawierające informacje o tym, co to za element, której generacji, a także jakiej pojemności lub wydajności. Część opisów umieszczona jest bezpośrednio na układach scalonych i płytkach drukowanych – opisywane w ten sposób w ten sposób są na przykład gniazda płyty. Zwiększa to prawdopodobieństwo właściwego doboru modułu oraz prawidłowego osadzenia go w gnieździe.

### **Tematy do dyskusji:**

- 1. Co zrobiłbyś w celu przyspieszenia uruchamiania się komputera oraz wczytywania się systemu operacyjnego? Jakie zmiany w hardware zaproponujesz? Co ulepszyłbyś w zakresie oprogramowania?
- 2. Zakupiłeś nową grę, w której niewłaściwie wyświetlają się płomienie. Jakie ustawienia karty grafiki odpowiadają za ten parametr? W jaki sposób poprawić wydajność graficzną komputera?
- 3. W jaki sposób wykryć i zdefiniować konflikty sprzętowe komputera? Czym się objawiają? Otrzymałeś komunikat błędu, po którym komputer ciągle się restartuje. Jak wykorzystasz pozyskaną w ten sposób informację?

## **1.3. Oprogramowanie**

**Program komputerowy,** inaczej **aplikacja,** to – najogólniej rzecz ujmując – zestaw instrukcji do wykonania przez komputer. Często oba pojęcia są stosowane zamiennie, choć nie zawsze aplikacja jest jednym programem. Aplikacja przetwarza dane, czyli wykonuje na nich rozmaite operacje. Za względu na pełnione funkcje można dokonać podziału dostępnego oprogramowania na:

- 1. systemowe;
- 2. aplikacyjne;
- 3. narzędziowe.

## 1.3.1. System operacyjny

System operacyjny jest najważniejszym programem w komputerze. Do niego należy zarządzanie plikami i dyskami komputera, współpracą urządzeń składowych, np. napędów optycznych czy kart rozszerzeń oraz pośredniczenie pomiędzy człowiekiem a sprzętem komputerowym, będąc przyjaznym dla obu stron. Dla bezpieczeństwa, by użytkownik nie dokonał bezwiednie zmian o dalekosiężnych skutkach, w systemach operacyjnych wydziela się jądro systemu (kernel), które potrafi kontaktować się z aplikacjami poprzez powłokę systemową (shella). Spotyka się 3 rodzaje jąder systemowych: monolityczne, hybrydowe i mikrojądro.

Najbardziej rozpowszechnionym jest system Windows firmy Microsoft, ale oprócz niego możemy spotkać systemy MacOS X, Unix i Linux w wielu odmianach.

Fizycznym zapisem na dysku, zarówno programów jak i danych, jest plik. Pliki z kolei, z uwagi na zazwyczaj dużą ich liczbę, są posegregowane i umieszczone w folderach i podfolderach (katalogach i podkatalogach).

Większość systemów operacyjnych posiada środowiska graficzne GUI ułatwiające ich obsługę. Dla konkretnego systemu operacyjnego tworzone jest dedykowane oprogramowanie. Spotyka się też rozwiązania "system i komputer tej samej firmy". Rozwiązanie takie jest zwykle bardziej stabilne, ale przywiązuje nas zwykle do jednego producenta, gdy chcemy na przykład dokupić drukarkę czy rozbudować sieć w firmie.

Microsoft Windows to rodzina kilku linii systemów operacyjnych wyprodukowanych przez firmę Microsoft. Sam pomysł stworzenia systemu okienkowego firma Microsoft odkupiła od firmy XEROX. Obecnie systemy rodziny Windows spotyka się w prawie każdym komputerze osobistym. Kolejność powstania systemów operacyjnych Windows datuje się następująco:

- 1) Windows 1.0 1985 r.;
- 2) Windows 2.0 1987 r.;
- 3) Windows 3.0 1990 r. pierwszy produkt rodziny, który osiągnął szerszy sukces. Wprowadzone ulepszenia dotyczyły przede wszystkim interfejsu użytkownika i możliwości pracy wielozadaniowej;
- 4) Windows NT 1993 r. seria NT była postrzegana jako system dla profesjonalistów. Połączenie linii systemów operacyjnych dla użytkowników domowych i profesjonalistów dokonało się dopiero przy okazji wprowadzenia systemu Windows XP;
- 5) Windows 95 1995 r. zmiany w interfejsie użytkownika, dodano rozwijane menu, rzeczywista praca wielozadaniowa, otwartość na sieć Internet, obsługa standardu Plug&Play;
- 6) Windows 98 1998 r. następca Windows 95, krytykowany za pracę wolniejszą niż poprzednik. Zmodernizowano interfejs użytkownika, charakteryzujący się teraz integracją przeglądarki Internet Explorer z Eksploratorem Windows, dodano obsługę USB. Większość niedogodności została wyeliminowana w wydanej w roku 1999 wersji Windows 98 Second Edition;
- 7) Windows 2000 02.2000 r. system łączący większość walorów Windows NT i 98; wygodny system plików, stabilność działania, bogata obsługa sprzętu.
- 8) Windows Me 09.2000 r. skierowany do użytkowników domowych, ukierunkowany bardziej na rozrywkę i zgodność z posiadanym sprzętem i oprogramowaniem niż jego zabezpieczeniami i stabilnością działania. Ostatni z systemów operacyjnych wywodzących się z linii DOS;
- 9) Windows XP 2001 r. udana próba stworzenia jednolitej linii systemów Windows. System opiera się na kodzie NT z dodanym nowym interfejsem graficznym zawierającym wiele nowości i usprawnień. Dla celów niniejszego opracowania za przykład posłużył system operacyjny Windows XP;
- 10) Windows VISTA 2007 r. raczej nieudany system, dość szybko doczekał się następcy;
- 11) Windows 7 2010 r. aktualnie powszechnie stosowany system operacyjny;
- 12) Windows 8 nowy system o zmienionej koncepcji interfejsu. Dystrybuowany w 3 wersjach: Windows 8, Windows 8 Pro, Windows 8 Enterprise. Premierę miał w listopadzie 2012 roku.

## Ogólne wiadomości o systemie Windows

## **Pulpit**

Pulpit to przestrzeń robocza, która ukazuje się po uruchomieniu komputera i zalogowaniu się użytkownika. Skojarzenie z blatem biurka jest jak najbardziej zamierzone. Na ekranie często możemy umieszczać, przesuwać rożne obiekty, tak jak na prawdziwym biurku. Na pulpicie Windows można wyróżnić kilka stref (Rys. 8):

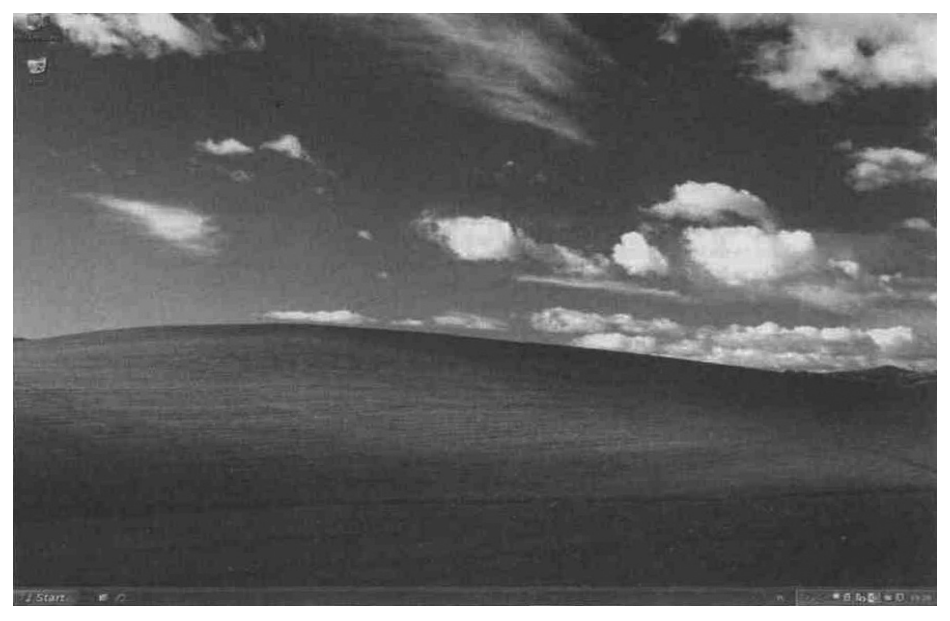

*Rys. 8. Pulpit Windows XP. Źródło: Opracowanie własne*

- 1. Przycisk START, który uruchamia menu z dostępem do licznych funkcji systemu.
- 2. Pasek zadań tu "odkładane" są programy po zminimalizowaniu okien. Za jego pomocą możemy szybko przemieszczać się między otwartymi programami. Na pasku zadań można umieścić dodatkowe elementy, takie jak elementy użytkownika

(np.: skróty do programów – Rys. 8) oraz predefiniowane, gotowe wzorce systemowe (np.: pasek szybkiego uruchamiania, pasek języka itd. – Rys. 9).

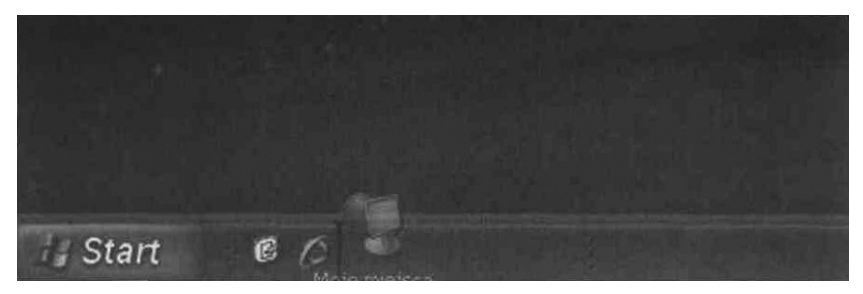

*Rys. 8. Przenoszenie elementów na pasek zadań. Źródło: Opracowanie własne*

| Paski narzędzi                                                                              | Adres                                                                                                    |
|---------------------------------------------------------------------------------------------|----------------------------------------------------------------------------------------------------|
| Olma kaskadowo<br>Okna sąsiadująco w poziomie<br>Okna sąsiadująco w pionie.<br>Pokaż pulpit | Windows Media Player<br>Lacza<br>↓ Pasek języka<br>Pasek wyszukiwania z pulpitu systemu Windows<br>Nero Search<br>Pulpit<br>↓ Szybkie uruchamianie |
| Menedżer zadań                                                                              |                                                                                                    |
|                                                                                             |                                                                                                    |
| Zablokuj pasek zadań<br>Właściwości                                                         | Nowy pasek narzędzi                                                                                                    |

*Rys. 9. Wbudowane paski narzędzi. Źródło: Opracowanie własne*

3. Zasobnik systemowy – prawa część paska zadań. Ikony alokowane w tym miejscu informują użytkownika o programach uruchomionych podczas startu systemu operacyjnego, np.: programy antywirusowe, bazy danych, komunikatory internetowe, dialery. Zbyt duża liczba "działających w tle" programów uruchamianych poprzez zasobnik systemowy uszczupla zasoby sprzętowe komputera, dlatego użytkownik powinien kontrolować stan zasobnika (Rys. 9).

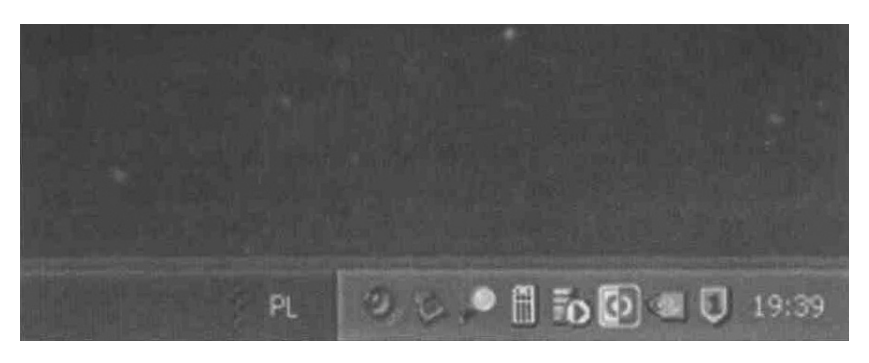

*Rys. 10. Zasobnik systemowy. Źródło: opracowanie własne*

4. Ikony pulpitu, skróty – graficzne opisy programu, pliku, folderu (Rys. 11).

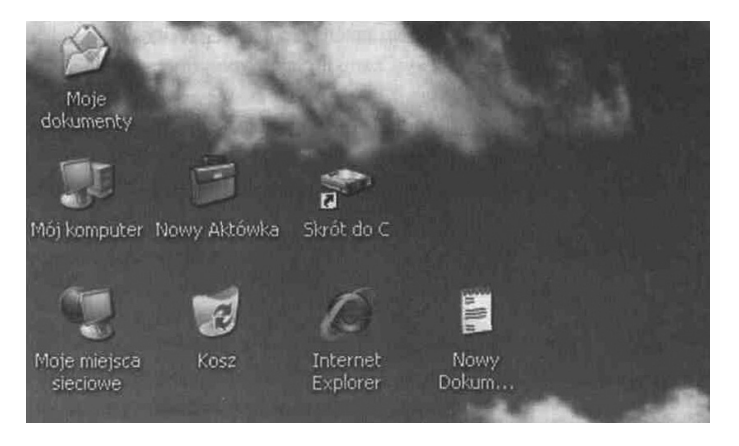

*Rys. 11. Ikony, skróty pulpitu. Źródło: Opracowanie własne*

System Windows komunikuje się z użytkownikiem za pomocą okien. W oknach wyświetlana jest zawartość plików, folderów. Standardowymi elementami okna Windows są przyciski: minimalizuj, przywróć w dół/maksymalizuj, zamknij, pasek przewijania.

Z poziomu menu START użytkownik ma dostęp do zainstalowanych programów, jak też opcji konfiguracyjnych systemu operacyjnego. Oprócz menu START w systemie Windows spotykamy się z:

1. "Menu podręcznym" (kontekstowym) – z reguły dostępne jest ono po kliknięciu na obiekcie prawym przyciskiem myszki. Menu kontekstowe zawiera najczęściej używane przez użytkownika opcje poszczególnych programów (Rys. 12). Pracując na co dzień z programami, z pewnością docenimy ten rodzaj menu.

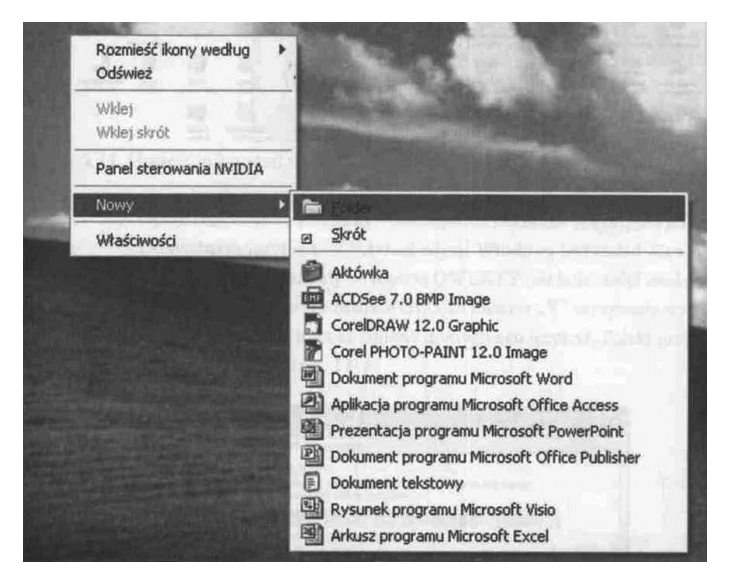

*Rys. 12. Menu kontekstowe (podręczne). Źródło: Opracowanie własne*

2. "Paskiem menu" – występuje zwykle jako część okna, składa się z przycisków. Po naciśnięciu na odpowiedni przycisk menu lewym klawiszem myszy następuje jego aktywacja.

#### **Panel sterowania**

Panel sterowania jest wydzieloną częścią systemu operacyjnego służącą do ustawiania i zmiany jego parametrów, np.: dodawania sprzętu, instalacji/usuwania programów, zarządzania użytkownikami, zasilaniem, połączeniami sieciowymi.

Wśród wielu opcji Panelu sterowania na uwagę zasługują:

 **Opcje regionalne i językowe** – szczególnie zakładka Języki, przycisk Zaawansowane.

Domyślnym językiem w polskiej wersji Windows jest układ klawiatury o nazwie "Polski programisty", tożsamy z układem Angielski (stany Zjednoczone) – QWERTY, ale udostępniający możliwość wpisywania liter z polskimi znakami diakrytycznymi (ą, ę, ó, ł, ś, ć, ń, ż, ź). Często zdarza się, iż użytkownik wciskając klawisz "z", otrzymuje wynik w postaci znaku "y". Dzieje się tak po przełączeniu układu klawiatury w tryb Polski (214). Do prawidłowego układu klawiatury można szybko powrócić naciskając kombinację klawiszy Ctrl+Shift.

- **Ekran** miejsce, w którym użytkownik może zdefiniować na przykład wygląd pulpitu, tapety, styl okien, wygaszacz ekranu, rozdzielczość itp.
- **Połączenia sieciowe** tutaj ustawia się parametry dostępu do sieci: rodzaj połączenia, adresy IP i bramy oraz serwerów DNS.
- **Opcje automatycznych aktualizacji systemu**. Według zaleceń Microsoftu na zainstalowanie poprawki krytycznej użytkownik ma maksymalnie 24 h. Taki jest margines bezpieczeństwa, by komputer z dużym prawdopodobieństwem nie stał się ofiarą ataku przez ogłoszoną oficjalnie lukę w oprogramowaniu.

## 1.3.2. Oprogramowanie aplikacyjne

Oprogramowanie tego typu instaluje się bezpośrednio na stacjach roboczych, choć w ostatnich latach na fali wirtualizacji i outsourcingu można mieć dostęp do wydzierżawionej aplikacji i niekoniecznie ją posiadać. Pojawiło się nawet pojęcie "pracy w chmurze".

Ponieważ komputery zagościły w naszym życiu: od prywatnego, przez zawodowe, po publiczne (np. administracja) i od poważnych, profesjonalnych zastosowań po rozrywkę, konieczna staje się klasyfikacja oprogramowania w podziale na grupy ze względu na kryterium zastosowania.
Możemy więc wyróżnić następujące grupy:

- 1) **Edytory tekstu** z takimi przedstawicielami, jak: Notatnik, WordPad, MS Word, Open-Office.org Writer, czy wysoce specjalistyczny 3B2. Rozszerzenia nazw charakterystyczne dla plików tekstowych to \*.txt, \*.doc, \*.docx, \*.odt, \*.dot, \*.dotx, oraz format chroniony \*.pdf.
- 2) **Programy graficzne**, wśród których istnieje dodatkowy podział na poruszające się w grafice rastrowej (bitmapowej) – MS Paint, GIMP, IrfanView, Adobe Photoshop, Corel Photopaint, oraz poruszające się w grafice wektorowej – Corel Draw, Inkscape, Adobe Illustrator CS. Charakterystyczne rozszerzenia: \*.bmp, \*.gif, \*.jpg, \*.tif, \*.png, \*.cdr, \*.svg.
- 3) **Arkusze kalkulacyjne,** takie jak: MS Excel, OpenOffice.org Calc, QatroPro. Charakterystyczne rozszerzenia: \*.xls, \*.xlsx, \*.xltx, \*.ods.
- 4) **Bazy danych** MS Access, dBASE, Oracle, PostgreSQL, MySQL, MS SQL Server, bazy danych XML, na bazie których firmy komputerowe nabudowały szereg aplikacji lokalizowanych na poszczególne sektory gospodarki. Rozszerzenia (często spotykamy 2 typy plików: z danymi i pliki indeksowe, nie będziemy ich tu rozdzielać): \*.db, \*.ntx, \*.mdb, \*.idx, \*.accdb.
- 5) **Programy CAD** (computeraid design) i **GIS** (systemy informacji geograficznej) Auto-Cad i Catia, SolidWorks, SolidEdge, Nastran, Unigraphics NX. Uniwersalny format to \*.dxf.
- 6) **Programy do grafiki menedżerskiej i prezentacyjnej**, m.in.: MS PowerPoint; Open-Office.org Impress. Rozszerzenia to \*.ppt, \*.pptx, \*.pps, \*.odp.
- 7) **Oprogramowanie DTP** do składu i przygotowania materiału do druku na naświetlarce lub maszynie drukarskiej – PageMaker, Ventura Publisher, Design Studio.
- 8) **Programy muzyczne**, nie tylko do odsłuchiwania, ale też do tworzenia muzyki na komputerze: WinAmp, Windows Media Player, wiele specjalistycznych niszowych aplikacji do tworzenia i obróbki dźwięku. Pliki: \*.mp3, \*.ac3, \*.wav.
- 9) **Programy do odtwarzania i obróbki filmów:** AllPlayer, Best Player, WindowsMedia Player, WinAmp. Rozszerzenia: \*.avi, \*.mp4.
- 10) **Aplikacje obsługujące dostęp do Internetu,** na przykład przeglądarki (Internet Explorer, Mozilla Firefox, Opera, Netscape, Google Chrome) oraz wbudowane w nie nakładki – wyszukiwarki (Google, Yahoo, Bing, Ask);
- 11) **Programy pocztowe** poza dostępem przez stronę www do winmaila, mamy możliwość wykorzystania profesjonalnych aplikacji z rozbudowaną obsługą poczty i kontaktów, np.: MS Outlook Express, MS Outlook, Windows Mail, The Bat, Thunderbird, Eudora, Pegassus Mail;
- 12) **Programy typu IM** (Instant Messaging) do komunikacji w czasie rzeczywistym z wiodącą grupą komunikatorów: ICQ, Skype, Gadu-Gadu, Tlen, oraz programami obsługującymi chatroomy.
- 13) **Gry** uruchamiane na lokalnym komputerze, sieciowe, on-line, RPG, a wśród nich: typowe strzelanki (wszystko co się rusza to wróg), przygodowe (z misjami), zręcznościowe, społecznościowe, logiczne.

Aplikacje z grupy edytorów tekstu, arkuszy kalkulacyjnych, baz danych i grafiki prezentacyjnej są często łączone w pakiety aplikacji biurowych, a ich funkcje w wielu miejscach się przenikają, dodatkowo przez moduł OLE możliwe jest swobodne przenoszenie treści pomiędzy dokumentami w różnych aplikacjach pakietu. Dlatego można scalić te grupy na rzecz jednego kontenera z – ogólnie ujmując – aplikacjami biurowymi.

Wszystkie typy wymienionych programów tworzą ogromną różnorodność możliwych zastosowań komputera i czynią go wartościowym i niezastąpionym partnerem człowieka w życiu.

# 3.3. Oprogramowanie narzędziowe

W pracy z komputerem niezbędne są programy ułatwiające gospodarkę plikami, programy kompresujące pliki w celu ich sprawnego pobierania i wysyłania lub zmniejszenia zajmowanego miejsca na dysku oraz programy pomagające chronić nasz komputer przed nieuprawnioną ingerencją.

Najczęściej spotykany to wbudowany w MS Windows Explorator Windows i będący na licencji shareware Total Commander – pozwala na łatwe porządkowanie, hierarchizowanie i wyszukiwanie zawartości. Do archiwizerów zaliczają się na przykład programy obsługujące formaty \*.zip i \*.rar (WinZip, WinRar).

W obecnym świecie czas dziewiczo radosnego i bezpiecznego surfowania po sieci mamy już za sobą i szaleństwem jest używanie nieizolowanego od sieci komputera bez zainstalowanego pakietu antywirusowego, który nie tylko umie wyszukiwać złośliwe oprogramowanie, ale też wykryć i zlikwidować nieznane mu zagrożenie na podstawie charakterystycznego zachowania się kodu – poprzez zaawansowaną heurystykę analizy programów. Normą jest też pełnienie przez niego roli firewalla i skanowanie zawartości komputera w czasie rzeczywistym. Pakiet antywirusowy musi być rezydentem – powinien być zainstalowany i nieustannie uruchomiony na komputerze. Do bardziej znanych należą NOD32/Eset Smart Security, Norton AV, Kaspersky, Panda AV, Avast.

Trzeba jednak pamiętać, że program antywirusowy musi być stale aktualizowany i skuteczny praktycznie w 100%. Dla bezpieczeństwa komputera nie ma znaczenia, czy zostanie on zainfekowany armią wirusów i trojanów przy braku ochrony, czy też nasz program ma skuteczność "zaledwie" 99,0% i dlatego wpuści pojedyncze złośliwe oprogramowanie. Wprawdzie istnieją rankingi skuteczności tego typu oprogramowania, które są nieustannie aktualizowane, trudno jednak wyłonić rzeczywiście bezkonkurencyjnego lidera. Zwycięzcy rankingów zmieniają się bardzo często.

#### **Tematy do dyskusji:**

- 1. Jakie znasz inne systemy operacyjne oprócz MS Windows? Czy umiesz posłużyć się analogicznymi do Panelu sterowania narzędziami do konfiguracji systemu? Jak się nazywają, gdzie je znaleźć?
- 2. W jaki sposób odbywa się reprezentacja różnych form informacji w komputerze: liczb, znaków, obrazów, animacji, dźwięków? Dlaczego niektóre formaty zapisu dają się pokaźnie kompresować, a inne nie?
- 3. Omów sposoby uzyskiwania pomocy dla programów na licencjach niekomercyjnych.

#### **BIBLIOGRAFIA:**

Sokół M., *Internet. Kurs,* Wyd. 3, Gliwice 2011,

Danowski B., Krupińska A., *Dziecko w sieci*, *Septem*, 2007.

Pikoń K., *ABC internetu. Wydanie VII*, Gliwice 2011.

Korman D., Zawadzka G., *Informatyka Europejczyka. Poradnik metodyczny dla nauczycieli informatyki w szkołach ponadgimnazjalnych. Zakres rozszerzony,* Wyd. 2, Gliwice 2013.

Danowski B., *Hardware. Leksykon pojęć sprzętowych*, Gliwice 2005.

Metzger P., *Anatomia PC,* Wyd. 9, Gliwice 2007.

#### **NETOGRAFIA:**

www.pl.wikipedia.org/wiki/Historia\_Internetu, 18.03.2013.

www.sienko.net.pl/cwp/cwp03.html, 18.03.2013.

www.zskl.zsk.p.lodz.pl/~zielin/wyklady/WYKLAD1.htm, 18.03.2013.

www.pl.wikipedia.org/wiki/Sprzęt\_komputerowy.

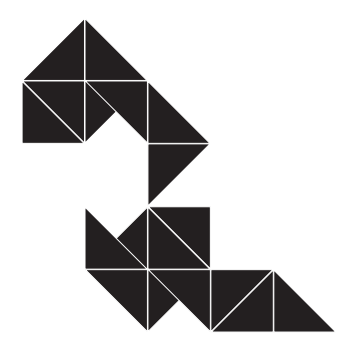

# Wirtualny świat – Internet i multimedia 2

# **2.1. Sieci jako nieprzebrane źródło wiedzy i informacji**

Szybki rozwój współczesnej cywilizacji przyczynił się do skomputeryzowania prawie wszystkich dziedzin życia. Powszechne używanie komputera spowodowało, że umiejętność posługiwania się nim stała się nieodzownym elementem wykształcenia każdego człowieka.

Sieć Internet jest prawdziwą kopalnią informacji. Zasoby sieciowe są tak ogromne, że nikt nie jest w stanie zapoznać się ze wszystkimi, a przyrastają w takim tempie, że gdyby nawet ktoś znał jakimś cudem liczbę stron www w danym momencie, to w ułamku sekundy ta informacja się dezaktualizuje. Znamienne są również ciągłe zmiany zasobów spowodowane ich aktualizacją, uzupełnianiem, zmianą formy prezentacji itp. Znane są źródła, które istnieją w sieci już wiele lat, inne pojawiają się i znikają jak komety. Ta wielość i różnorodność danych i informacji może być postrzegana zarówno jako mocna, jak i słaba strona Internetu. Dobrze jest mieć dostęp do wielu źródeł i wybór, konieczne jest jednak posiadanie narzędzi wyszukiwania żądanych informacji.

Zadanie poszukiwania związanych ze sobą tematycznie informacji bądź kontekstowego wyszukiwania stron www i innych dokumentów pasujących do zadanego wzorca realizują systemy indeksujące zasoby sieci Internet. Są to systemy komputerowe, które nieustannie przeglądają zasoby Internetu w poszukiwaniu nowych i odnawianych zasobów. Informacje o zasobach sieci gromadzone są w bazie danych i stanowią podstawę do wspomagania poszukiwań w sieci. Nowoczesne techniki magazynowania danych i indeksowania zasobów pozwalają na bardzo szybkie odszukiwania zbioru dokumentów, w których potencjalnie znaleźć możemy informacje na zadany temat, bądź takich, w których treści pojawia się poszukiwane słowo czy fraza.

Nowoczesne przeglądarki WWW oferują zazwyczaj wbudowany mechanizm łączenia się ze stroną (najczęściej będzie to strona zaproponowana przez producenta przeglądarki), na której znajdują się narzędzia przeszukiwania zasobów Internetu. We wszystkich przeglądarkach wyszukiwanie można uruchomić bezpośrednio przyciskiem na pasku narzędzi, wpisując szukaną frazę w odpowiednie okno bądź z poziomu menu. Innym sposobem jest uruchomienie strony wyszukiwarki, na przykład Google (najpopularniejszej), i tam wpisanie kryteriów poszukiwań.

Po wpisaniu słowa kluczowego bądź fragmentu tekstu poszukiwanego dokumentu klikamy klawisz Wyszukaj. Po kilku sekundach w oknie przeglądania dokumentów powinien pojawić się wynik poszukiwań w postaci odnośników (linków) do znalezionych dokumentów pasujących do zadanego wzorca. W zależności od formy prezentowania wyników poszukiwań obok łączników do dokumentów mogą (ale nie muszą) znajdować się również początkowe fragmenty treści stron www albo graficzne miniatury witryn www pozwalające łatwo zorientować się, czy dany dokument zawiera te informacje, o które nam chodziło. We własnym interesie należy zapamiętać, ustawić jako stronę główną, zapisać lub dodać do zbioru ulubionych/zakładek (zależnie od przeglądarki) adresy jednej, a nawet kilku, wyszukiwarek internetowych, ponieważ:

- w wyniku awarii jakiś serwer oferujący przeszukiwanie Internetu może być niedostępny;
- duże obciążenie sieci (a w szczególności powszechnie znanych wyszukiwarek) może sprawić, iż transfer danych z konkretnego serwera będzie bardzo wolny;
- wynik kontekstowego przeszukiwania zasobów sieciowych realizowany przy wykorzystaniu różnych narzędzi może być odmienny. Polskie wyszukiwarki oferują zwykle w pierwszej kolejności bogaty wybór zasobów polskojęzycznych.

Korzystając z wyszukiwarek, warto zwrócić uwagę na szczegółowe instrukcje formułowania złożonych zapytań. Wprawdzie podstawowe wyszukiwanie jest bardzo uproszczone – wystarczy kolejno, oddzielając spacjami wpisać wyrazy znajdujące się z dużym prawdopodobieństwem w wyszukiwanym pliku, jednak skutkuje to zazwyczaj odnalezieniem wielu tysięcy wyników. Zaawansowane wyszukiwanie przydaje się zwłaszcza w sytuacji, gdy poszukujemy dokumentów zawierających słowo pojawiające się na wielu stronach www, ale być może w różnych kontekstach. Dość prostą i typową konstrukcją pozwalającą zawęzić kontekst poszukiwanego wzorca jest dodanie znaków "+" lub "−" na początku słowa wpisywanego do wzorca przeszukiwania. Dodanie symbolu "+" sprawia, że w wyniku selekcji otrzymamy strony, na których występuje wskazane słowo, zaś "−" przed słowem oznacza, iż interesują nas strony nie zawierające słowa występującego bezpośrednio po znaku "−". Między znakami "+", czy "−" a słowem, którego dotyczy ograniczenie nie powinny występować żadne spacje. Rozważmy następujący przykład:

Interesuje nas oferta towarzystw ubezpieczeniowych w zakresie ubezpieczeń zdrowotnych. Wydając zapytanie "ubezpieczenie", otrzymujemy setki adresów stron poświęconych ubezpieczeniom komunikacyjnym, na życie, wypadkowych, II i III filaru itp. Chcąc temu jakoś zaradzić, możemy próbować precyzyjniej określić zawartość poszukiwanych stron. Proponowane zapytanie może mieć choćby taką postać:

#### *Ubezpieczenie* −*komunikacyjne* −*życie* −*wypadkowe +zdrowotne*

Część stron kodowanych jest bez użycia polskich znaków diakrytycznych bądź znaki te są kodowane w różny sposób. Odnalezienie podobnych stron kodowanych w różnych standardach znaków narodowych wiąże się z wydaniem dwóch lub więcej zapytań. Litera "ż" znajdująca się na takiej stronie w słowie "życie" nie spowoduje odrzucenia tego wyniku.

Obecnie prawie monopolistyczną pozycję wśród przeglądarek ma produkt najbogatszej korporacji świata – Google. Wprawdzie inny potentat branży oprogramowania – Microsoft agresywnie promuje swoją wyszukiwarkę – Bing, istnieją także takie, jak Babylon i Ask (firmy Ask.com), ale korzystanie z nich ma charakter marginesowy w porównaniu do ilości użyć potentata. Wymienione wyżej ogólnoświatowe produkty są ambitnie lokalizowane na dowolny język świata, stąd agresywnie wypierają rodzime produkty, które znikają lub dołączą do tła Google.

Jedną z rodzimych wyszukiwarek oferujących bogaty zasób informacji na temat krajowych zasobów Internetu jest polski NetSprint (Rys. 13). Na głównej stronie tego "szperacza sieci" znajdziemy łącznik do dokumentu opisującego formy wydawania precyzyjnych zapytań.

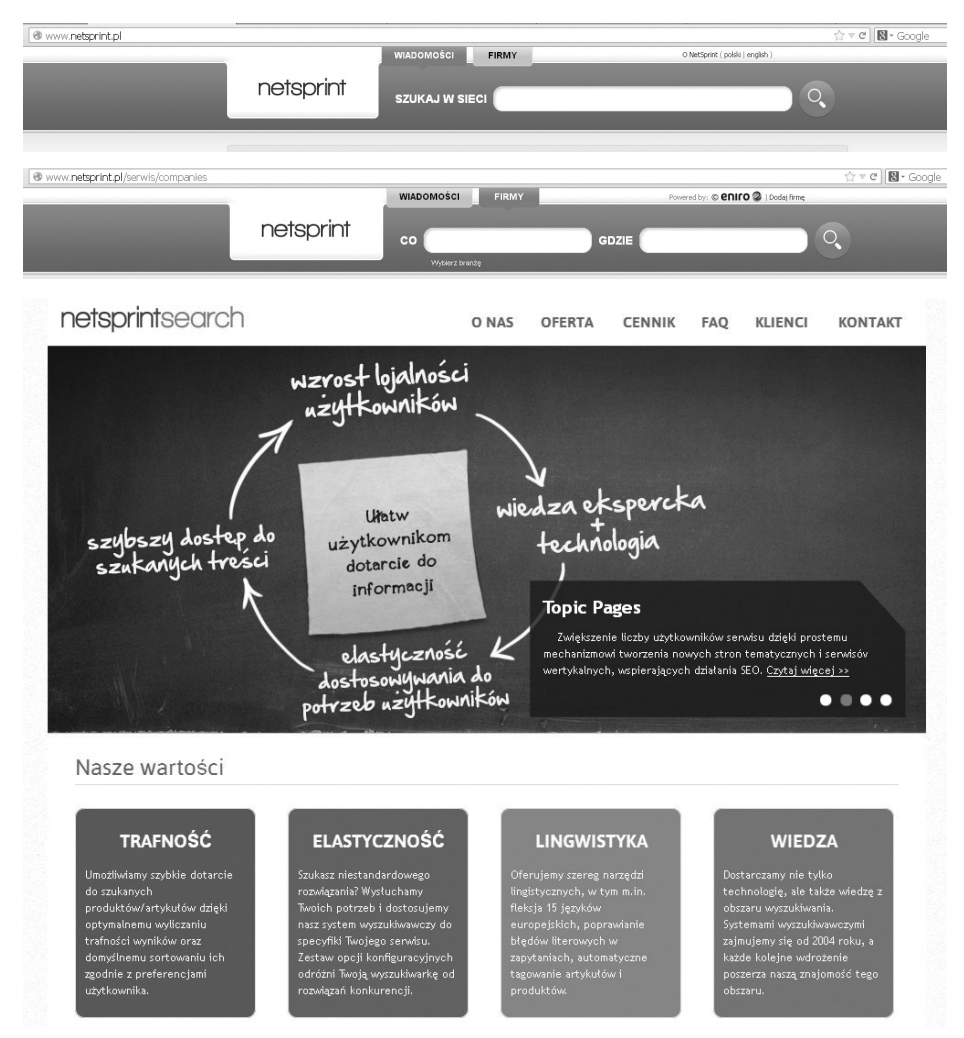

*Rys. 13. Polska wyszukiwarka Netsprint – opcje wyszukiwania. Źródło: Opracowanie własne*

Wyszukiwanie wartościowych dokumentów w sieci Internet tylko pozornie jest zadaniem prostym. W rzeczywistości znalezienie unikatowych informacji w gąszczu dokumentów może stanowić poważne wyzwanie. Dobre systemy wyszukiwawcze oferują użytkownikom dwie metody formułowania zapytań: odpytywanie proste i zaawansowane – zawierające złożone reguły wyznaczające kryteria poszukiwania dokumentów pasujących do wzorca. W praktyce częściej korzysta się z zapytań prostych, ale warto zapoznać się również z metodami formułowania zapytań złożonych, zwłaszcza jeśli zasoby www mają być źródłem wiarygodnych informacji, na przykład do pisanej pracy dyplomowej.

Systemy wyszukiwarek sieciowych nieustannie przeglądają zasoby sieciowe w poszukiwaniu nowych dokumentów i sprawdzając ewentualne modyfikacje w dokumentach znajdujących się już w bazie danych systemu. Przeglądając dokładnie serwisy wyszukiwarek www, niekiedy spotkać można informacje o prawdopodobnym czasie, po jakim system samodzielnie powinien odszukać nowe dokumenty i dodać je do bazy informacji o zasobach. Zazwyczaj administratorzy wyszukiwarek podają również wskazówki, w jaki sposób możemy zapobiec automatycznemu gromadzeniu informacji o odwiedzanych stronach w systemach wyszukiwarek. Informacje te wyszukiwarka zbiera na potrzeby spontanicznego pozycjonowania stron w rankingach wyszukiwania, niemniej można uznać je za informacje z kategorii szpiegujących.

Choć nieustanna praca wyszukiwarek z dużym prawdopodobieństwem zaowocuje odnalezieniem stron www z okresu ostatnich tygodni, mamy możliwość "ręcznego" wskazania i usuwania adresów dokumentów oraz informacji określających przynależność zawartości danego dokumentu do konkretnej kategorii tematycznej w systemach wyszukiwań.

Zasoby światowej sieci internetowej to nie tylko dokumenty tekstowe i wiadomości. Istnieje szereg kategorii wyszukiwania oraz usług wpiętych w wiodącą wyszukiwarkę – grafika, mapy, kalendarz, tłumacz, poczta Gmail itp.

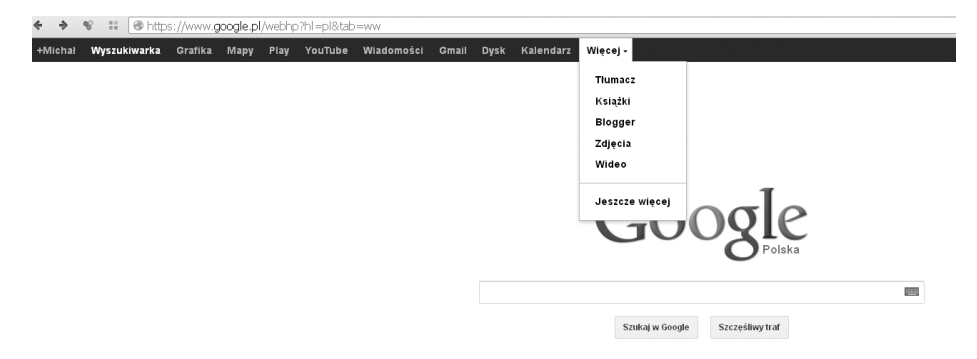

*Rys. 14. Kategorie wyszukiwania i usług wyszukiwarki Google. Źródło: Opracowanie własne*

Wiele programów posiada specyficzne formaty plików wynikowych. Do celów wymiany informacji powstały ogólnie uznane specyfikacje zapisu, tak by większość uznanego oprogramowania pozwalała zarówno je odczytać, jak i wyeksportować pracę w celu udostępnienia do powszechnie akceptowanego formatu. Także elementy strony www można w większości eksportować do plików w celu wykorzystania ich w trybie off-line lub zaimplementowania w dokumentach, prezentacjach itp. W zakresie tekstu z reguły działają metody znane z edytorów, polegające na zaznaczeniu interesującego fragmentu i użyciu mechanizmu kopiuj/wklej w dowolnej znanej postaci (albo z menu, albo spod prawego przycisku myszki i menu podręcznego, bądź za pomocą skrótów klawiszowych Ctrl+ci Ctrl+v). Elementy graficzne, programy, skompresowane paczki z plikami oraz udostępnioną muzykę można pobierać ze strony z wykorzystaniem prawego przycisku myszy i opcji menu podręcznego. W zależności od przeglądarki będą to różne polecenia typu: "Zapisz jako...", "Zapisz obrazek jako...", "Zapisz obraz jako...", "Zapisz element docelowy jako…".

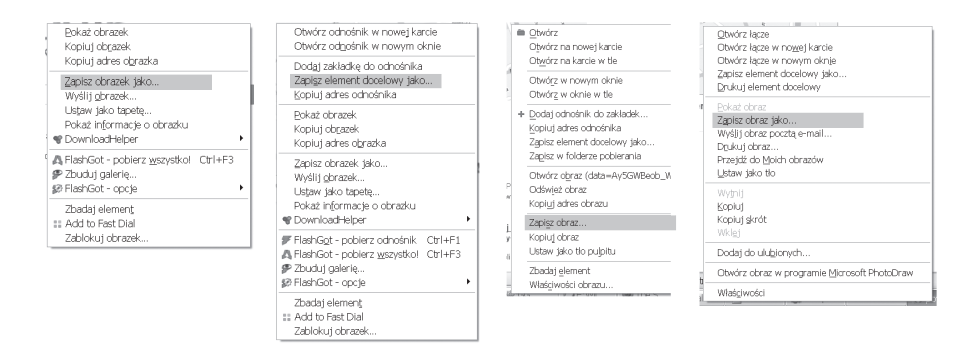

*Rys. 15. Różne sposoby pobierania obrazów ze strony www. Źródło: Opracowanie własne*

Działając w odwrotnym kierunku, tzn. chcąc umieścić w sieci informację bądź obraz, bądź dowolne multimedia, trzeba zadbać o odpowiedni format pliku na etapie jego tworzenia. Edytor tekstów Word i konkurencyjny Writer z pakietu OpenOffice.org posiadają opcję zapisu dokumentu w formacie \*.html, odpowiednim dla przeglądarek. Dokument jako załącznik do pobrania zapisuje się najczęściej w formacie \*.pdf, gdyż po pierwsze zabezpiecza się go w ten sposób przed nieuprawnioną modyfikacją, a po drugie eliminuje ryzyko przeniesienia infekcji makrowirusowej, mogącej się zagnieździć w dokumencie formatu \*.doc i \*.docx (oba formaty pozwalają na używanie makr). Nieodpowiednim formatem grafiki dla stron www jest zarówno \*.bmp (wielkość pliku), \*.tif, jak i \*.jpg, powszechnie używanym jest format \*.gif. Duże pliki umieszczone na stronie spowalniają jej wczytywanie, są też trudne do pobrania, dlatego zaleca się ich skompresowanie, na przykład do formatu \*.zip lub \*.rar, przed umieszczeniem jako załączniki na stronie.

#### **Tematy do dyskusji:**

- 1. Mechanizmy związane z bezpieczeństwem danych: sprzętowe i programowe. Szyfrowanie, klucz, certyfikat, zapora ogniowa, RSA – omówienie pojęć i ich zastosowania.
- 2. Tworzenie zasobów sieciowych związanych z kształceniem i zainteresowaniami.
- 3. Zapisywanie istotnych informacji, dobierając formaty plików do rodzaju i przeznaczena zapisanych w nich informacji.

## **2.2. Oswajanie sieci jako miejsca spotkania. Wykorzystanie sieci do własnych działań kreatywnych**

Zadziwiającą rolę odegrała sieć www w procesie ewolucji relacji międzyludzkich. Pierwotnie podważyła komunikację w postaci listów – e-mail zawiera te same atrybuty co tradycyjny list, charakteryzuje się uproszczonym sposobem adresowania, przy czym dociera do odbiorcy znacznie szybciej, jest bezpłatny i, będąc niezależnym od czynnika ludzkiego w przekazie, znacznie rzadziej się gubi.

Krótkie wiadomości tekstowe przekazywane przez pagery czy też SMS-y w telefonach komórkowych znalazły alternatywę w postaci programów zbiorczo nazwanych IM (ang. *instant messaging*) – pozwalających na rozmowy w czasie rzeczywistym.

Do nich zalicza się czat (ang. *chat*) – pierwotna forma "pogawędek", zarówno zbiorowych jak i indywidualnych. Zbiorowe konwersacje odbywają się w podziale na kategorie tematyczne, które tworzą tzw. pokoje. Możliwe jest wyodrębnienie się z pokoju do rozmowy prywatnej z innym uczestnikiem chatu. Identyfikacja uczestników odbywa się na poziomie rejestracji, o ile jest prowadzona, później nie ma wymogu posługiwania się realnym imieniem – uczestnicy dyskusji posługują się nickiem – rodzajem pseudonimu. Do nicka przypisane jest indywidualne, wymyślone przez właściciela hasło, co w kolejnych wejściach na chat umożliwia autoryzację wyłącznie poprzez podanie właśnie nicka i hasła. Pogawędka odbywa się za pomocą krótkich wiadomości wpisywanych z klawiatury. Nad przestrzeganiem netykiety czuwa zazwyczaj moderator. Jego obecność jest wyróżniona innym kolorem czcionki, niedostępnym dla zwykłych użytkowników, np. żółtym. Wypowiedzi można wzbogacać ikonkami lub obrazkami wyrażającymi emocje – emotikonami. Podstawowy zestaw emotikonów opiera się o znaki dostępne z klawiatury i kody ASCII. I tak uśmiech wyraża zestawienie dwukropka i nawiasu zamykającego, czyli :), smutek to dwukropek i nawias otwierający, czyli :(, bądź w wersji rozbudowanej – uzupełnionej o "nos", emotikony będą wyglądał odpowiednio :-) i :-(. Często chaty mają wbudowane interpretery wrażliwe na takie połączenia znaków i zamieniają je na bardziej czytelne obrazki © i <sup>®</sup>. Istnieje cały katalog emotikonek i ich interpretacji, wprawy w ich stosowaniu nabiera się w praktyce.

Inną formą, kładącą nacisk na komunikację osobistą dwóch osób, (w odróżnieniu od chatu preferującego komunikację zbiorową) są komunikatory. Są czymś pośrednim pomiędzy listą dyskusyjną a IRC'em (ang. *Internet Relay Chat*). Przykładem popularnego komunikatora jest światowy ICQ (skrót oznaczający fonetycznie wyrażenie *I seek You*, czyli *Szukam ciebie*) oraz, dominujący w Polsce Gadu-Gadu. Komunikatory skutecznie konkurują z SMS-ami i zanikającymi pagerami, głównie dzięki łatwości wpisywania tekstu oraz kosztu – za korzystanie z komunikatora nie ponosimy opłaty. Funkcjonalność komunikatorów ewoluuje o dodatkowe skojarzone usługi. Wzrost przepustowości łącz Internetowych zaowocował również udostępnieniem w komunikatorach komunikacji głosowej, a nawet wideo. Istnieją nawet komunikatory, które wyszły od usług kojarzonych z telefonami i rozwinęły się w kierunku transmisji obrazu, a funkcja pisania krótkich wiadomości jest w nich wtórna. Niewątpliwym królem rynku w tej kategorii jest Skype. Od tych innowacji już niedaleko do telefonii internetowej, zwanej VoIP (ang. *voiceover IP*, głos przez sieć), która na płaszczyźnie kosztów skutecznie konkuruje z telefonią stacjonarną.

Formą współczesnej prezentacji własnych doświadczeń i przemyśleń, a czasem rodzajem dziennika lub pamiętnika, jest blog.

Wszystkie zaprezentowane rozwiązania przenikają do kursów e-learningowych (zdalnego nauczania) oraz ułatwiają wymianę poglądów i informacji zarówno pomiędzy uczniami, jak i w relacji uczeń–nauczyciel po godzinach spędzonych w szkole i stanowią ważny czynnik w procesie kształcenia permanentnego.

Przyczyniają się też do kształtowania i ugruntowania społeczeństwa informacyjnego.

#### **Tematy do dyskusji:**

- 1. Wykorzystanie oprogramowania dydaktycznego i technologii informacyjno-komunikacyjnych w pracy twórczej i przy rozwiązywaniu zadań i problemów szkolnych. Jak to wygląda w Twojej szkole?
- 2. Sposoby konwersji plików multimedialnych i wpływ przetwarzania na ich jakość.
- 3. Praca z obrazem i filmem opracowanie i przetwarzanie. Wymiana informacji w drodze dyskusji w sieci.

## **2.3. Komputer i programy edukacyjne środkiem do poszerzania wiedzy i umiejętności w każdej dziedzinie**

Komputer wraz z tablicą multimedialną stanowią jeden ze współczesnych środków dydaktycznych wspomagających proces nauczania, a występując w roli pomocy dydaktycznej, znacząco wpływa na kształtowanie się języka specjalistycznego charakterystycznego dla danego przedmiotu. Potwierdzają to liczne badania przeprowadzone w szkołach II, III i IV etapu kształcenia oraz w szkołach wyższych, tak krajów zachodnich jak i byłego bloku wschodniego. Komputery wywołują duże zainteresowanie uczniów i wymuszają je także wśród nauczycieli, co przekłada się na tworzenie nowego modelu szkoły – nie tylko z zajęciami stacjonarnymi.

Twórcze użycie komputerów na lekcji umożliwia pokazanie procesów i zjawisk trudnych lub zbyt kosztownych do odtworzenia w pracowni albo niemożliwych do przedstawienia w inny sposób – symulacja bardzo szybko (lub bardzo wolno) przebiegających zjawisk i procesów bądź zjawisk istniejących w egzotycznych jak na Polskę warunkach. Przykładem może być symulacja zjawisk pogodowych, wybuchu wulkanu czy pracy silnika odrzutowego. Komputer daje przy tym możliwość interaktywnego uczestniczenia zarówno na etapie wprowadzania założeń, jak i podczas całego cyklu edukacyjnego, czym różni się od nauczania z wykorzystaniem radia i telewizji oraz filmów. Taka koncepcja pracy umożliwia indywidualizację tempa uczenia się, co jest o tyle ważne, że każdy z nas dysponuje różnym poziomem zdolności i percepcji, a komputer może wtedy sprawować permanentną kontrolę nad tym, co udało się zrobić i przydzielać nową porcję zadań, gdy materiał będzie opanowany w odpowiednim stopniu. Nauczyciel sprawuje wtedy rolę superwizora i ostatecznego arbitra w sytuacjach wykraczających poza model nauczania stworzony w komputerze. Takie nauczanie przebiega w sposób zindywidualizowany bez względu na liczebność klasy.

Ciekawostką z przeprowadzonych do tej pory eksperymentów i testów jest hipoteza granicząca z pewnością, że najlepsze wyniki daje wykorzystanie komputera w rozwiązywaniu problemów. Tutaj najpełniej ujawniają się jego gigantyczne możliwości – powstał wszak po to, by uczestniczyć bardzo aktywnie w procesie kreowania sytuacji problemowych, jak i pomagać w ich rozwiązywaniu, a następnie weryfikowaniu. Na podstawie licznych prób przeprowadzenia lekcji z wykorzystaniem komputera matematyk H. Kąkol<sup>3</sup> sformułował następujące wnioski:

- Wizualizacja matematyki na ekranie monitora może być źródłem wielu nowych, często niespodziewanych sytuacji problemowych, których analiza doprowadza uczniów do odkrywania i formułowania różnorodnych problemów matematycznych. Możliwość "zobaczenia matematyki", często w ruchu, może przyczynić się do rozwijania intuicji matematycznych, tak bardzo potrzebnych w poszukiwaniu pomysłów rozwiązania rozpatrywanego problemu.
- Możliwość wykonywania różnych eksperymentów komputerowych obserwacja i analiza celowo dobieranych przypadków – daje możliwość nie tylko odkrywania pewnych prawidłowości, formułowania hipotez dotyczących rozwiązywanego problemu, ale także sprawdzenia tych hipotez, potwierdzenia słuszności wyboru odpowiedniego kierunku poszukiwań, a czasami znalezienia teoretycznego sposobu weryfikacji postawionej hipotezy, odkrycia idei dowodu matematycznego.
- Stosowanie komputera w nauczaniu problemowym wymaga od ucznia pewnej dojrzałości umysłowej i matematycznej. W pierwszym rzędzie musi on mieć rozwiniętą zdolność prowadzenia obserwacji. Powinien umieć analizować otrzymane informacje, wykorzystywać analogie oraz stosować redukcyjno- -dedukcyjne reguły wnioskowania. Widać więc, że komputer wydatnie wspomaga proces nauczania.

Ze względu na olbrzymie możliwości graficzne obecnych komputerów są one przydatne w zadaniach polegających na konstruowaniu i wizualizacji. Komputery pozwalają zaprezentować wykresy funkcji, modele brył, których fizycznie może nie być w danej pracowni szkolnej. Pozwalają uczyć wzorów na pola wielokątów, jednocześnie pokazując pochodzenie tych wzorów.

Komputer nie zastąpi nauczyciela. Nauczyciele nie tylko nie staną się przeżytkiem, ale ich rola nawet wzrośnie, o ile rozwiną się w kierunku nowych możliwości, bez zbytniego pielęgnowania starych nawyków i rutyny. Komputery, w sensie środków dydaktycznych na czasie, mogą być efektywnym narzędziem nauczania i uczenia się, w tym samokształcenia podczas samodzielnej pracy. Mogą też być aktywnym elementem rozwiązania prob-

3. Kąkol H., Problemowe nauczanie matematyki a komputer, *Matematyka*, nr 2, Warszawa 1991.

lemu zajęć wyrównawczych i uzupełniania luk w wiadomościach. Kształtując język pojęć i dyscyplinę logicznego myślenia, komputery przyczyniają się do rozwoju umiejętności właściwego formułowania problemu, z wykorzystaniem specjalistycznego słownictwa i systematycznego, algorytmicznego podejścia do koncepcji jego rozwiązania. Istotnym zagadnieniem jest dobór odpowiednich programów dydaktycznych, które sprostają wymaganiom i oczekiwaniom stawianym technice komputerowej. One właśnie w decydującym stopniu będą czynnikiem "za" lub "przeciw" wykorzystania komputera na lekcji i w czasie samodzielnej pracy. Nie wszystkie programy komputerowe są odpowiednim narzędziem zarówno pod względem merytorycznym, jak i dydaktycznym. Autorki artykułu "Propozycja kryterium oceny dydaktycznych programów komputerowych" (B. Ornowska, T. Słowińska, 1991) podjęły próbę przedstawienia kryteriów oceny programów komputerowych pod względem dydaktyki. Proponowana przez obie autorki ocena dydaktyczna programów komputerowych uwzględnia trzy główne aspekty:

- 1. wartość techniczną programu;
- 2. wartość dydaktyczną programu;
- 3. możliwość zastosowania programu.

Podstawową cechą każdego programu komputerowego musi być jego sprawność techniczna. Sposób sterowania przebiegiem programu istotnie wpływa na jakość komunikowania się z komputerem, może motywować lub rozpraszać. Obsługa programu dydaktycznego powinna być prosta. W tym celu program musi na bieżąco informować o sposobie wprowadzania informacji do komputera. W przypadku uzyskania nietypowej informacji komputer powinien powiadomić o tym i umożliwić ponowne wprowadzenie informacji.

Ocenę wartości dydaktycznej programu komputerowego należy rozpocząć od sprawdzenia, czy nie zawiera on błędów merytorycznych. Drugim aspektem jest poprawność w sensie językowym – ortograficzna i gramatyczna poprawność tekstów pojawiających się na ekranie. Także wielu twórczych nauczycieli przygotowuje interaktywne lekcje i publikuje je na przykład na stronach portalu www.scholaris.pl w postaci:

- 1. e-lekcji;
- 2. ćwiczeń interaktywnych;
- 3. prezentacji multimedialnych.

Warto poszukać innych portali, choć nie wszystkie są wartościowe lub nie zawierają wiarygodnych treści, tak więc w doborze powinno się kierować poradą światłego nauczyciela.

Programy edukacyjne i komputer można wykorzystać także do samodzielnej nauki, bez nadzoru nauczyciela. Wydaje się nawet, że jest to nawet cenniejsze niż praca pod nadzorem, wymaga bowiem przyjęcia na siebie odpowiedzialności za to, co się osiągnie, dyscypliny wewnętrznej i automotywacji do poszerzenia swojej wiedzy. Jest to też swoisty sprawdzian przed samym sobą, czy potrafimy pracować samodzielnie, bez konieczności sprawowania nad nami kontroli.

#### **Tematy do dyskusji:**

- 1. Czym się kierować, dobierając zestaw: portal wiedzowy, forum, newsroom do swojego obszaru zainteresowań?
- 2. Czy spotkałeś się z e-learningiem? Jakie niekomercyjne platformy znasz? Spróbuj odnaleźć jak najwięcej informacji na temat możliwości pracy na platformie moodle.

### **2.4. Wykorzystywanie komputera i technologii informacyjno- -komunikacyjnych do rozwijania zainteresowań**

Szczególnie pożądaną sprawnością jest umiejętne wyszukanie forów o tematyce, która jest przedmiotem naszego zainteresowania. Jeśli interesują nas na przykład nietoperze, to warto znaleźć takie miejsce wymiany informacji na ich temat pomiędzy pasjonatami – chiropterologami. Z ich wypowiedzi można się dowiedzieć o wiele więcej, niż udałoby się znaleźć w dostępnych podręcznikach, poza tym jest to wiedza jak najbardziej praktyczna, której nie sposób przecenić. Świetna jest też możliwość zadawania tym ekspertom pytań i wyjaśniania z ich pomocą wątpliwości i zagadek, które w naturalny sposób pojawiają się u kogoś na początku drogi do bycia specjalistą w dziedzinie nietoperzy. Wszak istnieje duże prawdopodobieństwo, że to, co zaobserwujemy u naszych podopiecznych, ktoś już kiedyś widział, zbadał i wyjaśnił.

Warto zdać sobie sprawę, że Internet jest globalną wioską i nawet jeśli dziedzina wiedzy, która nam się spodobała, jest egzotyczna w naszym środowisku – nie znamy w okolicy fizycznie nikogo, kto by się tym zajmował – to Internet umożliwia odnalezienie się osób odległych terytorialnie, za to bliskich w sferze zainteresowań.

#### **Tematy do dyskusji:**

1. Wymień i omów nowe urządzenia informacyjno-komunikacyjne, które zwróciły Twoją uwagę w ostatnim czasie.

#### **Bibliografia:**

Anyszko R.,Kott., *Wychowanie dzieci w zakładzie leczniczym*, Warszawa 1988.

Hassa A., Komputer jako środek dydaktyczny, *Komputer w szkole*, nr 3, 1998.

- Juszczyk, W. Zając, *Komputerowa edukacja uczniów z zaburzeniami w czytaniu i pisaniu*, Katowice 1997*.*
- Kąkol H., *Problemowe nauczanie matematyki, a komputer Matematyka*, nr 2, 1991.
- Ornowska B., Słowińska T., Propozycja kryterium oceny dydaktycznych programów komputerowych, *Matematyka*, nr 5, 1991,
- Osmańska Furmanek W., Jędryczkowski J., *Prezentacje multimedialne w procesie uczenia się*, Toruń 2004.

Tanaś M., *Edukacyjne zastosowanie komputerów*, Warszawa 1997.

Zakrzewska B., Koncepcja procesu reedukacji uczniów z trudnościami w pisaniu i czytaniu, *Życie szkoły*, nr 7, 2003.

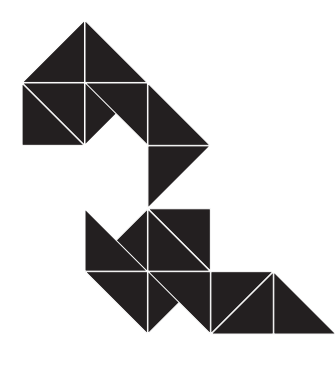

Bezpieczne i kulturalne korzystanie z zasobów sieciowych. Netykieta

3

# **3.1. Posługiwanie się komputerem lokalnie i w sieci. Rewolucja informacyjna w społeczeństwie**

Współczesny świat nauczył się korzystać z możliwości, jakie daje sprzęt komputerowy, niemal w każdej dziedzinie życia, zwłaszcza w powiązaniu z Internetem i, ogólnie, zdobyczami informatyki. Główne sfery życia społecznego, gospodarczego i kulturalnego ich mają swoje odwzorowanie w sieci. Powstały nowe pojęcia związane z tą aktywnością, takie jak:

- **e-government** paleta rozwiązań wykorzystywanych przez administrację rządową i instytucje samorządowe do zdalnej obsługi petentów.
- **e-commerce** handel i usługi internetowe, począwszy od obecności firm w sieci, poprzez strony firmowe i sklepy internetowe (niektóre z nich w pełni bazują na

sprzedaży przez Internet), do portali aukcyjnych, takich jak www.allegro.pl czy www.e-bay.com, na których sprzedają zarówno osoby fizyczne, jak i wyspecjalizowane firmy. Specyficznym typem handlu w sieci jest możliwość zawierania kontraktów i umów w Internecie realizowana przez Urząd Zamówień Publicznych. Prowadzony przez UZP *Biuletyn Zamówień Publicznych* służy do publikacji ogłoszeń przetargowych, obowiązkowych dla instytucji sektora administracji (dysponujących środkami publicznymi, w tym dotacjami UE), a dobrowolnych dla każdego innego podmiotu pragnącego dokonać wyboru wykonawcy zamówienia na przykład w trybie przetargu nieograniczonego. Taki sposób kontraktowania sprzyja gospodarności w wydawaniu pieniędzy publicznych oraz transparentności dystrybucji tych środków.

- **e-banking** bankowość elektroniczna, która pozwola klientom banku na samodzielne wykonywanie czasochłonnych operacji, na przykład płatności za rachunki, zmniejszając w ten sposób koszty obsługi, redukując zatrudnienie na stanowiskach kasowych i wymuszając przesunięcie pracowników do innych czynności, wreszcie likwidując uciążliwe kolejki do okienek na rzecz wygodnego zarządzania kontem z fotela za pomocą komputera domowego. Operacje elektroniczne przyspieszyły też obieg pieniądza, z 3 dni do paru godzin, oraz pozwoliły na błyskawiczną wymianę informacji pomiędzy bankami, co zablokowało drogę do nadużyć, na przykład w postaci słynnego oscylatora ekonomicznego z roku 1989.
- **e-working** czyli telepraca, praca wykonywana z domu. Nowa atrakcyjna forma zatrudnienia, zwłaszcza dla ludzi z dysfunkcjami ruchowymi, mieszkających w dużej odległości od miejsca zatrudnienia lub mogących świadczyć pracę tylko w sposób przerywany, nieregularny lub tylko w określonym czasie (np. rodzic wychowujący małe dziecko czy moderator forum internetowego).
- **e-learning** kursy i studia przez Internet. Coraz bardziej popularna forma kształcenia. Zajęcia składają się z wideokonferencji, testów on-line, a materiały dydaktyczne są rozprowadzane w postaci elektronicznej. Jest to nie tylko atrakcyjny sposób na przekwalifikowanie się lub uzupełniania braków w wykształceniu, ale także ogromna szansa dla ludzi mieszkających z dala od dużych ośrodków naukowych, na niedostępnych na przykład zimą terenach. Ostatnio dostrzeżono też możliwość wykorzystania e-learningu jako zajęć z uczniem zdolnym lub dodatkowych ćwiczeń dla ucznia opóźnionego. W dobie cięcia kosztów funkcjonowania szkół i likwidacji zajęć pozalekcyjnych jest to szczególnie cenna możliwość.

Oprócz wymienionych "e-" z technologii informatycznych w szerokim zakresie korzysta medycyna. Nie tylko badania naukowe nad DNA czy nowotworami, lecz także podstawowe badania diagnostyczne są obecnie zdominowane przez komputery – choćby badanie USG, w badanie wzroku (metody komputerowe zastąpiły tradycyjne) czy diagnostyka wad serca u niemowląt. Ponadto wymuszono prowadzenie całej dokumentacji medycznej w specjalistycznych programach – od rejestracji, po raportowanie do NFZ.

## Netykieta

Tak jak w życiu codziennym obowiązuje nas kultura osobista i zachowanie się zgodnie z zasadami *savoir-vivre'u*, tak w sieci funkcjonuje kodeks wzorowego zachowania i dobrych manier zwany **netykietą**. Jego trzy główne zasady to:

- 1. Myśl.
- 2. Nie nadużywaj.
- 3. Nie działaj na czyjąś szkodę.

Ponadto do podstawowych reguł netykiety należą (wybór na podstawie http://netykieta. prv.pl/, marzec 2013):

#### **1. Reguły w dziedzinie komunikacji elektronicznej:**

- a) E-mail (poczta):
	- nie przesyłaj plików większych niż 200 KB bez uprzedzenia adresata. Staraj się mimo wszystko nie przesyłać tą drogą dużych plików. Jeśli to możliwe – lepiej użyć jednego z serwisów do przekazywania przez sieć dużych plików, jak np. https:// www.dropbox.com;
	- nie rozsyłaj łańcuszków szczęścia ani innego spamu (niechcianej poczty);
	- jeśli wstawiasz stopkę z podpisem w mail'ach, postaraj się by nie była ona dłuższa niż 3–4 linijki. Umieść tam istotne informacje, konkretne i jak najkrótsze. Jeśli chcesz cytować sławnych – nie wysyłaj nikomu dwa razy tego samego, bo to mija się z celem;
	- sprawdź swój komputer, czy nie jest zainfekowany, byś nie przesyłał wirusów innym;
	- gdy wysyłasz list do grupy osób, korzystaj z pola "UDW" (Ukryty do Wiadomości), nie każdy chce, by jego adres e-mail został ujawniony pozostałym adresatom;
	- staraj się nadawać tytuł wysyłanym mail'om, np. odzwierciedlający zawartość wiadomości.
- b) Komunikatory, takie jak Skype czyGadu-Gadu:
- ustawiając status opisowy w programie tego typu, staraj się, żeby dawał on jakąkolwiek informację, a nie np.: "papa!!!", "Elvis żyje". Znacznie sensowniejszy jest opis "będę po 20:00", "tylko w ważnych sprawach";
- nie wstawiaj w wiadomości całej galerii emotikonów (buziek) naraz. Emotikony mają wyrażać uczucia, które ciężko inaczej pokazać w sieci.
- c) Fora dyskusyjne:
	- nie należy pisać całej wypowiedzi dużymi literami, gdyż oznacza to krzyk;
	- nie zadawaj pytania, na które już kiedyś została na forum udzielona odpowiedź, zanim je zadasz, sprawdź, czy nie ma na nie odpowiedzi w FAQ lub za pomocą wyszukiwarki na forum co najmniej dwie pierwsze jego strony;
	- nie pisz nie na temat, w nieodpowiednim wątku;
	- nie powtarzaj swojej wypowiedzi wielokrotnie;
	- nie używaj w swojej stopce na forum obrazków powyżej 100 KB, ani nieforemnych – zbyt szerokich lub wysokich.
- d) Strony www tworzenie:
	- dobieraj tak kolory, żeby dało się choć chwilę na to patrzeć;
	- nie umieszczaj na pierwszej stronie plików większych niż 50 KB, choć to pierwsza strona, niech się nie ładuje w nieskończoność;
	- jeśli nie jest to galeria zdjęć, umieszczaj obrazy w rozdzielczości 72 piksele na cal;
	- nie przywłaszczaj sobie bezprawnie efektu pracy innych osób;
	- staraj się, aby strona była dobrze wyświetlana w każdej z popularnych przeglądarek (Internet Explorer, Mozilla FireFox, Opera, Chrome).

#### **2. Reguły typowo kulturalne – w zakresie relacji międzyludzkich:**

- nie obrażaj nikogo, staraj się tego nie czynić publicznie nawet wtedy, gdy masz ku temu powody;
- swoje opinie wyrażaj zawsze w sposób kulturalny, pamiętaj zawsze, że nie jesteś sam jeden na świecie i że nie jesteś najważniejszy.

Na koniec pamiętaj, że tak na prawdę w Internecie nikt nie jest anonimowy! Zawsze można dojść do tego, kto, skąd, kiedy, gdzie i co.

## **3.2. Społeczne i prawne zagrożenie wynikające z korzystania z Internetu**

Przy dynamicznym rozwoju informatyki i Internetu należy sobie uświadamiać pewne zjawiska negatywne związane z używaniem tegoż narzędzia. Powinni na nie zwrócić uwagę szczególnie nauczyciele i rodzice. Zagrożenia te można podzielić na kilka rodzajów:

- a) **Fizyczne** wpływające na wzrok i postawę. Należy dbać o higienę pracy przy komputerze, zapewnić bezpieczne warunki pracy, właściwy sprzęt, oświetlenie, uczyć prawidłowej postawy podczas pracy na komputerze i zmuszać do czynienia przerw rekreacyjnych podczas pracy.
- b) **Moralne** łatwy, niekontrolowany dostęp do informacji niekoniecznie bezpiecznej (np. narkotyki, pornografia, instrukcja konstruowania bomby). Niezbędna jest bliskość i zainteresowanie opiekunów tym, co robią podopieczni, aby można było we właściwym momencie interweniować.
- c) **Psychiczne** uzależnienie od komputera, funkcjonowanie w wirtualnej rzeczywistość oderwanej od życia. Komputer może uzależnić w taki sam sposób jak alkohol, praca czy narkotyki. Początkowo uzależnienie jest niezauważalne. Z czasem, rozwijając się, zaczyna powodować wyraźne szkody. Pierwszą z nich jest postępująca izolacja. Uzależniony od komputera nawet nie szuka związków z innymi ludźmi – szybko zastępuje je maszyna, do której na koniec zaczyna mieć stosunek emocjonalny. Nie potrafi zwyczajnie komunikować się z innymi ludźmi, okazując duży lęk przed kontaktami z nimi, czasami maskując go przez okazywanie swojej wyższości. Drugie poważne niebezpieczeństwo, jakie niesie ze sobą uzależnienie się od komputera, to rozładowywanie z jego pomocą wszelkich napięć. Skrajnie głęboko uzależnieni poczucie bezpieczeństwa znajdują wyłącznie przy komputerze.

Należy tu wspomnieć o ważnej roli nauczycieli, którzy powinni uświadamiać rodzicom te zagrożenia dla psychiki ich dzieci i wspólnie, rodzice i nauczyciele, powinni dbać, aby dzieci i młodzież zainteresować grami rozwijającymi ich osobowość, aby miały dostęp do encyklopedii i programów edukacyjnych, a nie były pozostawione same sobie. Dzieci i młodzież muszą czuć życzliwe zainteresowanie ich sprawami i rozwojem płynące ze strony osób im bliskich.

- d) **Intelektualne** bezkrytyczne zaufanie do możliwości maszyny, "szok informacyjny". Gdy napływ informacji jest zbyt szybki, mózg siłą rzeczy traci zdolność racjonalnej selekcji wiadomości na sensowne vs. nic nie warte. Chcąc nie chcąc, zaczyna absorbować wiadomości przypadkowe, odkładając do głowy nic nie warte bardzo ważne wiadomości o niczym
- e) **Społeczne** zachowania nieetyczne, brak hamulców. Na przykład grzeczna i dobra w rzeczywistości uczennica w trakcie rozmowy z kimś poprzez sieć "wypluwa" z siebie serię okropnych przekleństw, których nigdy nie odważyłaby się powiedzieć na głos, nawet sama przed sobą. Trzeba o tym z uczniami rozmawiać, czasem nawet zawstydzać i uświadamiać, że kultura i dobre wychowanie jest wartością samą w sobie, nawet wobec anonimowego rozmówcy.
- f) **Sieciowe**  w sieci można znaleźć ogromne ilości informacji, od aktualnych wiadomości z dowolnego miejsca świata do szczegółowych treści interesujących jedynie wąskie grono specjalistów.

Oprócz niezaprzeczalnych korzyści z rozwoju sieci WWW, istnieją jej negatywne aspekty. Ilość informacji zawartych w Internecie nie koreluje z ich jakością. Nigdy nie można być do końca pewnym znalezionych treści.

Uzależnienie od sieci nie jest stanem jednorodnym, przejawia się różnymi zespołami zachowań:

- **uzależnienie cyberseksualne** oglądanie, kupowanie czy kopiowanie na swój dysk pornografii sieciowej;
- **elektroniczny hazard** przeznaczanie czasu i środków na gry sieciowe, aukcje, zakłady;
- **przeładowanie informacjami** nadmierne gromadzenie i przeglądanie danych z Internetu;
- **uzależnienie od komputera** obsesyjne granie w sieci.

Wraz z coraz większym rozwojem technologii informacyjnej zagrożenia będą coraz większe, łatwo staną się epidemią, jeśli nie zadba się o odpowiednie kształcenie użytkowników, w szczególności dzieci i młodzieży.

Wskazówki bezpieczeństwa, które warto wziąć pod uwagę w czasie rozmów z nastolatkami na temat zagrożeń w Internecie:

- Sporządzić domowy regulamin korzystania z Internetu. Określić rodzaj witryn, których dzieci nie mogą przeglądać, godziny, w których mogą korzystać z Internetu oraz zasady komunikacji internetowej, obejmujące korzystanie z chatroomów.
- Komputery z dostępem do Internetu ustawić w ogólnodostępnym miejscu, nie w pokojach dzieci.
- Wyposażyć komputer w narzędzia do filtrowania zawartości Internetu (np. funkcja kontroli rodzicielskiej), które będą uzupełniać nadzór rodzicielski.
- Zabronić umawiania się z osobami poznanymi w Internecie.
- Bez pozwolenia dzieci nigdy nie powinny ujawniać jakichkolwiek informacji osobistych: w wiadomościach e-mail, chatroomach, wiadomościach błyskawicznych, formularzach rejestracyjnych, profilach osobistych, ani nie powinny uczestniczyć w konkursach internetowych.
- Nie pozwolać dzieciom na pobieranie programów, muzyki i plików bez zezwolenia osoby dorosłej. Rodzic powinien powiedzieć im, że udostępnianie plików lub pobieranie z Internetu tekstów, obrazów lub ilustracji może stanowić naruszenie praw autorskich i złamanie prawa.
- Zachęcać dzieci do mówienia o tym, co wzbudza w nich niepokój lub poczucie zagrożenia. Dowiedzieć się więcej o sposobach postępowania z internetowymi pedofilami i dręczycielami.
- Przedstawić zagrożenia związane z pornografią w Internecie i skierować młodego człowieka do właściwych witryn poświęconych zdrowiu i seksualności.
- Przedstawić sposoby chronienia się przed spamem.
- Zapoznać się z witrynami, które dzieci często odwiedzają. Upewnić się, że nie odwiedzają witryn z obraźliwymi treściami i nie wysyłają informacji osobistych lub swoich zdjęć.
- Uczyć młodzież odpowiedzialnego, etycznego zachowania w Internecie. Dzieci nie powinny używać Internetu do rozsiewania plotek, tyranizowania lub grożenia innym.
- Transakcje finansowe dokonywane w Internecie (np. zamówienie, kupno lub sprzedaż jakiegoś) przedmiotu muszą być uzgadniane z rodzicami.
- Przedstawić zjawisko hazardu internetowego oraz zagrożenia, jakie ze sobą niesie. Przypomnieć młodzieży, że uprawianie hazardu internetowego przez osoby niepełnoletnie jest nielegalne.

#### **Tematy do dyskusji:**

- 1. Omów zagadnienia: przestępczości komputerowej, w tym piractwa komputerowego oraz nielegalnych transakcji w sieci, oraz zasady bezpiecznego udostępniania i adminstrowania danymi zamieszczanymi w sieci.
- 2. Opisz wynikające z rozwoju technologii informacyjno-komunikacyjnych szanse i zagrożenia dla rozwoju społeczeństwa.
- 3. Komputer i technologie informacyjno-komunikacyjne jako czynnik rozwoju albo uwstecznienia współczesnego człowieka – wyjaśnij i uzasadnij własne stanowisko.

#### **Bibliografia:**

Szewczyk A., *Oblicza ubóstwa w społeczeństwie informacyjnym*, Warszawa 2006.

Szewczyk A., *Dylematy cywilizacji informatycznej*, Warszawa 2004.

- Szewczyk A., *Problemy moralne w świecie informacji*, Warszawa 2008.
- Haber L.H., Niezgoda M., *Społeczeństwo informacyjne. Aspekty funkcjonalne i dysfunkcjonalne*, Kraków 2007.
- Białobłocki T., Moroz J., Nowina-Konopka M., Zacher L. W., *Społeczeństwo informacyjne. Istota, problemy, wyzwania*, Warszawa 2006.

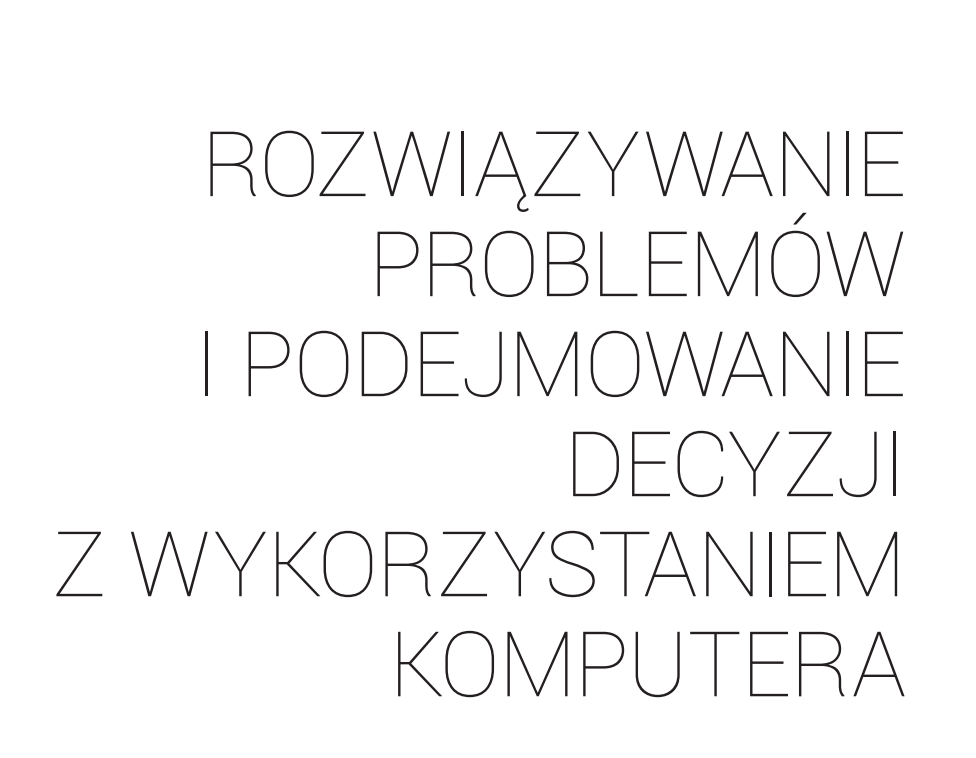

# **4.1. Algorytm jako metoda rozwiązywania problemu**

**Algorytm** definiuje się jako metodę systematycznego, krok po kroku, postępowania prowadzącego do rozwiązania problemu lub osiągnięcia celu. Za pierwowzór współczesnych algorytmów uznaje się stworzony wieki temu algorytm Euklidesa. Algorytm porównuje się także do instrukcji postępowania lub przepisu wykonania. Postępowanie algorytmiczne kojarzy się z precyzyjną, dokładną i o minimalnych nakładach metodą dążenia do celu. Ważną cechą algorytmu jest fakt, że dla tych samych danych wejściowych zastosowanie tego samego algorytmu zawsze doprowadzi do identycznych rozwiązań. **Postępowanie algorytmiczne** jest przeciwieństwem losowego eksperymentowania, stosowanego czasem do znalezienia rozwiązania.

4

W procesie algorytmicznym dość wyraźnie zaznaczone są etapy definiowania problemu, projektowania i otrzymywania rozwiązania. Rozwiązanie nazywa się dobrym, jeśli jest zrozumiałe dla każdego, poprawne i efektywne<sup>4</sup>.

Bardziej szczegółowo, proces komputerowej metodologii osiągania celu można scharakteryzować 6 etapami<sup>5</sup>:

- 1. opis i analiza sytuacji problemowej;
- 2. sporządzenie specyfikacji problemu z uwzględnieniem opisu danych wejściowych, opisu wyników, opisu powiązań i zależności pomiędzy danymi i wynikami;
- 3. zaprojektowanie rozwiązania program, algorytm, struktura danych i środowisko w postaci odpowiedniego języka programowania;
- 4. komputerowa realizacja rozwiązania wraz z badaniem efektywności działania dla różnych danych.
- 5. testowanie rozwiązania, weryfikacja poprawności i zgodności ze specyfikacją;
- 6. prezentacja rozwiązania oraz stworzenie dokumentacji dla przyszłych użytkowników.

Do zadań realizowanych algorytmicznie należy choćby sortowanie danych, porządkowanie z uwagi na zadane kryterium, wyszukiwanie elementu spełniającego zadane kryteria.

Algorytmiczne podejście do rozwiązywania problemów możemy spotkać w działalności gospodarczej firm. Każdy wykonawca robót budowlanych czy drogowych ma do czynienia z kosztorysem wykonawczym, który jest dokładną procedurą wykonania poszczególnych prac. Charakter algorytmu mają także instrukcje napraw sprzętu AGD czy też sposób udzielania pierwszej pomocy ofierze wypadku.

#### **Tematy do dyskusji:**

- 1. W programie Excel oblicz realny koszt (z podatkiem) zakupu zestawu komputerowego. W sklepie uzyskujesz ceny poszczególnych elementów bez podatku VAT. Opisz to zdanie w postaci listy kroków.
- 2. Napisz algorytm kosztorysu wykonawczego dowolnie wybranej usługi.
- 3. Opracuj algorytm w postaci czynności, realizując wysyłanie listu elektronicznego do kolegi (przy użyciu portalu internetowego, na którym masz konto i znasz jego e-mail) z zapytaniem odnośnie wybranej sytuacji probelmowej.
- 4. Podaj algorytm wyszukiwania lidera w *n*-elementowym zbiorze.
- 5. Posłuż się metodą "dziel i zwyciężaj" w rozwiązaniu dowolnie wybranej sytuacji problemowej.
- 6. Zastosuj rekurencję/podejście zachłanne w rozwiązaniu prostej sytuacji problemowej.

5. Tamże

<sup>4.</sup> M. Sysło, *Algorytmika i programowanie. Wprowadzenie do algorytmiki i programowania, wyszukiwanie i porządkowanie informacji*, Warszawa 2009.

# **4.2. Nie chowaj rozwiązania do szuflady!**

Po zrealizowaniu procesu rozwiązywania problemu za pomocą programu komputerowego należy przetestować otrzymane rozwiązanie, ocenić jego własności, odporność na nieumyślne lub celowe uszkodzenia. Bardzo ważne jest powtórne porównanie jego zgodności ze specyfikacją.

Z uwagi na zawodność pamięci ludzkiej należy sporządzić opis dochodzenia do końcowego efektu. Niekwestionowaną wartością dodaną będzie zaprezentowanie problemu, całego postępowania i efektów innym, może się to bowiem przyczynić do dalszego zgłębiania i analizy zjawiska, tworzenia nowych algorytmów, rozwoju osobistego uczestników spotkania.

#### **Tematy do dyskusji:**

- 1. Profesjonalne testowanie oprogramowania etapy.
- 2. Dobór odpowiedniej formy prezentowania efektów pracy i zastosowanej metodyki.
- 3. Czy komputer może podpowiedzieć nam, co należy zrobić? Testowanie rozwiązań.

#### **Bibliografia:**

Sysło M., *Algorytmika i programowanie. Wprowadzenie do algorytmiki i programowania, wyszukiwanie i porządkowanie informacji*, Warszawa 2009.

Cormen T. H, Leierson C. E., Rivest R. L., *Wprowadzenie do algorytmów*, Warszawa 1997.

Harel D., *Algorytmika. Rzecz o istocie informatyki*, Warszawa 1992.

Sysło M. M., *Piramidy, szyszki i inne konstrukcje algorytmiczne*, Warszawa 1998.

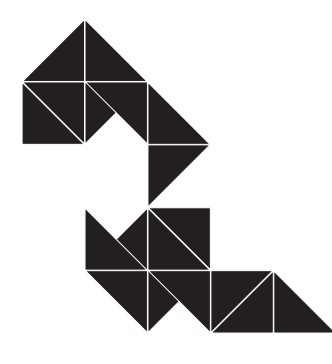

Opracowanie informacji za pomocą komputera – arkusze kalkulacyjne, grafika menedżerska i prezentacyjna

5

# **5.1. Kto piękny, ten piękny, inni mają Photoshopa**

Każdy obraz stworzony lub tylko edytowany w komputerze można zaliczyć do jednej z dwóch kategorii: albo jest bitmapą, albo grafiką wektorową. W dobie dominacji systemu operacyjnego Windows najłatwiej dostępnym rodzajem edytora grafiki rastrowej jest wbudowany w ten system program pod nazwą Paint, w którym obraz powstaje przez

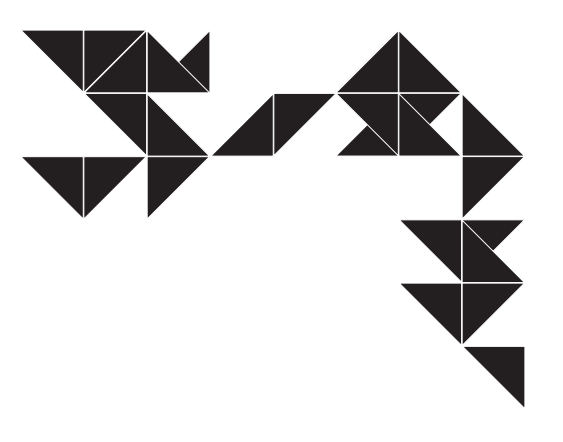

odpowiednie zabarwienie poszczególnych punktów (inaczej pikseli) na ekranie. Taki obraz jest pamiętany w postaci bitmapy, tzn. zbioru pikseli. W ten sposób tworzy się grafikę zwaną rastrową. W edytorach grafiki bitmapowej edycja jest możliwa na poziomie pojedynczych punktów lub ich grup, można na przykład zmienić kolor jednokolorowego obszaru otoczonego innym kolorem. Edytory tego typu można również wykorzystywać do korekcji zdjęć pamiętanych w formacie bitmapy, choć akurat skromne możliwości zawarte we wspomnianym programie sugerują użycie bardziej zaawansowanej aplikacji, na przykład wspomnianego w tytule rozdziału Adobe® Photoshopa.

W celu wykonania jakiejkolwiek operacji na rysunku konieczne jest wskazanie, którego elementu ma ona dotyczyć – należy go zaznaczyć. Zaznaczanie (inna nazwa to *maskowanie*) fragmentów rysunku polega na wyodrębnieniu fragmentu kompozycji, który ma być edytowany (kopiowany, przekształcany, powiększany/zmniejszany, zamierzono zmianę jego barwy itp.). Dodatkowo ułatwia to tworzenie choćby kompozycji symetrycznych lub złożonych z powtarzających się motywów – program może posiadać bezpośrednio takie narzędzia bądź efekt jest możliwy do osiągnięcia po wklejeniu kopii i jej symetrycznym odbiciu względem jakiejś osi. Do dyspozycji jest zaznaczanie regularnego (np. kwadratowego, prostokątnego) obszaru lub obszaru o dowolnym kształcie. Niektóre edytory mają jeszcze inne, bardziej rozbudowane możliwości zaznaczania fragmentu rysunku, GIMP na przykład pozwala jednym kliknięciem zaznaczyć wszystkie obszary rysunku, które mają określony kolor. Aby poddać edycji fragment bitmapy, należy po zaznaczeniu skorzystać z narzędzi na przykład zmiany wielkości i położenia. Warty zauważenia jest fakt, że przy powiększaniu obrazu nie zwiększa się liczba punktów, które go tworzą – powiększanie się punktów obrazu powoduje utratę ostrości i efekt "schodkowania". Bardziej zaawansowane edytory grafiki rastrowej (np. program GIMP) umożliwiają automatyczne wygładzanie krawędzi przy skalowaniu. Niemniej, w przypadku krzywych i łuków przy odpowiednim powiększeniu każda z tych linii będzie miała poszarpane krawędzie i schodki.

Jeśli planuje się wykonanie tej samej operacji na kilku obiektach, programy zazwyczaj umożliwiają ich grupowanie z użyciem (przytrzymaniem) klawisza Shift.

Inną koncepcję budowania obrazu reprezentują edytory grafiki wektorowej, z których najbardziej znaną aplikacją komercyjną jest Corel® Draw, zaś po stronie oprogramowania open source – Inkscape. W edytorach tych każdy element rysunku, tak tworzony w trybie

rysowania odręcznego, jak i z gotowych elementów, jest zapamiętywany za pomocą wzorów matematycznych. Nawet fragmenty odręczne są interpolowane do krzywych matematycznych. Każdy element rysunku jest osobnym tzw. wektorem. Dzięki temu można wrócić w każdej chwili do jego edycji i zmiany właściwości – położenia, koloru i wymiarów. Można modyfikować sposób i kolejność nakładania się poszczególnych obiektów oraz grupować/rozgrupowywać je w dowolnym momencie.

Obraz wykonany jako grafika wektorowa może być zapisany w formacie grafiki rastrowej, jednakże nastąpi wtedy utrata informacji o budujących go wzorach matematycznych. Bitmapa z kolei może być wczytana do programu grafiki wektorowej, będzie jednak wówczas jednym obiektem, który da się skalować, ale ingerencja w jego zawartość jest ograniczona.

Pliki zawierające grafikę rastrową są zwykle większe od plików z grafiką wektorową. Dzieje się tak dlatego, że definicja matematyczna, nawet długiego odcinka, okręgu, łuku lub innego kształtu, jest krótsza niż zapamiętanie koloru i pozostałych parametrów każdego punktu składowego tegoż elementu.

Z czasem zauważono, że w plikach bitmapowych można grupować informacje o wyglądzie sąsiednich, tak samo zdefiniowanych punktów, co dało początek kompresji pliku. Kolejnym pomysłem na zmniejszenie rozmiaru (wagi) takiego pliku jest progowanie kolorów, tzn. zrównanie zbliżonych kolorów do tego samego poziomu i zapisanie ich jako jeden kolor. Pierwsze rozwiązanie pozwalało na stosunkowo niewielką kompresję, za to zachowywało całą informację o obrazie, drugie znacznie lepiej kompresuje pliki, lecz odbywa się to kosztem utraty jakości, stąd mówi się o kompresji stratnej. W praktyce jest to kompromis pomiędzy niewielką utratą jakości rysunku a ograniczeniem jego rozmiaru, co pozwala na jego szybsze pobieranie z sieci i tym samym na szybsze wczytywanie się na przykłąd strony www.

#### **Najpopularniejsze formaty plików z grafiką rastrową to:**

- \*.bmp standardowy, nieskompresowany format tych plików, w którym wielkość pliku można moderować, na przykład poprzez liczbę zapamiętanych kolorów;
- \*.gif pomimo kompresji także bezstratny format grafiki rastrowej, z ograniczeniem zapamiętywanej liczby kolorów do 256;
- \*.png rastrowy format plików graficznych oraz system bezstratnej kompresji danych graficznych. Obsługuje stopniowaną przezroczystość (tzw. kanał alfa) oraz 48-bitową głębię kolorów, pozwala na skalowanie liczby kolorów. PNG został opracowany jako następca GIF w 1995 roku;
- \*.tif format TIFF pliku stosowany jest przede wszystkim dla materiałów przeznaczonych do druku, pozwala uzyskać bezstratną kompresję do 40% oryginalnej wielkości pliku;
- \*.jpg format kompresji stratnej, traci się na jakości obrazu, najczęściej można dokonać wyboru jak mocno ma być dokonywany proces kompresji. Pozwala na uzyskanie znacznej oszczędności w rozmiarze pliku;

 \*.xcf – wewnętrzny format programu GIMP, nie stosuje kompresji, ma duży rozmiar z powodu zachowywania zaznaczeń, warstw, kanałów i ścieżek, jakie do tej pory zostały użyte. Nie "spłaszcza" obrazu.

#### **Formaty grafiki wektorowej:**

- ▶ \*.cdr popularny format stworzony przez firmę Corel®;
- \*.ai format konkurenta Corela programu Adobe®Illustrator;
- \*.eps wywodzący się z PostScriptu, przez wiele lat jako jedyny używany do celów DTP, służy do przechowywania pojedynczych stron grafiki wektorowej w postaci umożliwiającej osadzanie ich w innych dokumentach;
- $\triangleright$  \*.svg uniwersalny format dwuwymiarowej grafiki wektorowej (statycznej i animowanej).

#### **Tematy do dyskusji:**

- 1. Dla wybranego przedsięwzięcia opracuj materiały reklamowe składające się ze zdjęć reklamowych i filmów, uwzględniając:
	- edytowanie obrazu w grafice rastrowej i wektorowej omów różnice między nimi; – odpowiednio przekształć otrzymane pliki graficzne i filmy.
- 2. Przygotowane we wcześniejszym ćwiczeniu materiały wykorzystaj do stworzenia w programie Power Point prezentacji reklamującej wybraną firmę/produkt.

# **5.2. Lepsze i szybsze niż kalkulator**

Arkusz kalkulacyjny to program komputerowy przedstawiający dane, głównie liczbowe, w postaci zestawu tabel dwu- i trójwymiarowych. Pozwala na automatyczną obróbkę danych oraz na ich prezentację na różne sposoby, szczególnie poprzez wykresy. Program, bez którego nie może się obyć współczesna księgowość i biuro.

Automatyzacja obróbki danych możliwa jest dzięki takim rozwiązaniom,jak wbudowana funkcja kopiowania danych i formuł w kierunku ruchu myszki w ramach mechanizmu przeciągnij-i-upusć (ang. *drag&drop*), najważniejszym zaś narzędziem obsługi danych w arkuszu kalkulacyjnym są funkcje (matematyczne, statystyczne, daty i czasu, finansowe, bazodanowe, logiczne), za pomocą których odbywa się ich automatyczne przetwarzanie.

Z racji popularności w naszym kraju w niniejszym podręczniku zostanie omówiony, a raczej zostanie zrobiony wstęp do programu, Microsoft® Excel.

Microsoft® Excel jest arkuszem kalkulacyjnym pozwalającym na tworzenie skoroszytów zawierających arkusze, na przetwarzanie danych z pomocą formuł, tworzenie wykresów, list oraz plików sieci Web. Środowisko graficzne arkusza opiera się na standardzie wszystkich programów pakietu Office, ale dodatkowo oferuje swoje własne elementy, takie jak nowe przyciski, polecenia i elementy sterujące, zaś cały obszar roboczy jest wstępnie pokryty siatką. Plik wynikowy Excela, zapisywany fizycznie z rozszerzeniem \*.xls lub \*.xlsx (dla szablonów \*.xlt lub \*.xltx), zawiera w sobie skoroszyt złożony z arkuszy – domyślnie 3. Każdy arkusz posiada komórki, których adresowanie opiera się na współrzędnych kolumn i wierszy. Występuje dodatkowo pasek formuły, na którym wyświetlana jest zawartość aktywnej komórki. Obok, po lewej stronie, znajduje się pole nazwy, zawierające adres jej odwołania. W trakcie edycji formuły pole nazwy zmienia się na pole wyboru funkcji.

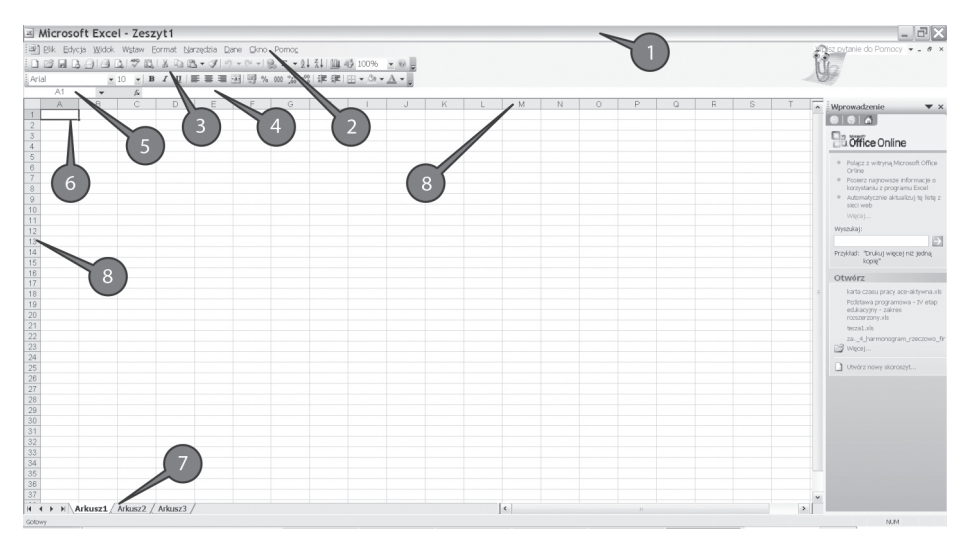

*Rys. 16. Okno programu MS Excel. Źródło: Opracowanie własne*

Opis elementów okna programu Excel:

- 1) pasek tytułowy;
- 2) pasek menu;
- 3) pasek narzędziowy standardowy i formatowania;
- 4) pasek formuły;
- 5) pole nazwy/pole wyboru funkcji;
- 6) wskaźnik aktywnej komórki pogrubione obramowanie komórki,wskazuje miejsce aktualnego wprowadzania danych;
- 7) arkusze w Excelu 2003 można posłużyć się maksymalnie 256 arkuszami, złożonymi z 65 536 komórek;
- 8) oznaczenie kolumny (litera) i wiersza (cyfra/liczba).

Każda komórka posiada swój indywidualny adres. Litery w tym adresie odpowiadają danej kolumnie, liczba to numer wiersza. Przykładowo komórka B3 znajduje się w kolumnie B i wierszu 3.

W celu wprowadzenia danych do komórki trzeba ją najpierw uaktywnić. Najprościej jest ustawić się na danym polu i wpisać wartość. Uaktywnienie następuje też po dwukrotnym kliknięciu lewym przyciskiem myszy w wybraną komórkę. Obie metody pozwalają zarówno na wprowadzenie nowej wartości, jak i na poprawienie poprzedniej. Aktywna komórka wyróżniona zostaje grubym obramowaniem.

Jeśli zaistnieje potrzeba zaznaczenia prostokątnego zakresu komórek lub wielu nieprzylegających do siebie komórek lub zakresu, można tego dokonać, przytrzymując klawisz Shift (dla komórek przylegających) lub Ctrl (dla niezależnych) i przesunąć mysz techniką przeciągnij-i-upuść. Zaznaczenie prostokątnej grupy komórek możliwe jest też procedurą rozpoczynającą się od kliknięcia w początkową komórkę, następnie przytrzymaniu klawisza Shift i powtórnym kliknięciu, tym razem w komórkę końcową. W trakcie zaznaczania techniką przeciągnij-i-upuść Excel pokazuje w polu nazwy wielkość zaznaczanego obszaru (ilość wierszy × ilość kolumn), po zakończeniu zaznaczania w polu nazwy pozostaje adres komórki, od której rozpoczęto zaznaczanie.

# 5.2.1. Formuły

W komórkach arkusza przechowywane są dwa typy informacji:

- **Wartość** jest to informacja stała, nie zmienia się. Wartością może być liczba, tekst, data/czas. Jest ona również wyświetlana w niezaznaczonej komórce na ekranie.
- **Formuła** składa się z odwołań do komórek, wartości, operatorów oraz predefiniowanych funkcji wykonujących na nich obliczenia. Po przetworzeniu przez Excela w komórce generowany jest wynik formuły, który jest wyświetlany na ekranie. Niemniej, ponieważ formuła dalej przechowuje swoją definicję, w tym odwołania do innych komórek, każdorazowa zmiana wartości jednej z nich lub większej ilości komórek wywoła lawinową modyfikację wyników obliczonych przez formuły zawierające do niej odwołanie. Takie właściwości czynią z arkuszy kalkulacyjnych potężne narzędzie, zarówno dla naukowców jak i biznesu.

Formuły można wprowadzać poprzez pasek formuły, jak i bezpośrednio w aktywnej komórce. Po zakończeniu edycji formuły zmiany trzeba zatwierdzić klawiszem Enter lub przyciskiem zawierającym znaczek odhaczenia, znajdującym się obok paska formuły.

W formułach Excela można posługiwać się nie tylko operatorami matematycznymi, bardzo przydatne są funkcje – gotowe formuły. Funkcje mogą być włączane w formuły oraz zagnieżdżane jedna w drugiej. Najprostszymi funkcjami wykorzystywanymi w arkuszu są autosumowanie, średnia, licznik (ilość komórek), minimum i maksimum. Funkcje te, jako wyróżnione, można w łatwy sposób bezpośrednio wprowadzić przyciskiem autosumowania na pasku narzędziowym.

| <b>Example 13 Microsoft Excel - Zeszyt1</b>                                                                                                    |                            |                |   |   |   |   |   |   |  |   |
|----------------------------------------------------------------------------------------------------|----------------------------|----------------|---|---|---|---|---|---|--|---|
| : [] Plik Edycja Widok Wstaw Format Narzędzia Dane Okno Pomoc                                                                                                    |                            |                |   |   |   |   |   |   |  |   |
| $10$ 6 $1$ $\odot$ $1$ $\odot$ $1$ $\odot$ $1$ $\odot$ $1$ $\odot$ $1$ $\odot$ $1$ $\odot$ $1$ $\odot$ $1$ $\odot$ $1$ $\odot$ $1$ $\odot$ $1$ $\odot$ $1$ $\odot$ $1$ $\odot$ $1$ $\odot$ $1$ $\odot$ $1$ $\odot$ $1$ $\odot$ $1$ $\odot$ $1$ $\odot$ $1$ $\odot$ $1$<br>$- 0$ |                            |                |   |   |   |   |   |   |  |   |
| <b>E</b> Arial                                                                                                    |                            |                |   |   |   |   |   |   |  |   |
| ZŁĄCZ.TEKSTY $\bullet \times \bullet \quad \bullet$ =SUMA(B3:B8)                                                                                                    |                            |                |   |   |   |   |   |   |  |   |
|                                                                                                    | А                          | B              | C | D | Ε | F | G | H |  | J |
| 1                                                                                                    |                            |                |   |   |   |   |   |   |  |   |
| $\overline{2}$                                                                                                    |                            |                |   |   |   |   |   |   |  |   |
| $\overline{3}$                                                                                                    |                            | 2              |   |   |   |   |   |   |  |   |
| 4                                                                                                    |                            | 4              |   |   |   |   |   |   |  |   |
| 5                                                                                                    |                            | 6              |   |   |   |   |   |   |  |   |
| 6                                                                                                    |                            | 8              |   |   |   |   |   |   |  |   |
| 7                                                                                                    |                            | 10             |   |   |   |   |   |   |  |   |
| 8                                                                                                    |                            | 12             |   |   |   |   |   |   |  |   |
| $\overline{9}$                                                                                                    |                            | $=SUMA(B3:B8)$ |   |   |   |   |   |   |  |   |
| 10                                                                                                    | SUMA(liczba1; [liczba2]; ) |                |   |   |   |   |   |   |  |   |
| 11                                                                                                    |                            |                |   |   |   |   |   |   |  |   |

*Rys. 17. Edycja formuły zawierającej autosumowanie w programie MS Excel. Źródło: Opracowanie własne*

Większy wybór funkcji uzyskuje się po rozwinięciu listy funkcji, w którą zamieniło się pole nazwy, bądź przez przycisk funkcji f<sub>x</sub> po lewej stronie od wpisywanej formuły (patrz Rys. 18).

| Wstawianie funkcji                                                                                           |                                                                                                    |       |        |  |  |  |
|----------------------------------------------------------------------------------------------------|----------------------------------------------------------------------------------------------------|-------|--------|--|--|--|
| Wyszukaj funkcję:                                                                                            |                                                                                                    |       |        |  |  |  |
| przycisk Przejdź                                                                                             | Wpisz krótki opis tego, co chcesz zrobić, a następnie kliknij                                                             |       |        |  |  |  |
| Lub wybierz kategorię:                                                                                       | Wszystkie                                                                                                    |       |        |  |  |  |
| Wybierz funkcję:                                                                                             | Ostatnio używane<br>Wszystkie                                                                                             |       |        |  |  |  |
| BD.MAX<br>BD.MIN<br>BD.ODCH.STANDARD<br>BD.ODCH.STANDARD.P<br><b>BD.POLE</b><br>BD.SUMA<br><b>BD.ŚREDNIA</b> | Finansowe<br>Daty i czasu<br>Matematyczne<br>Statystyczne<br>Wyszukiwania i adresu<br>Bazy danych<br>Tekstowe<br>Logiczne |       |        |  |  |  |
| ACOS(liczba)<br>kątem, którego cosinus daje liczbę.                                                          | Informacyjne<br>Zwraca arcus cosinus liczby w radianach w zakresie od 0 do Pi. Arcus cosinus jest                         | r. de |        |  |  |  |
| <u>Pomoc dotycząca tej funkcji</u>                                                                           |                                                                                                    | OK    | Anuluj |  |  |  |

*Rys. 18. Funkcje dostępne w programie MS Excel. Źródło: Opracowanie własne*

Tworząc arkusze kalkulacyjne należy zwracać uwagę na spójność formuł. Częste błędy w formułach to różna liczba nawiasów i cudzysłowów otwierających i zamykających.

## 5.2.2. Formatowanie

W Excelu możliwe są dwa rodzaje formatowania. Pierwszy polega na poprawie widoczności zawartości arkuszy poprzez stosowanie tła, ramek tabel, koloru i stylu czcionek, dostosowywanie rozmiarów komórek do zawartości itd. Formatowanie to pełni rolę estetyczną. Formatować można zawartość komórki, samą komórkę, tabelę, cały arkusz, aż po skoroszyt, wykorzystując różne opcje obramowania komórek, tabel i arkusza, opcje wydruku wraz z dopasowaniem do strony (arkusz wszak nie jest pojedynczą kartką papieru!) oraz nagłówki i stopki. Zaleca się praktyczne omówienie tych zagadnień na przykładowym arkuszu z zawartością.

Drugim typem jest formatowanie liczb. Excel oferuje bogaty zestaw kategorii formatów liczb, od ogólnego (brak wskazanego wyraźnie formatu), poprzez liczbowe, walutowe, księgowe, daty, czasu, procentowe, ułamkowe, naukowe, tekstowe, aż po specjalne i niestandardowe. To ostanie jest otwarciem się programu na inne, mniej powszechne typy danych.

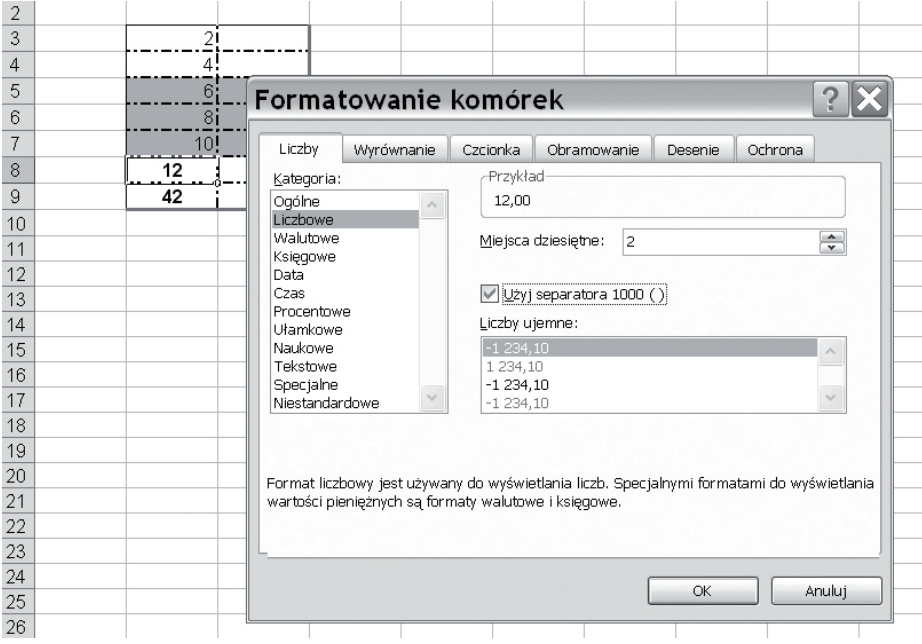

*Rys. 19. Formatowanie liczb w programie MS Excel (w tle widać sformatowane komórki i czcionkę). Źródło: Opracowanie własne*

# 5.2.3. Wykresy i prezentacja wyników

Efekty pracy nie muszą wcale ograniczać się do tabel z kolumnami i rzędami liczb. Można dokonać wizualizacji wyników za pomocą bogatego zestawu wykresów. Do wyboru są wykresy: kolumnowe, słupkowe, liniowe, kołowe i wiele innych.

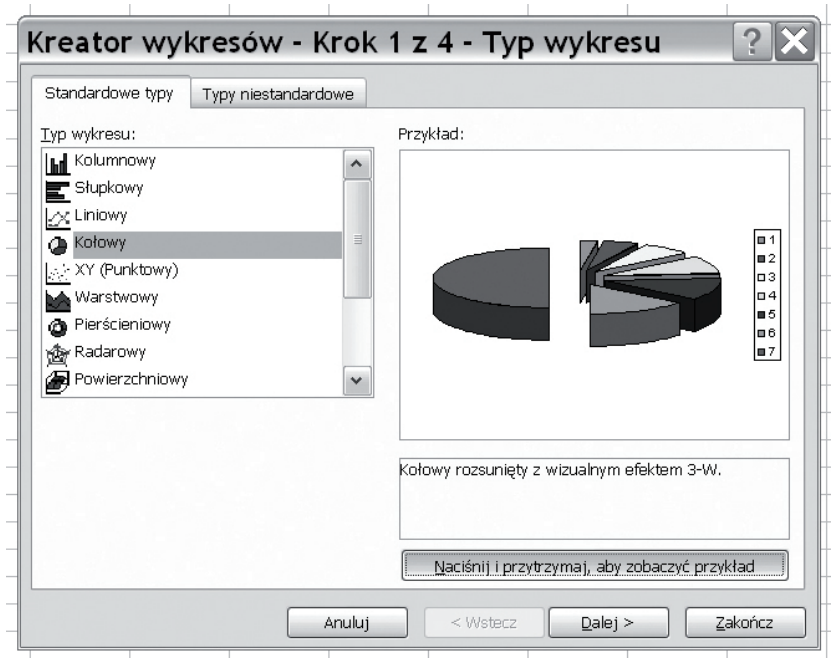

*Rys. 20. Kreator wykresów w programie MS Excel. Źródło: Opracowanie własne*

Sztuką jest dobranie odpowiedniego wykresu do zawartości. Obszar wykresu i poszczególne jego elementy można formatować – dodawać legendę i tytuł, etykiety danych, opis osi.

Tak jak w formułach, zmiana danych źródłowych spowoduje automatyczne przeliczenie wartości wynikowych i samoczynne skorygowanie się zależnych elementów wykresu (słupków danych, opisów osi).

Praca w arkusz kalkulacyjnym jest wyjątkowo efektywna w przypadku podstawiania dużej ilości danych do tego samego wzoru. Dzięki możliwości kopiowania nie tylko danych, ale też formuł w kierunku ruchu myszy (przy zastosowaniu techniki przeciągnij-i-upuść), następuje automatyczne powielenie formuł oraz zaktualizowanie się argumentów funkcji obliczających (Rys. 21).

| Microsoft Excel - Z<br>$\mathbb{E}$     | Microsoft Excel - Zeszyt1        |                          |                                     |                                                         | $\Box$<br>ы    |                                     |                                  |
|-----------------------------------------|----------------------------------|--------------------------|-------------------------------------|---------------------------------------------------------|----------------|-------------------------------------|----------------------------------|
| ∶≊া<br>Plik<br>Widok<br>Wstay<br>Edycja | :国 Pik<br>Edycja                 |                          | Widok Wstaw Format Narzędzia        | Dane                                                    | : Arial        | $-10$                               | $\mathbf{U}$<br>в                |
|                                         | 1/3<br>ы                         |                          |                                     | $\mathbb{F}$ -<br>$\mathcal{F}$<br>$\blacktriangledown$ | B1             |                                     | $= A1^{2}-1$<br>$f_{\mathbf{x}}$ |
| $\tilde{v}$                             | Arial                            | $-10$                    | ᄐ<br>B<br>U<br>$\blacktriangledown$ | 三 平<br>嵩                                                | A              | B                                   | Ċ<br>D                           |
| : Arial<br>$\blacktriangledown$<br>10   | A1                               | $\overline{\phantom{0}}$ | fx.                                 |                                                         | $\mathbf{1}$   |                                     |                                  |
| A1                                      | Α                                | B                        | C<br>D                              | Ε                                                       | $\overline{c}$ | $\overline{2}$<br>3                 |                                  |
| £<br>▼                                  |                                  |                          |                                     |                                                         | $\overline{3}$ | 3<br>8                              |                                  |
| $\mathsf{C}$<br>B<br>$\wedge$           | $\overline{2}$<br>$\overline{2}$ |                          |                                     |                                                         | in re          |                                     |                                  |
| $\Omega$                                | 3<br>3                           |                          |                                     |                                                         | ы              | $A + A$<br>. ra                     | $\sqrt[4]{}$                     |
| $\overline{2}$                          | $\overline{4}$<br>4              | 15                       |                                     |                                                         | : Arial        |                                     |                                  |
| 3                                       | 5<br>5                           | 24                       |                                     |                                                         | ZŁĄCZ.TEKSTY   | $\mathbf{v} \times$<br>$\checkmark$ | $=$ $A3^2-1$<br>$f_{\mathbf{x}}$ |
| 4                                       | 6<br>$6\overline{6}$             | 35                       |                                     |                                                         | $\wedge$       | B                                   | C<br>D                           |
| 5                                       |                                  | 48                       |                                     |                                                         |                |                                     |                                  |
| 6                                       | 8<br>8                           | 63                       |                                     |                                                         | $\overline{2}$ |                                     |                                  |
| 7                                       | $\mathsf g$<br>$\overline{9}$    | 80                       |                                     |                                                         | 3              | $3$ =A3^2-1                         |                                  |
|                                         | 10<br>10                         | 99                       |                                     |                                                         | 4              | 15                                  |                                  |
| 8                                       | 11                               | $\mathbb{R}$ -           |                                     |                                                         | 5              | 24<br>5                             |                                  |
| 9                                       | 12                               |                          | Kopiuj komórki                      |                                                         | 6              | 35<br>6                             |                                  |
| 10                                      | 13<br>14                         | $\odot$                  | Wypełnij serią                      |                                                         |                | 48                                  |                                  |
| 11<br>10                                | 15                               |                          | Wypełnij tylko formatami            |                                                         |                |                                     |                                  |
| 12                                      | 16                               | $\circ$                  | Wypełnij bez formatowania           |                                                         | 73<br>ы        |                                     |                                  |
|                                         | 17                               |                          |                                     |                                                         |                |                                     |                                  |
|                                         |                                  |                          |                                     |                                                         | Arial          | $-10$                               | B<br>$\blacktriangledown$        |

*Rys. 21. Proces kopiowania (powielania w dół). Źródło: Opracowanie własne*

#### **Tematy do dyskusji:**

1. Stwórz w programie Excel bazę danych – księgowość wybranego przedsięwzięcia. Wykorzystaj przygotowany arkusz kalkulacyjny do obrazowania zależności funkcyjnych i zapisywania algorytmów, zaprezentuj wyniki swojej pracy, dobierając odpowiednie wykresy.

# **5.3. Jak cię widzą, tak cię piszą**

Prezentacja multimedialna to audiowizualna forma prezentowania wykładów, referatów czy komunikatów, może ona stanowić wprowadzenie do dyskusji, samoistny pokaz, materiał poglądowy do zaprezentowania podczas konferencji naukowych itp. Do prezentacji można wykorzystywać nie tylko sam komputer, ale także projektor multimedialny<sup>6</sup>. Podstawą dla prezentacji jest zawsze pewien, choćby całkiem prosty, scenariusz multimedialny, na podstawie którego przygotowane elementy składowe łączy się w "całość". Tymi elementami mogą być: zdjęcia, tekst, rysunki, dźwięki i obrazy, animacje albo filmy. Prezentacje najczęściej tworzone są w aplikacjach MS Power Point pakietu Office lub aplikacjach Impress będącego składnikiem pakietu OpenOffice.org. Celem tworzenia prezentacji jest zaangażowanie więcej niż jednego zmysłu w przyswajanie podawanych informacji, co zwiększa tempo i skuteczność tego procesu.

6. por. http://pl.wikipedia.org/wiki/Prezentacja\_multimedialna, 3.05.2013.

Prezentacje multimedialne spotyka się często jako środek do prezentacji wyników finansowych firm, reklamowania produktów, jako element e-learningu. Obok komercyjnych zastosowań, prezentacja może służyć do uatrakcyjnienia pokazu na przykład albumu rodzinnego, fotografii z wakacji, czy też jako zbiór ulubionych widoków, krajobrazów. Prezentacja może być funkcjonować samodzielnie lub wymagać dodatkowych objaśnień współpracującego z nią człowieka.

# 5.3.1. Trochę historii

Pierwszymi profesjonalnymi programami do tworzenia prezentacji były: Harvard Presentation Graphics i Microsoft Power Point. W tabeli przedstawiono chronologię rozwoju tej dziedziny wiedzy.

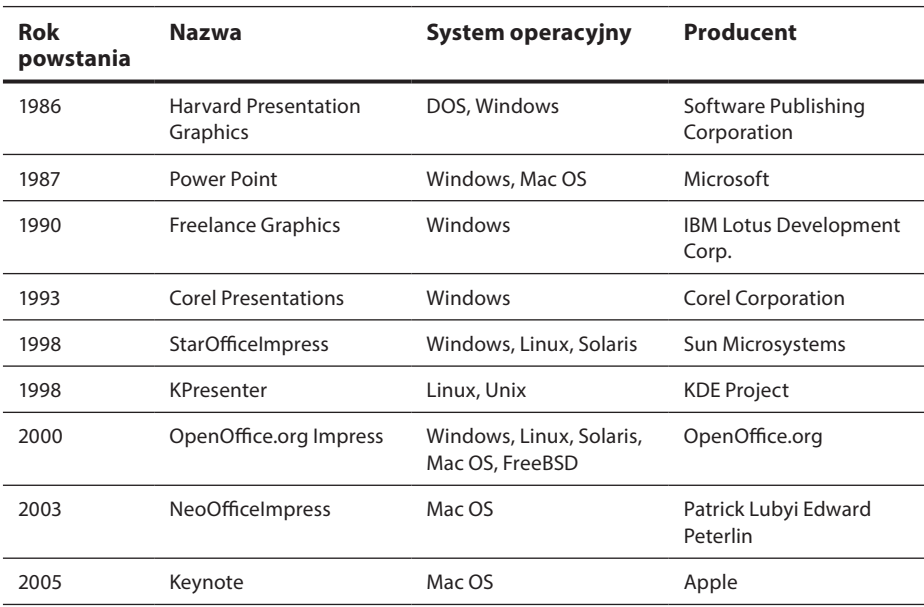

#### **Tab. 4. Historia programów do tworzenia prezentacji**

*Źródło: www.prezentacje.multimedialne.net/historia.htm, 07.04.2007*

**Harvard Presentation Graphics** był pionierem w tworzeniu prezentacji. Był pierwszym programem pozwalającym łączyć tekst z grafiką i diagramami. Do końca lat 80-tych był głównym programem do tworzenia slajdów.

**Microsoft® Power Point**, obecnie najpopularniejszy program do tworzenia prezentacji, jest elementem pakietu MS Office i Mac OS. Korzystają z niego biznesmeni, trenerzy, nauczyciele oraz zwykli użytkownicy. Dzięki zintegrowaniu środowiska pakietów mechanizmem OLE, można łatwo importować do prezentacji teksty, tabele i wykresy z pozostałych
programów pakietu. Najnowsze wersje umożliwiają zagnieżdżanie w prezentacji plików dźwiękowych i video.

**Freelance Graphics** należy do pakietu SmartSuite firmy IBM Lotus. Obok podstawowych opcji program ten ma ciekawą funkcjonalność – szybką wymianę komentarzy i uwag pomiędzy użytkownikami sieci, oraz możliwość bezpośredniego uruchomienia prezentacji na komputerze innego użytkownika sieci. W obecnym stanie jest to jednak sprzeczne z zasadami bezpieczeństwa.

**Corel Presentations** – początkowa nazwany Presentations, był częścią składową pakietu WordPerfect. W 1994 roku doszło do wykupienia WordPerfectCorporation przez firmę Novell Netware. Dwa lata później Corel Corporation przejął Novella i dopiero on dorzucił do tego pierwotnego pakietu kilka nowych opcji – edytora bitmap z możliwością wypełnienia i dodawania efektów specjalnych, narzędzia do grafiki wektorowej obsługującej krzywe Beziera, łuki, edycję węzłów. Dodatkowe smaczki w tym produkcie to: symulacja efektów trójwymiarowych, trasowanie map, a także wypełniania tekstem liter.

**OpenOffice.org Impress** jest bezpłatną alternatywą dla Power Pointa na licencji GPL z funkcjami podobnymi do produktu konkurenta. Ciekawą innowacją jest możliwość eksportowania pracy bezpośrednio do formatu \*.pdf lub flash. Słabiej natomiast obsługuje dźwięki oraz filmy.

**KPresnter** to program, który działa pod systemami Linux oraz UNIX i potrafi importować prezentacje w formacie \*.pps z Power Pointa. Program ten funkcjonalnością odpowiada pozostałym programom.

**NeoOfficeImpress** wykorzystuje środowisko Java, przez co wyróżnia się odpornością na błędy systemowe i uniezależnia się w dużym stopniu od kondycji komponentów komputera. Jest bezpłatny, wciąż rozwijany, działa tylko pod Mac OS.

**Keynote** to część składowa pakietu iWork firmy Apple. Jest w pełni funkcjonalny, można w nim wykorzystywać m. in. zdjęcia, dźwięki oraz pliki video. Keynote używa formatu "key", ale daje także możliwość zapisu plików w formacie \*.pps. Pozwala też na eksport do html, flash, PDF oraz Apple Quick Time.

## 5.3.2. Nieco teorii, nieco praktyki

Wyróżnić można dwa typy prezentacji multimedialnych: prezentacje interaktywne i prezentacje liniowe. Prezentacje interaktywne dają użytkownikom możliwość: pełnej kontroli nad wyświetlanymi treściami, swobodnej nawigacji między slajdami, skoków do innego działu, zarówno już oglądanego, jak i znajdującego się w dalszej części. Kontrola użytkownika wymaga stosowania nieco innych narzędzi przy jej tworzeniu w zależności od tego, czy jest to prezentacja osadzona na stronie internetowej, napisana za pomocą HTML, prezentacja utworzona w Adobe® Flash lub Macromedia®Director.

Prezentację w formie strony internetowej w HTMLu zaleca się używać w przypadku bardzo rozbudowanych struktur i dużych ilości prezentowanego materiału. Charakter pracy z taką prezentacją przypomina surfowanie po stronie www. Fizycznie składa się ona z wielu plików i najczęściej uruchamia się po otworzeniu w przeglądarce pliku index.html.

Taka koncepcja budowy pozwala na zastosowanie bardzo złożonych struktur, opracować obszerne materiały. Z drugiej strony restrykcyjne wymogi co do wielkości i skalowalności np. obrazków publikowanych w sieci sprawiają, że składa się z wielu niewielkich plików i może być wyświetlana bezpośrednio przez Internet. Konieczne jest jednak zainstalowanie odpowiednich wtyczek (ang. *plug-in*) w używanych przeglądarkach.

Prezentacje obu wspomnianych wyżej firm to obecnie najbardziej popularne rozwiązania prezentacji interaktywnych. Jeśli zostaną pobrane do wyświetlania off-line (bez konieczności posiadania dostępu do Internetu), na przykład na płycie CD, startują za pomocą pliku wykonywalnego z rozszerzeniem \*.exe. Oznacza to, iż użytkownik nie musi posiadać żadnych dodatkowych programów ani wtyczek. Takie prezentacje są jednak rzadko tworzone na początkowych etapach znajomości warsztatu ze względu na trudność tworzenia i specyfikę programowania. Pojawiają się pewne trudności w budowie struktury takich prezentacji.

Prezentacje liniowe (grafika prezentacyjna) to taki rodzaj prezentacji, w których zawarty materiał jest wyświetlany "slajd po slajdzie", nie można w nich budować złożonych struktur, a nawigacja pomiędzy poszczególnymi działami jest rzadko spotykana i to w okrojonej postaci. Autor prezentacji na etapie tworzenia decyduje, w jakiej kolejności będą wyświetlane kolejne części zawartego materiału, a w trakcie wyświetlania danej części może tylko zdecydować o czasie wyświetlania slajdu, o ile taką możliwość przewidział i nie ustawił automatycznego chronometrażu.

Slajd jest podstawowym elementem takiej prezentacji, składa się ona zatem z kolejno wyświetlających się w trakcie pokazu ekranów. Na każdym z nich umieszcza się takie obiekty, jak: pola tekstowe, zdjęcia, filmy, animacje. Możliwe jest utworzenie prezentacji na podstawie predefiniowanych w programie szablonów lub na podstawie indywidualnego, pobranego lub samodzielnie sparametryzowanego i utworzonego, szablonu zawierającego powtarzające się logo, hasło, kompozycję itp. Niezależnie od ustawień dotyczących całej prezentacji, programy dysponują propozycjami układów elementów na slajdzie, charakterystycznymi dla określonych typów projektowanej zawartości. Pozwala to na komfortowe umieszczanie zaplanowanych przez autora obiektów, takich jak: tekst w postaci wyliczenia, schematy organizacyjne, slajd z tytułem i zawartością w formie tabeli lub obrazka. Istnieje też możliwość wyboru pustego slajdu, który pozwala na własną kompozycję, zgodną z zaplanowaną koncepcją scenariusza.

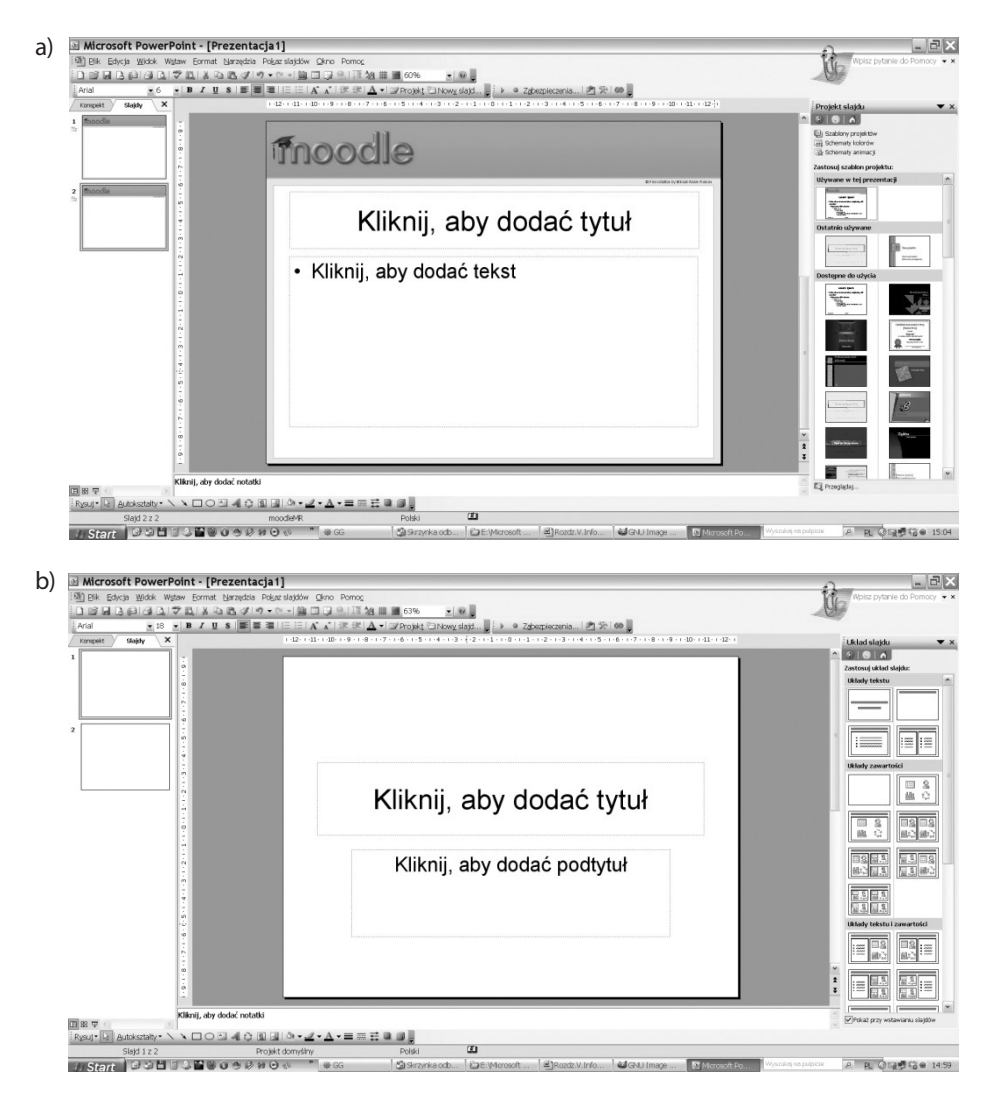

*Rys. 22. a) Szablony dostępne w widoku projektu prezentacji b) Slajd w układzie tytułowym, po prawej można wybrać inne dostępne układy do wyboru. Źródło: Opracowanie własne*

Zanim zostanie uruchomiony program do tworzenia prezentacji należy przygotować scenariusz lub choćby ogólny projekt, by efekt był w miarę "sensowny". W przeciwnym razie prezentacja może być przypadkowa i chaotyczna. Należy się zastanowić, jakiemu celowi prezentacja ma służyć. Autor prezentacji może mieć wiele pomysłów dotyczących swojej prezentacji i jeśli ich nie uporządkuje, nie może liczyć na pozytywny rezultat pracy. Szczególną wadą prezentacji może być nienormalne "kadzenie" organizatorowi szkolenia lub rekruterowi publiczności. Prezentacja powinna tak naprawdę odpowiadać potrzebom odbiorców. Niedobrym pomysłem będzie tworzenie prezentacji komercyjnej tylko pod gust nabywcy prezentacji. Tworzenie prezentacji powinno przebiegać zgodnie z intuicją autora. Prezentacje najczęściej są wyświetlane przez projektory lub na ekranie komputera, ale częstą praktyką jest publikowanie jej w Internecie, jako załącznika lub w postaci strony sieci web.

Innymi ważnymi **wskazówkami, o których należy pamiętać, tworząc prezentację,** są: używanie nieszyfrowanej czcionki tekstu w odpowiednim rozmiarze, dobieraniu do tekstu odpowiednio kontrastowych kolorów tła, urozmaicanie prezentacji, unikanie przeładowania informacji zawartych na slajdzie, zsynchronizowanie kolejności slajdów z prezentowanymi treściami, podawanie rzetelnych informacji, dobór tempa wyświetlania do ilości zawartych informacji oraz możliwości absorpcji treści przez odbiorców.

Aby uatrakcyjnić prezentację, można wprowadzić animowane przejścia między slajdami. Można wstawić też efekt dźwiękowy, który będzie odtwarzany, gdy slajd pojawi się na ekranie, wybiera się go z gotowej listy lub z dowolnego pliku muzycznego zawartego na dysku. Takie efekty dźwiękowe mogą być odtwarzane podczas pokazu automatycznie albo po kliknięciu myszką na obiekt symbolizujący dźwięk.

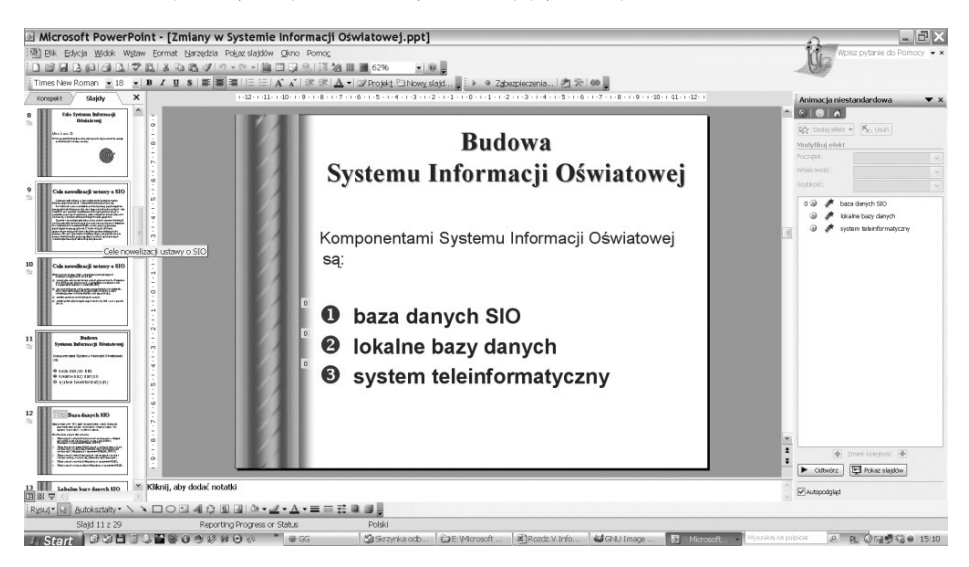

*Rys. 23. Prezentacja z animowaniem przejść pomiędzy slajdami oraz animowanie wejść elementów na ekran. (menu animacji po prawej). Źródło: Opracowanie własne*

Ciekawym rozwiązaniem jest umieszczone pod głównym oknem projektowania slajdu pole do wprowadzania notatek. Notatki widzi prowadzący, nie jest ona widoczna dla widowni oglądającej prezentację (na Rys. 23 w polu tym znajduje się tekst: "kliknij, aby dodać notatkę").

Elementy predefiniowane slajdów można ustawić globalnie, używając wzorca slajdów. Wykorzystując wzorzec można sprawić na przykład, że logo lub główna myśl będzie się pojawiała na każdym nowym slajdzie oprócz pierwszego. Nie trzeba przy tym dokonywać pracochłonnego pozycjonowania elementu na każdym nowo powstałym slajdzie, jeśli wykorzystamy wzorzec, ta zawartość będzie pojawiała się automatycznie.

Wzorzec dostępny jest z poziomu menu Widok.

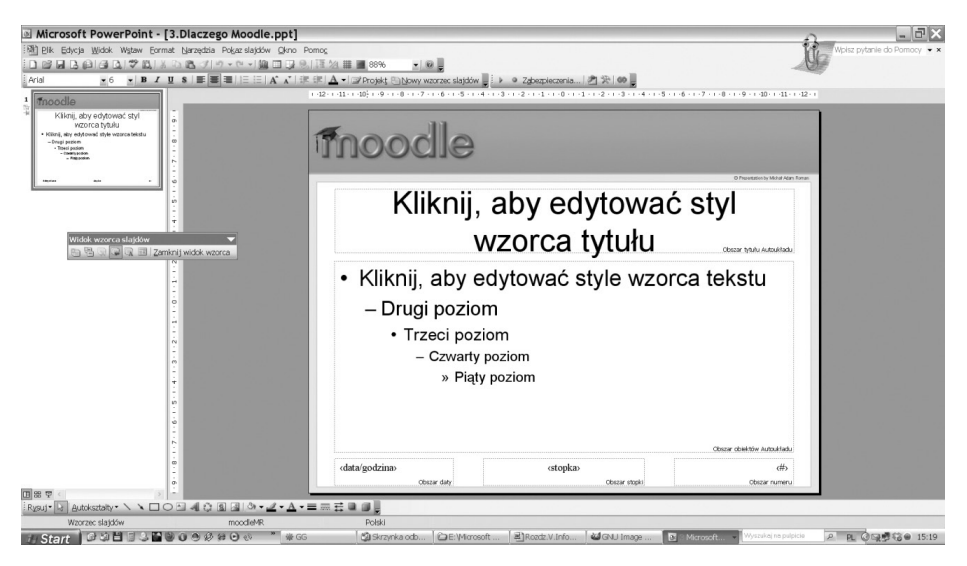

*Rys. 24. Widok wzorca slajdów. Źródło: Opracowanie własne*

Pokaz slajdów w programie Power Point można uruchomić na trzy sposoby – najprościej jest nacisnąć klawisz F5. Wyświetli się cały pokaz. Aby wyświetlić pokaz od bieżącego miejsca, trzeba użyć kombinacji klawiszy Shift+F5 lub wybrać trzecią w kolejności od lewej ikonę na dole okna, nad poleceniem Rysuj.

Należy zauważyć, że na obecnym etapie rozwoju technologii informacyjnej prezentacje multimedialne stały się czymś powszechnie tworzonym i wykorzystywanym. Znalazły zastosowanie w wielu dziedzinach życia współczesnych społeczeństw, zarówno w pracy i nauce, jak i życiu towarzyskim i rodzinnym. Można zatem oczekiwać nowej, bardziej zaawansowana technologii w tej dziedzinie, tworzącej na przykład trójwymiarowe prezentacje multimedialne.

### **Tematy do dyskusji:**

- 1. Opisz podstawowe modele barw i ich zastosowanie.
- 2. Opracuj obrazy i filmy pochodzące z różnych źródeł, tworząc albumy zdjęć.
- 3. Jak wykorzystać arkusz kalkulacyjny do obrazowania zależności funkcyjnych i do zapisywania algorytmów?
- 4. Zaprezentuj grupie wybrany produkt/firmę, wykorzystując wcześniej przygotowane filmy i zdjęcia. Przygotuj prezenację multimedialną na podstawie konspektu, a następnię umieść ją na stronie internetowej wskazanej przez nauczyciela.

## **5.4. Twoje okno na świat**

Obecne programy biurowe oraz graficzne są na tyle zaawansowane i posiadają tak mocno rozbudowane możliwości, że obróbka każdego tekstu, tabeli, obrazka czy animacji nawet dla niezbyt biegłego w informatyce człowieka nie stanowi problemu. Z drugiej strony dostęp do materiałów, gotowych lub półfabrykatów, stał się łatwy za sprawą Internetu i graficznego interfejsu oferowanego przez przeglądarki. W sukurs amatorom tworzenia nowych jakości idzie też ogromny silnik w postaci wyszukiwarek, takich jak Google. Humorystycznie mówi się, że jeśli czegoś nie znajdzie się w Internecie, to znaczy, że to coś nie istnieje.

Tradycyjni użytkownicy komputerów przyzwyczaili się do tego, że wszystkie aplikacje instaluje się na twardych dyskach. Przyszłość świata komputerowego zapowiada jednak coś zupełnie innego. Największe programistyczne korporacje promują aktualnie ideę "**cloudcomputing**", czyli usług działających w chmurze. Polega to na tym, że zamiast instalować programy na każdym z komputerów po kolei, ostatecznie na serwerze sieci w firmie, wystarczy przez przeglądarkę internetową zalogować się do swojego konta gdzieś w świecie, by mieć do nich dostęp.

W technologii tej pracuje już wiele pożytecznych i używanych na co dzień programów. Entuzjastycznym promotorem cloudcomputingu jest Google, które w ten sposób udostępnił wszystkie swoje usługi. Wprawdzie przeglądarkę istaluje się na dysku komputera lokalnego, ale klienta poczty Gmail nigdy nie było trzeba instalować na dysku, dlatego nie może dziwić, że nagle pojawiły się usługi całkiem nowej generacji. Dobrym przykładem są też Dokumenty Google (Google docs), które za darmo i bez reklam udostępniają pełny zakres możliwości identycznych jak te w pakiecie Office należącym do giganta z Redmond i udostępniane za pokaźną opłatą w złotych polskich lub jej równowartość w USD.

Dokumenty, prezentacje, zdjęcia, muzyka i inna zawartość naszych komputerów kiedyś ulokowana na dyskach twardych i wszelkiego rodzaju nośnikach wymiennych – pierwotnie dyskietkach, potem płytach CD/DVD i pendrive'ach – obecnie coraz częściej ulokowana jest w sieci, na wirtualnych dyskach (Dropbox, Google drive, Skydrive, chomikuj.pl itp.) i portalach społecznościowych (Nasza-klasa, Facebook). Dzielimy się dokumentami, arkuszami, prezentacjami, pracując w chmurze czy wykorzystując Google docs.

Jakie są tego zalety? Jedna osoba nie musi kupować licencji danego programu na kilka stanowisk (fizycznych komputerów, czasem licencjonowanie jest nawet na każdy rdzeń procesora), jeśli zamierza korzystać z niego w różnych miejscach. Dodatkowo wszelkie dane znajdują się na bezpiecznym serwerze, a więc nie ma ryzyka ich przypadkowej utraty.

Na czym polega praca w chmurze? Jest to innowacyjna technologia, w której komputera osobistego używa się jedynie jako "wtyczki do sieci", a dostęp do danych, które w tradycyjnej technologii są dostępne na dysku własnego komputera, staje się możliwy po zalogowaniu się na odpowiedni serwer. Rozróżnia się chmury publiczne oraz prywatne.

Te pierwsze są zewnętrznym, ogólnie dostępnym dostawcą aplikacji i usług. Natomiast chmury prywatne są użytkowane jedynie przez jakąś formę lub organizację, która tworzy je na własny użytek. Zapewne u wielu osób, które jeszcze nie korzystają z tej innowacyjnej technologii, rodzi się pytanie o bezpieczeństwo danych przechowywanych na zdalnym serwerze. Nie jest to pytanie bezzasadne, ale nie powinno też ono budzić w nas szczególnych obaw. Z pewnością dane zgromadzone na jakimkolwiek nośniku podłączonym do globalnej sieci Internetu są, do pewnego stopnia, narażone na ingerencję niepowołanych osób.

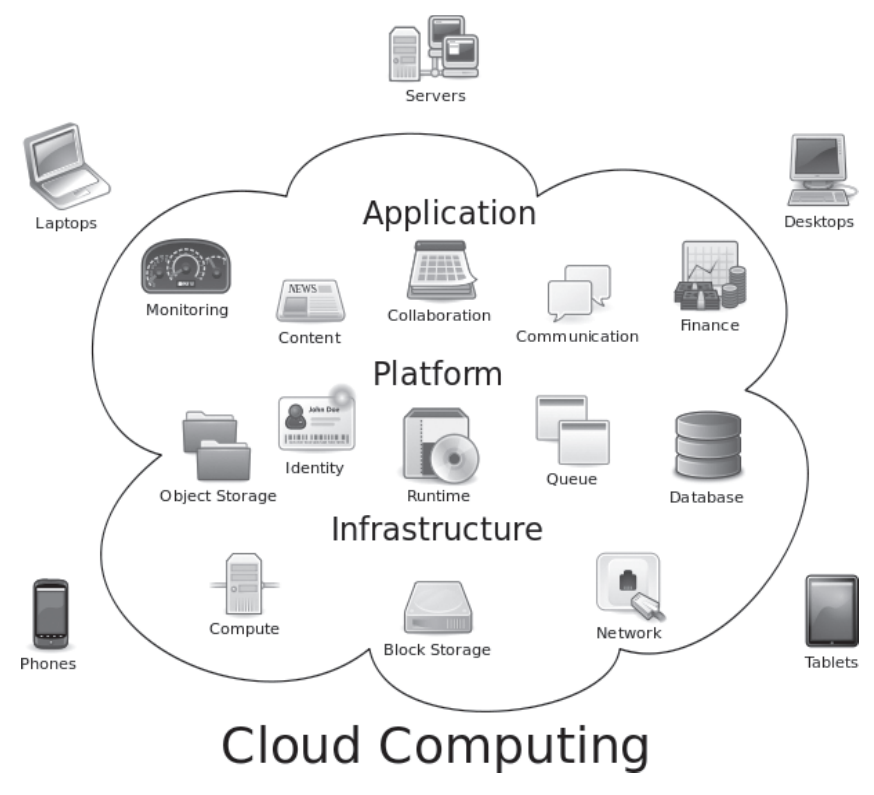

*Rys. 25. Praca w chmurze. Autor:S. Johnson, źródło: www.wikipedia.org, 21 marzec 2013 r.*

Obecnie łatwo zaistnieć oficjalnie w Internecie choćby jako niewielka strona internetowa, mogąca służyć zarówno przedsiębiorstwu, instytucji, jak i osobie prywatnej. Obecnie nie ma chyba firmy, która nie prezentowałaby się w jakiś sposób w Internecie. Najpopularniejszą formą jest witryna złożona ze strony głównej i kilku podstron, zawierająca podstawowe informacje o historii i dzisiejszym kształcie firmy, dane kontaktowe, możliwości dojazdu, logo, hasła reklamowe itp. Bardziej ambitne pomysły zawierają odsyłacze do udostępnionych zasobów (instrukcji, wzorów dokumentów itp.), katalogów wyrobów, cenników, formularzy kontaktowych, aż po pełny sklep internetowy z możliwością tworzenia zamówień, dokonywania płatności on-line, ze strefą klienta i programami lojalnościowymi. Żartobliwie można powiedzieć, że jeśli firmy nie da się znaleźć w Internecie, to znaczy, że nie istnieje  $\odot$ . Tworząc stronę www, należy pamiętać o paru zasadach, związanych przede wszystkim z estetyką i funkcjonalnością serwisu.

Dobór kolorystyki odbywa się w oparciu o typ działalności i rodzaj przekazywanych informacji. Do działalności prawniczej albo doradztwa finansowego nie będzie pasować krzykliwy charakter grafiki, który świetnie sprawdzi się w sklepie internetowym artykułów funkcjonującym na rynku silnej konkurencji, gdzie łowi się klienta promocjami, gadżetami, nowinkami technicznymi itp.

Informację się dawkuje, nie umieszcza się wszystkich szczegółów na stronie głównej, dostęp do wszystkich informacji powien być łatwy – stosuje się w tym celu odsyłacze, linki i inne elementy aktywne strony. Informacje dzieli się na na tematy – historia firmy, siedziba i kontakt, oferta, cenniki, serwis i wsparcie techniczne. Piękne widoki i ilustracje są ważne, lecz pamiętać należy, że nie stanowią one głównego celu istnienia całej witryny. Nie mogą przyćmiewać istotnych treści.

Strona powinna być "lekka" – jej wczytywanie nie powinno zajmować zbyt wiele czasu nawet na słabszych komputerach. Dlatego też, nawet kosztem jakości, ogranicza się wielkość, ilość kolorów i rozdzielczość zdjęć, dba się o optymalizację kodu źródłowego, często stosuje się chwyt w postaci szybkiego wczytania w niskiej rozdzielczości, a następnie automatycznego poprawiania się jakości poszczególnych elementów.

Karygodnym grzechem, który szybko eliminuje stronę z listy często odwiedzanych, jest jej rzadka modyfikacja i aktualizacja. "Martwa" strona – nie zmieniająca się lub zmieniająca się rzadko, z nieaktualnymi informacjami, będzie coraz rzadziej odwiedzana przez internautów.

Podstawowym i pierwotnym językiem programowania stron www jest HTML (ang. *Hyper-TextMarkup Language*) – hipertekstowy język znaczników, oprócz niego najbardziej współcześnie rozpowszechnione i chętnie używane są PHP (obiektowy język programowania zaprojektowany do generowania stron internetowych w czasie rzeczywistym) i Java.

Oczywiście rzadko kto koduje strony www przy pomocy czystego HTMLa. Taki kod można wygenerować nawet za pomocą zwykłego notatnika z Windowsa. Jeśli jest prawidłowo napisany, wystarczy efekt pracy zapisać z rozszerzeniem nie \*.txt, a \*.htm, po czym otworzyć w przeglądarce.

Przykładowy kod źródłowy w HTML może wyglądać tak:

<!DOCTYPE HTML PUBLIC ..-//W3C//DTD HTML 4.0 Transitional//EN"><html> <head> <title>Strona przykładowa</title> </head>

<body>Najpierw zwykły tekst – bez polskich liter!<br>Moze ktos juz robil strone w html zawierajaca: <b>>
xbbelki</b>, <br>>
xbbelminarze</b>i<br/>
i <br/>  $\frac{1}{2}$  tekst</b>?<br/>
i <br/>
i <br/>
i <br/>
i <br/>
i <br/>
i <br/>
i <br/>
i <br/>
i <br/>
i <br/>
i <br/>
i <br/>
i <br/>
i <br/>
i <br/>
i <br/> <!--Tak się umieszcza komentarz <br> oznacza przjeście do nowej linii --> <br><br><H1>Tabela</H1><tablecellspacing="2" cellpadding="2" border="2"> <!-- Zdefiniowanie tabeli --> <tr>

<!-- Początek wiersza --> <th>oceny<br>uczniów</th> <th>matematyka</th> <th>polski</ th></tr><tr><th>Tymoteusz</th><td>4+</td><td>5</td></tr><tr><th>Filemon</ th> <td>3</td> <td>4+</td></tr></table><br><br><H3>Formularz</H3><br><form action="konto.php" name="formularz">Imię <inputtype="text" name="imie" size="20" maxlength="30"><br><textareacols="50" rows="5" name="dane">Dane osobowe </ textarea><br>Płeć <inputtype="radio" name="plec" value="M" checked>Mężczyzna <inputtype="radio" name="plec" value="K" >Kobieta<br><inputtype="checkbox" name="zgoda" value="tak">Zgadzam się na przetwarzanie danych<br><inputtype="submit" name="akceptacja" value="Załóż konto"></form></body></html>

Ułatwieniem dla tworzących witryny są takie programy, jak komercyjne: Adobe Dreamwaver (do niedawna MacromediaDreamwaver), Microsoft FrontPage – składnik pakietu Office, czy też polski Pajączek, oraz darmowe alternatywy: CoffeeCupFreeHTML Editor, PHPEdit albo Nvu z ciekawą funkcjonalnością – może pracować w graficznym trybie WYSIWYG (ang. *What You See Is What You Get* – To Co Widzisz Jest Tym Co Otrzymasz).

Wystawiając cokolwiek do Internetu firma, powinna pamiętać, że strona może stać się celem ataku, którego najłagodniejszą konsekwencją może być niemożność wyświetlania portalu firmowego. Znane są przypadki podmiany strony na użyteczną dla cyberprzestępcy – choćby jako źródło wyłudzania haseł, może też być wykorzystana jako "zombie" służące do maskowania ataku na strony istotne z punktu widzenia bezpieczeństwa państwa.

Rzadsze obecnie są przypadki włamań do strategicznych serwerów firmy poprzez witrynę www, gdyż umieszcza się ją albo na wydzielonym serwerze www, na którym może być ewentualnie obsługa poczty, ale nic ważniejszego, albo wysyłana jest na serwer zewnętrznego usługodawcy zajmującego się tzw. hostingiem stron. Taka zewnętrzna firma z reguły korzysta z szybkich łączy oraz kilku dostawców, przez co gwarantuje zarówno działanie serwisu bezawaryjnie non-stop 24/7/365, jak i odpowiednio szybki transfer danych do komputera odbiorcy, umożliwiający szybkie wczytanie strony.

Obsługą takiego serwisu powinien zajmować się profesjonalny webmaster. Każda witryna firmowa, aby zaistniała w sieci oprócz samej konstrukcji i umieszczenia na serwerze dedykowanym musi być zarejestrowana w rejestrze domen i mieć przydzielony adres IP. W Polsce głównym operatorem jest Krajowy Rejestr Domen.

Serwery sieci Internet identyfikowane są przez ich unikalne adresy numeryczne – IP, składające się z 4 grup po 3 cyfry oddzielonych kropkami. Dla ułatwienia komunikacji w powszechnym użyciu są nazwy zapisane w postaci kombinacji ciągu liter i cyfr,

nazywane domenami (dokładniej ,,nazwami domenowymi"). Łatwiejsze i prostsze jest jednak posługiwanie się nazwami literowymi kojarzącymi się z firmą lub instytucją, do której należą. Rejestr nazw domenowych prowadzony przez NASK (Naukowa i Akademicka Sieć Komputerowa) pozwala na skierowanie połączenia do komputera o numerze IP przypisanym do podanej nazwy symbolicznej – domeny, tłumacząc nazwę domenową na adres komputera w sieci Internet.

Do zamiany nazwy symbolicznej na odpowiadający jej adres numeryczny komputera i odwrotnie wykorzystywane są tzw. serwery nazw domenowych (ang. *domain name servers*). Pełna nazwa literowa domeny składa się z ciągu nazw oddzielonych kropkami (podobnie jak w adresie IP, tyle że zamiast cyfr są nazwy). Poszczególne poziomy domeny kończy znak kropki umieszczony po ich prawej stronie. Pierwsza z prawej nazwa domeny, która nie jest zakończona kropką, jest nazywana domeną najwyższego poziomu. Domeny najwyższego poziomu, zwane krajowymi, składają się z dwóch liter jednoznacznie identyfikujących kraj, do którego są przypisane. W przypadku Polski jest to .pl, w przypadku Niemiec .de, dla Wielkiej Brytanii – .uk. Oprócz domen krajowych w domenie najwyższego poziomu istnieje czternaście domen podstawowych (ang. *generic*), które nie są kojarzone terytorialnie z nazwą żadnego państwa: .com (komercyjna), .org (organizacje, zwłaszcza non-profit i społeczne), .mil (wojskowa), .gov (administracji publicznej szczebla rządowego), .int, .net, .edu (edukacyjna), .info, .biz, .name, .museum, .aero. Więcej informacji można znaleźć pod adresem: www.icann.org.

Każde połączenie inicjowane z komputera lokalnego po podaniu przez użytkownika adresu w postaci nazwy domeny, rozpoczyna się od kolejnego ,,odpytywania" serwerów nazw domenowych DNS o adres numeryczny odpowiadający podanej nazwie komputera w sieci. Kolejne zapytania kierowane są do serwerów odpowiadających za bazy danych kolejnych poziomów nazwy domeny.

Każda nazwa domeny musi być zarejestrowana w jednym, unikalnym rejestrze odpowiadającym poziomowi danej domeny, tzn. może w nim występować tylko raz. Dane z tego rejestru przechowywane są następnie w pamięci szeregu komputerów tworzących sieć serwerów DNS (serwerów nazw domenowych danego poziomu domeny). Jest to ważne nie tylko przez wzgląd na bezpieczeństwo wpisów (kilka kopii na równoległych serwerach), ale również przyspiesza dostęp do danych o domenach. Każda nazwa domeny musi być delegowana do co najmniej dwóch serwerów DNS. Zwyczajowo jeden z nich pełni rolę ,,głównego" (ang. *primary*), drugi zaś – dodatkowego (ang. *secondary*). Co ciekawe, nie istnieje ograniczenie maksymalnej ilości serwerów DNS, na których może istnieć wpis dotyczący danej nazwy domeny<sup>7</sup>.

<sup>7.</sup> www.dns.pl/informacje-ogolne.html , 2013.03.27.

### **Tematy do dyskusji:**

- 1. Omów kierunki rozwoju pracy w chmurze, a także zagrożenia płynące z powierzania materiałów innym firmom.
- 2. Zaprojektuj schematycznie układ strony internetowej.
- 3. Wykorzystując posiadaną wiedzę, zaprojektuj i stwórz stronę internetową reklamującą wybraną firmę/produkt.

### **Bibliografia:**

Haskin D., *Multimedia nie tylko dla orłów*, Intersoftland, 1995.

Koba G., *Technologia informacyjna dla szkół ponadgimnazjalnych*, Migra, 2002.

Płoski Z., *Słownik encyklopedyczny – informatyka*, Wrocław 1999

Szewczyk A. (red.), *Multimedia w biznesie*, Warszawa 2008.

Falkiewicz W., *Pojęcie informacji w technologii multimedialnej*, Warszawa 2005.

Świerk G., Madurski Ł., *Multimedia. Obróbka dźwięku i filmów. Podstawy*, Warszawa 2004.

- Grzeszczyk T., *Systemy multimedialne w zarządzaniu przedsiębiorstwem. Metody implementacji*, Warszawa 2003.
- Jankowski M., *Elementy grafiki komputerowej*, Warszawa 2006.
- Kopertowska M., Sikorski W., *Grafika menedżerska i prezentacyjna. Poziom zaawansowany*, Warszawa 2007.
- King J., *Grafika w sieci WWW*, Mikom, Warszawa 2006.
- Sharma A., *Zrozumieć Color Management*, Warszawa 2006.

Fleming B., Dobbs D.,*Tworzenie cyfrowych postaci*, Warszawa 2007.

Maestri G., *Animacja cyfrowych postaci*, Warszawa 2007.

### **Netografia:**

www.wikipedia.org (definicje, wyjaśnienia niektórych pojęć)

- www.gimp.org, dokumentacja programu GIMP
- http://pl.wikipedia.org
- www.prezentacje.multimedialne.net
- www.microsoft.com/poland/office/akademia
- www.2msystem.pl/tworzenie\_prezentacji\_multimedialnych.htm
- HTML, strony www, sklepy internetowe

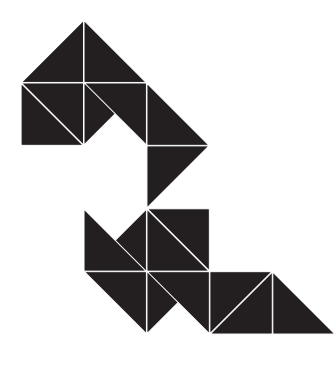

6

# Gromadzenie, SELEKCJONOWANIE i opracowywanie INFORMAC, II w bazach danych

Bazy danych mają szerokie zastosowanie wszędzie tam, gdzie niezbędne jest przetwarzanie jakichkolwiek danych. Zwykły użytkownik komputera, a nawet osoba, która z niego nie korzysta, spotyka się z nimi na każdym kroku. Kupno biletu lotniczego lub do teatru, robienie zakupów, czy nawet wykonanie zwykłego połączenia telefonem stacjonarnym bądź komórkowym, to czynności, które, choć nie kojarzą się z omawianym działem informatyki, szeroko korzystają z jego wytworów.

**Baza danych** to zbiór informacji (danych) wraz z możliwością łatwego do nich dostępu oraz ich modyfikacji (dodawanie nowych, zmiana istniejących i usuwanie starych) z poziomu aplikacji obsługującej bazę.

Ze względu na sposób organizacji danych wyróżniamy bazy:

- d) kartotekowe;
- e) hierarchiczne;
- f) relacyjne (współcześnie najbardziej popularne);
- g) obiektowe;
- h) sieciowe.

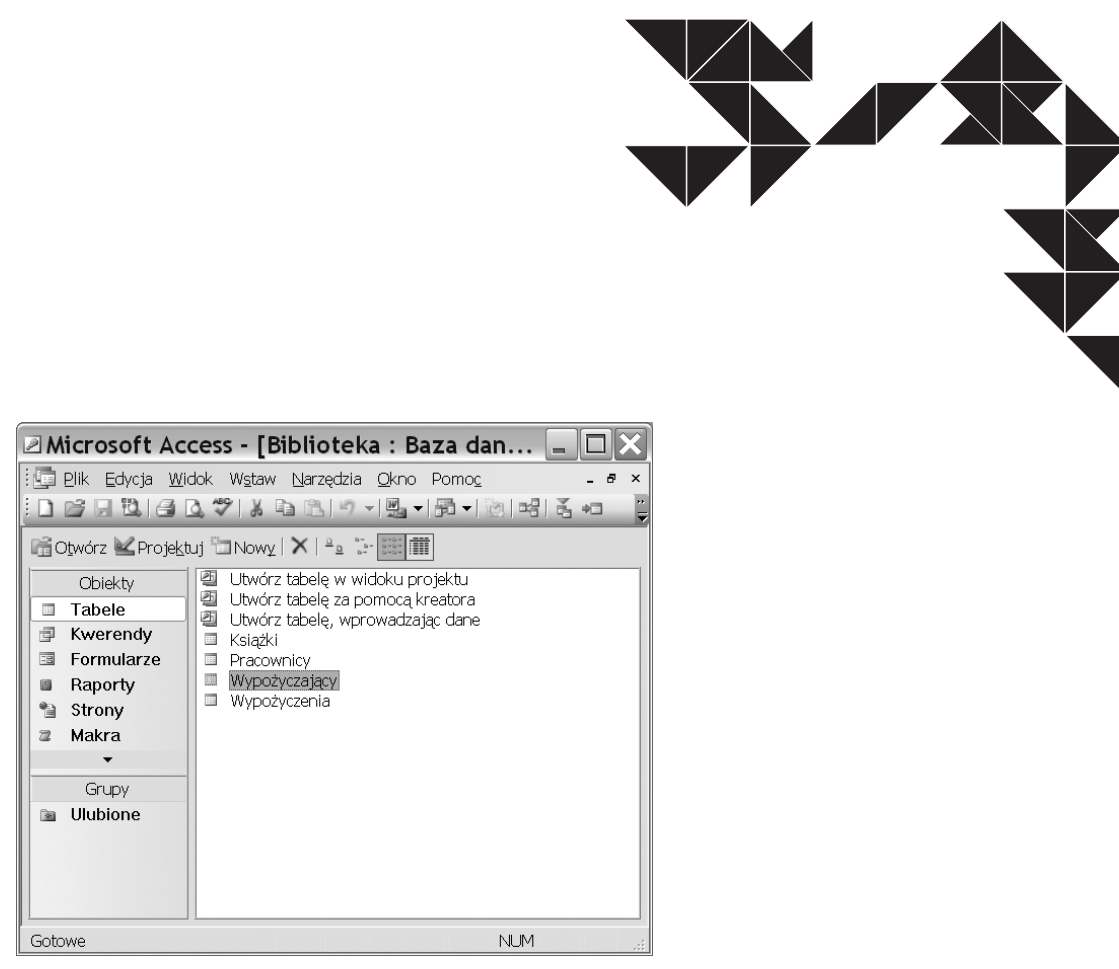

*Rys. 26. Okno programu MS Access z widokiem na utworzone tabele. Źródło: Opracowanie własne*

# **6.1. Zapanować nad dużą porcją danych**

Z bazami danych wiąże się szereg pojęć i definicji, które należy sobie obligatoryjnie przyswoić. Należą do nich: **tabele, rekordy, pola, typy danych, klucz główny, indeksy, relacje, formularze, kwerendy, raporty**.

Głównym elementem składowym bazy jest **tabela**, która przypomina z wyglądu arkusz kalkulacyjny, gdyż składa się z wierszy i kolumn. W bazie danych wiersze noszą nazwę **rekordów**, a znajdujące się na przecięciu wiersza i kolumny komórki nazywa się **polami**. Każde pole musi być opisane przez tworzącego bazę za pomocą typu danych, który szczegółowo definiuje rodzaj dostarczanej danej. Podstawowe typy to: Autonumerowanie, Liczba (Byte, Długa, Podwójnej długości), Tekst, Nota, Data/Godzina, Waluta, Tak/Nie, Obiekt OLE, Hiperłącze.

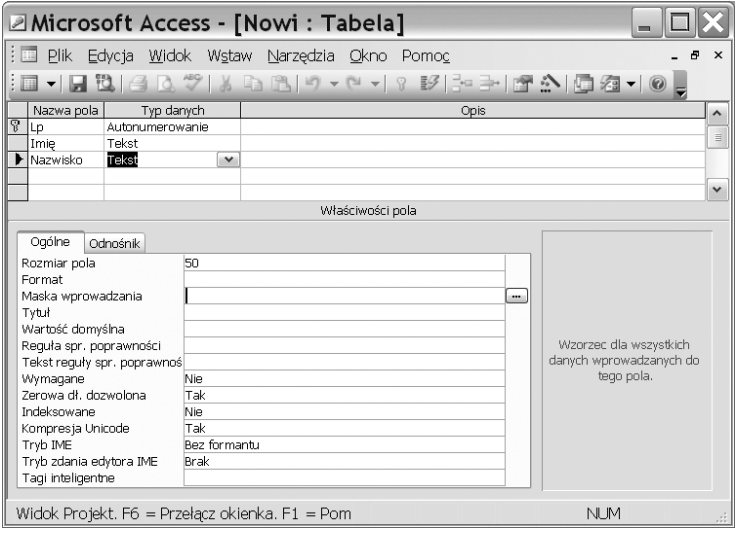

*Rys. 27. Tabela w widoku projektu. Definiowanie typu pola (pole "Lp." stanowi klucz podstawowy). Źródło: Opracowanie własne*

Do celów szybkiego kojarzenia danych z różnych tabel na jednym lub kilku polach zakłada się tzw. **klucz główny** (podstawowy). Wartości w tym polu muszą być unikatowe, nie mogą się powtarzać, ponieważ stanowi on identyfikator rekordu. Jego obecność jest obowiązkowa, jeśli nie ma ingerencji ze strony użytkownika, program sam automatycznie go ustawi.

W celu szybkiego wyszukiwania żądanych danych po zbudowaniu bazy zakłada się na nią **indeksy**. Proces jest niezauważalny dla użytkownika i polega na wewnętrznym segregowaniu zgromadzonych danych.

Pomimo rozmieszczenia danych po różnych tabelach, możliwe jest odpytanie bazy z informacji zawartych w całej bazie. W tym celu należy połączyć tabele **relacjami**. Podstawowe relacje to jeden-do-jednego i jeden-do-wielu. Twórca musi na tym etapie zapewnić integralność i spójność bazy danych. Dobrą praktyką jest wymuszanie więzów integralności. Nie da się połączyć ze sobą tabel, jeśli będą w nich występowały wady i anomalie. Do podstawowych wad zalicza się zjawisko redundancji (powtórzenia) oraz niezgodność typów danych, a do anomalii – anomalię aktualizacji bazy danych (gdy nastąpi zdublowanie rekordów) oraz anomalię przy usuwaniu.

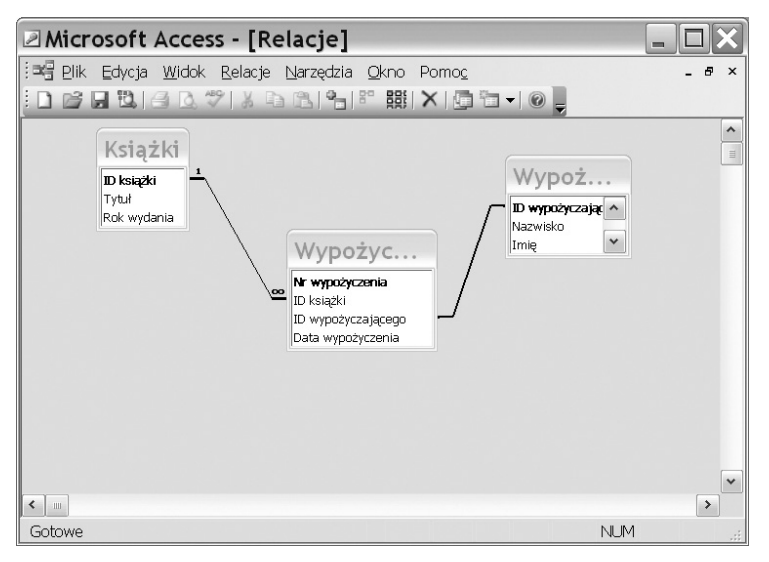

*Rys. 28. Relacje pomiędzy tabelami. Wymuszone więzy integralności w relacji jeden-do-wielu pomiędzy tabelą Książki i Wypożyczenia symbolizują odpowiednie znaki. Źródło: Opracowanie własne*

Bazę zawierającą tabele połączone relacjami można odpytywać, czyli uzyskiwać wybór z zawartych w niej danych, na podstawie zadanych kryteriów. W tym celu został stworzony cały język zapytań, w skrócie nazywany SQL. Bazę odpytuje się za pomocą **kwerend** (słowo pochodzi od ang. *query*). Choć istnieje kilka typów kwerend, najczęściej wykorzystuje się kwerendę wybierającą. Wynik swojej pracy kwerenda przechowuje w wirtualnej tabeli, którą tworzy.

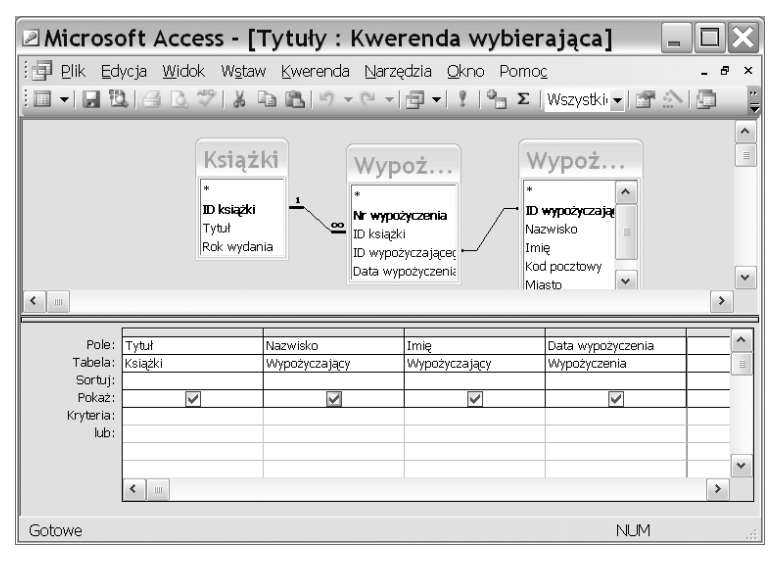

*Rys. 29. Kwerenda wybierająca w widoku projektu. Źródło: Opracowanie własne*

Choć kwerendy są potężnym narzędziem do zarządzania bazą oraz wydobywania interesujących informacji z gąszczu nagromadzonych danych, to ich konstrukcja nie jest przyjazna w obsłudze dla osoby niekoniecznie zaawansowanej w dziedzinie komputerów. Z drugiej strony kwerenda może mieć charakter otwarty, część parametrów zapytania może być narzucona z góry, a część pozostawiona do wprowadzenia przez operatora bazy. W celu ułatwienia wykonania tej operacji tworzy się **formularze** stanowiące wygodny interfejs do wprowadzania uzupełniających parametrów zapytania. Rola formularzy może obejmować nie tylko wprowadzanie, ale także edytowanie i usuwanie danych i to nie tylko w kwerendzie, ale też w tabelach. Do formularza można dodawać pola tekstowe i przyciski, czyniąc go bardziej przyjaznym człowiekowi.

Końcowy efekt pracy kwerendy można wyświetlić lub wydrukować do **raportu**stanowiącego miły dla oka sposób prezentacji danych pobranych z tabeli podstawowej lub wirtualnej. Każdy raport zawiera informacje pobrane wprost z tabel lub kwerend, które przechowuje projekt raportu.

|               |                       |                    | <b>⊠Microsoft Access - [Klienci]</b> |              |                 |                        |     |        |
|---------------|-----------------------|--------------------|--------------------------------------|--------------|-----------------|------------------------|-----|--------|
| $\frac{1}{2}$ | Plik                  |                    | Edycja Widok Narzędzia Okno Pomoc    |              |                 |                        |     | Ð<br>× |
|               | $\mathbb{Z}$ $\oplus$ |                    | 50%<br>89                            |              |                 | ▼ Zamknij   Ustawienia |     | H.     |
|               |                       |                    |                                      |              |                 |                        |     | ۸      |
|               |                       |                    |                                      |              |                 |                        |     |        |
|               |                       |                    |                                      |              |                 |                        |     |        |
|               |                       |                    |                                      |              |                 |                        |     |        |
|               |                       | Klienci            |                                      |              |                 |                        |     |        |
|               |                       | Nazwisko           | ID wy Imię                           | Кой россфэну | Minsto          | Re gian                |     | 目      |
|               |                       | Adamczuk           | PL-BDOO Marek                        | 20825        | Lutrin          | Lutrin                 |     |        |
|               |                       | Adas zyňski        | PL-EDDD Harma                        | 51354        | Wroclaw         | Wroclaw                |     |        |
|               |                       | Aflanski           | PL-EDDD Danksz                       | 55200        | 0 <sub>km</sub> | Wroclaw                |     |        |
|               |                       | Akonan             | PL-EDDO Kalarzyna                    | 05120        | Legionowo       | Warszawa               |     |        |
|               |                       | Aksanii            | PL-EDDO Ethicia                      | 20825        | Lublin          | Lutrin                 |     |        |
|               |                       | Abh                | PL-ECCO babela                       | 04082        | Warszawa        | Warsz awa              |     |        |
|               |                       | Aleksleiczyk       | PL-BDDD Zdzisław                     | 71576        | Szczech         | Szczech                |     |        |
|               |                       | Ardruszko          | PL-EDDD Leszek                       | 03188        | Warer man       | Warer awa              |     |        |
|               |                       | Ardrzeiewski       | PL-EDDD Grzegorz                     | 60060        | Poznaň          | Poznaň                 |     |        |
|               |                       | Arklewicz-Jacińska | PL-BDD1 Tadeusz                      | 02781        | P brisk         | Warsz awa              |     |        |
|               |                       | <b>Aniczak</b>     | PL-E001 Jan                          | 20016        | Lublin          | Lubiin                 |     |        |
|               |                       | Adedorek           | PL-BDD1 Woldech                      | 20638        | Lublin          | Lutrin                 |     |        |
|               |                       | Arend I            | PL-ED01 Barys                        | 31534        | Kraków          | Kraków                 |     |        |
|               |                       | Argas Maki         | PL-ED01 Zygmuni                      | 51354        | Wroclaw         | Wroclaw                |     | ٧      |
|               |                       | Alras              | PL-EDO1 Pawel                        | 69110        | Rzepin          | Stocze dn              |     |        |
| Strona:       |                       |                    |                                      | ≺            |                 | Ш                      |     | ⋗      |
| Gotowe        |                       |                    |                                      |              |                 |                        | NUM | лš     |

*Rys. 30. Raport. Źródło: Opracowanie własne*

### **Tematy do dyskusji:**

- 1. Zastosowania i filozofia języka SQL.
- 2. Istota relacyjnych baz danych.
- 3. Zaprojektuj relacyjną bazę danych i wykaż się przed grupą umiejętnością wyszukania w niej potrzebnych informacji – zaprezentij różne metody.

# **6.2. Ty tu rządzisz**

Zanim przystąpi się do tworzenia bazy, powinno się starannie przygotować do tego zadania, stworzyć algorytm pracy tak, by całe przedsięwzięcie nie wymknęło się spod kontroli i nie zaczęło żyć własnym życiem.

Przed utworzeniem bazy danych należy uzyskać odpowiedzi na następujące pytania:

- Kto będzie korzystał z bazy danych i w jakim celu?
- Jakie tabele zbierające dane będą potrzebne?
- Jakie kwerendy i raporty będą potrzebne użytkownikom tej bazy?
- Jakie formularze będą używane do zbierania informacji uściślających zapytania?

Bez odpowiedzi na te pytania nie da się stworzyć efektywnej i użytecznej bazy danych, prawidłowo zaprojektowanej i spełniającej oczekiwania zamawiającego.

## Określenie celu

Projektowanie bazy danych rozpoczyna się od określenia celu, któremu ma ona służyć i sposobu jej używania. W trakcie określania przeznaczenia bazy danych zacznie się wyłaniać lista informacji, które baza ma dostarczać. Poszczególne informacje odpowiadają polom (zbiorczo kolumnom) w bazie danych, a zagadnienia, których one dotyczą, odpowiadają tabelom.

## Zdefiniowanie pól potrzebnych w bazie danych

Każde pole to informacja dotycząca pojedynczego zagadnienia. Trzeba utworzyć osobne pola przechowujące każdą z informacji. Takim polem w tabeli dotyczącej klientów będzie na przykład nazwa firmy, adres, NIP, numer telefonu. Informacje należy przechowywać w jak najmniejszych jednostkach logicznych, nie powinny to być dane wyliczane ani pośrednie.

## Co dalej?

Dopiero teraz mogą nastąpić kolejne etapy pracy – przypisanie pól do odpowiednich tabel, powiązanie tabel relacjami i stworzenie kwerend odpytujących bazę. W celu ułatwienia obsługi pozyskiwania dodatkowych parametrów zapytań należy utworzyć formularze, rezultat pracy kwerendy powinien zaś być wygenerowany w postaci raportów.

### **Tematy do dyskusji:**

- 1. Wymień kroki projektowania baz danych.
- 2. Przetestuj poprawność działania bazy wyszukiwanie informacji i poruszanie się w obrębie przygotowanej bazy.
- 3. Porównaj sposób potwierdzania i wpisywania danych z Excelem. Który sposób jest bardziej szczegółowy?

### **Bibliografia:**

Banachowski L., *Bazy danych. Tworzenie aplikacji,* Warszawa 1998.

Ullman, J.D., Widom J., *Podstawowy wykład z systemów baz danych*, Warszawa 1999..

Benyon-Davies P., *Systemy baz danych*, Warszawa 1998.

Connolly T., Begg C., *Database Systems: A Practical Approach to Design, Implementation and Management*, Addison, 1998.

Date C. J., *Wprowadzenie do baz danych*, Warszawa 1981.

Delobel C. i M. Adiba,*Relacyjne bazy danych*, Warszawa 1989.

Elmasri, R. and S. B. Navathe, *Fundamentals of Database Systems.* Redwood City 1994.

Figura D., *Obiektowe bazy danych*, Warszawa 1996.

Harris, W., *Bazy danych nie tylko dla ludzi biznesu*, Warszawa 1994.

Pankowski T., *Podstawy baz danych,* Warszawa 1992.

Riordan R. M., *Projektowanie systemów relacyjnych baz danych*, Warszawa 2000.

Ullman, J.D., *Systemy baz danych*, Warszawa 1988.

# Opracowywanie informacji za pomocą komputer W TYM RYSUNK tekstów

System operacyjny Windows dysponuje wbudowanymi prostymi edytorami tekstu: pierwszy – najprostszy – to Notatnik, drugi – o nieco większych możliwościach – to WordPad. Do dyspozycji mamy również inne proste i praktyczne narzędzie – kalkulator. Do bardziej zaawansowanych, a nawet profesjonalnych zastosowań, warto rozważyć użycie odrębnej aplikacji – MS Worda będącego częścią składową pakietu Microsoft Office. Dodatkową. Niewątpliwą zaletą wykorzystania tego programu jest fakt, że w ramach pakietu jest zintegrowany z arkuszem kalkulacyjnym (MS E xcel), bazodanową aplikacją MS Access, programem do grafiki menedżerskiej i prezentacyjnej PowerPoint, a także dodatkowymi programami, takimi jak Outlook będący aplikacją typu PIM (ang. *Personal information management*) z funkcjonalnością kalendarza, moduł graficzny Microsoft PhotoDraw i.in. Zaletą "pakietowości" jest łatwa wymiana elementów dokumentów pomiędzy aplikacjami poprzez mechanizm OLE (ang. *Objectlinking&embedding*). Pracę z wymienionymi programami usprawniają liczne kreatory i szablony, co jest szczególnie istotne dla kogoś z niewielkim doświadczeniem w posługiwaniu się komputerem. Na potrzeby niniejszego opracowania posłużono się pakietem Microsoft Office 2003, powszechnym w szkolnych pracowniach SBS.

7

# **7.1. Dokument na miarę XXI wieku**

Zanim rozpoczniemy pracę z dokumentem, zapoznamy się z interfejsem Worda i z postawionymi do naszej dyspozycji funkcjonalnościami.

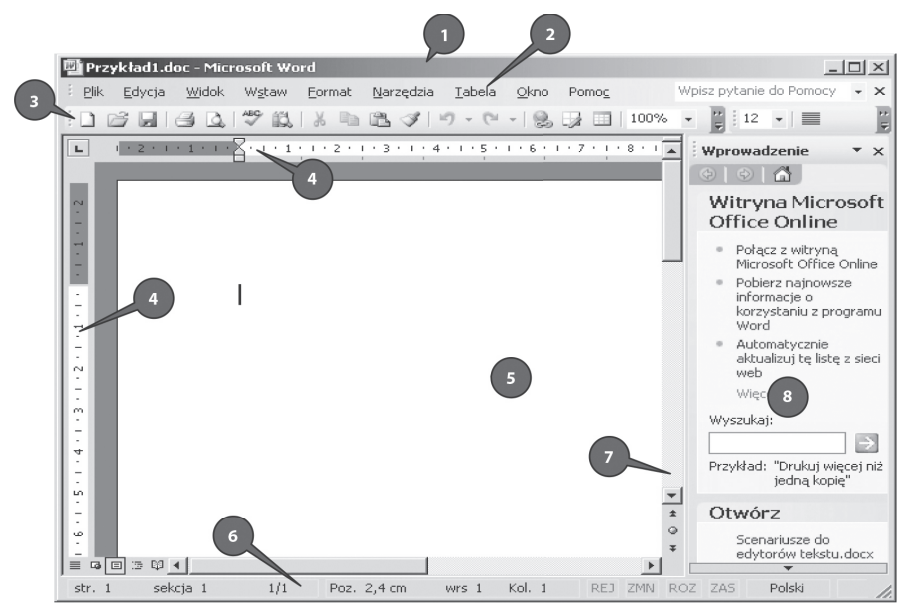

#### **Opis elementów ekranu MS Word:**

- 1) **Pasek tytułu**. Wyświetla nazwę bieżącego dokumentu i nazwę programu. Umożlliwia przesuwanie okna aplikacji po całym ekranie.
- 2) **Pasek menu**. Zawiera poszczególne pozycje menu. Każda z głównych pozycji menu zawiera podmenu, które rozwija się po kliknięciu w napis (np. Plik).
- 3) Paski narzędzi. W programie Microsoft Office Word 2003 domyślnie wyświetlane są dwa paski narzędzi: pasek Standardowy (zawiera przyciski: Nowy, Otwórz, Zapisz itd.) oraz pasek Formatowanie (zawiera przyciski: Styl, Rodzaj czcionki, jej rozmiar, Pogrubienie, Kursywa, Podkreślenie, indeks górny/dolny i inne). Poprzez menu Widok\Paski narzędzi można włączyć lub wyłączyć wyświetlanie pasków. Poprzez menu Widok\ Paski Narzędzia\Dostosuj można dodawać lub usuwać przyciski z paska narzędzi. Pasek można dostosować do własnych potrzeb poprzez przycisk znajdujący się na końcu z prawej strony.
- 4) **Linijka górna i boczna**. Ułatwiają ustawianie marginesów oraz rozmieszczanie różnych elementów na stronie ekranowej, linijka górna umożliwia ponadto dodawanie znaków tabulacji.
- 5) **Obszar roboczy**. Jest to ta część strony ekranowej, w której można wpisywać tekst.
- 6) **Pasek statusu**. Wyświetla różne bieżące informacje dotyczące miejsca położenia kursora, np.: numer strony, liczbę wszystkich stron w dokumencie, tryb działania klawiatury.
- 7) **Pasek przewijania**. Boczny, umożliwia przesuwanie strony ekranowej w dół i w górę, znajdują się tam również przyciski do zmiany strony.
- 8) **Okno zadań**, zawierające między innymi listę nazw ostatnio otwieranych dokumentów, przycisk tworzenia nowego dokumentu oraz łącza do stron WWW firmy Microsoft w Internecie dedykowanych programowi Word.

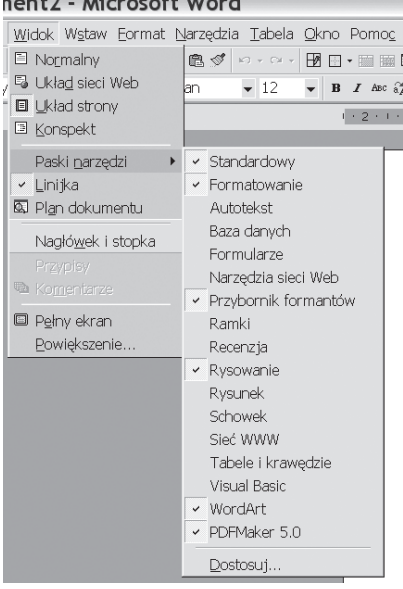

 $\sim$ 

*Rys. 31. Wybór pasków narzędzi. Źródło: Opracowanie własne*

| Plik Edycja Widok Wstaw Eormat Narzędzia Iab<br>$C$ fr $H$ N<br>$\Box$ Nowy<br>ra Otwórz.<br>$Ctr +O$                                                  |  |  |  |  |  |  |  |
|----------------------------------------------------------------------------------------------------|--|--|--|--|--|--|--|
|                                                                                                    |  |  |  |  |  |  |  |
|                                                                                                    |  |  |  |  |  |  |  |
|                                                                                                    |  |  |  |  |  |  |  |
| $Alt+W$<br>Zamknij                                                                                                    |  |  |  |  |  |  |  |
| $CtrI + S$<br>$\blacksquare$ Zapisz                                                                                                    |  |  |  |  |  |  |  |
| Zapisz jako                                                                                                    |  |  |  |  |  |  |  |
| Zapisz jako stronę sieci Web                                                                                                    |  |  |  |  |  |  |  |
| Wersje.                                                                                                    |  |  |  |  |  |  |  |
| Podglad strony sieci Web                                                                                                    |  |  |  |  |  |  |  |
| Ustawienia strony                                                                                                    |  |  |  |  |  |  |  |
| <b>Q</b> Podgląd wydruku                                                                                                    |  |  |  |  |  |  |  |
| $C$ hrl $+P$<br><i>⊕</i> Drukuj…                                                                                                    |  |  |  |  |  |  |  |
| Wyślii do                                                                                                    |  |  |  |  |  |  |  |
| Właściwości                                                                                                    |  |  |  |  |  |  |  |
| 1 C:\\Informatyka w podstawach przed<br>2 C:\\Rozdz.I.Informatyka w podstawa<br>3 D:\\baza pytań ECDL 7.doc<br>4 D:\\Moduł 7 demo\modul7 cwiczenia.doc |  |  |  |  |  |  |  |
| Zakończ                                                                                                    |  |  |  |  |  |  |  |

*Rys. 32. Tworzenie nowego dokumentu. Źródło: Opracowanie własne*

Wszystkie paski narzędzi są obiektami dokowalnymi, co oznacza, że dowolny pasek narzędzi, nawet pasek menu, można umieścić w dowolnie wybranym miejscu ekranu, w tym także na innych krawędziach niż górna. Realizuje się to myszką, metodą przeciągnij i upuść (ang. *drag&drop*), przy czym należy złapać myszką za uchwyt paska (małą, szarą wykropkowaną linią przy lewej krawędzi paska).

### Word udostępnia **dwie metody tworzenia nowych dokumentów**:

- 1. **Pusty plik dokumentu** utworzony w oparciu o domyślne ustawienia Worda, użytkownik musi go jedynie ręcznie sformatować. W celu utworzenia pliku tą metodą trzeba wybrać z menu głównego polecenie Plik/Nowy lub nacisnąć znajdującą się na standardowym pasku narzędzi odpowiednia ikonkę (Rys. 31).
- 2. **Plik utworzony na podstawie szablonu dokumentu** zawierającego szereg wartości, sposobów formatowania, pasków narzędzie zdefiniowanych przez użytkownika makropoleceniami przypisanymi do tego szablonu. Tworzenie dokumentu w oparciu o gotowy szablon może zaoszczędzić sporo czasu, szczególnie w przypadku gdy często tworzymy standardowe rodzaje dokumentów. W celu utworzenia pliku na podstawie szablonu z menu głównego wybiera się Plik/Nowy, a następnie w oknie zadań wybieramy Nowy z szablonu/Szablony ogólne. Po wyborze szablonu w obszarze podglądu może się pojawić miniaturowy widok wybranego szablonu.

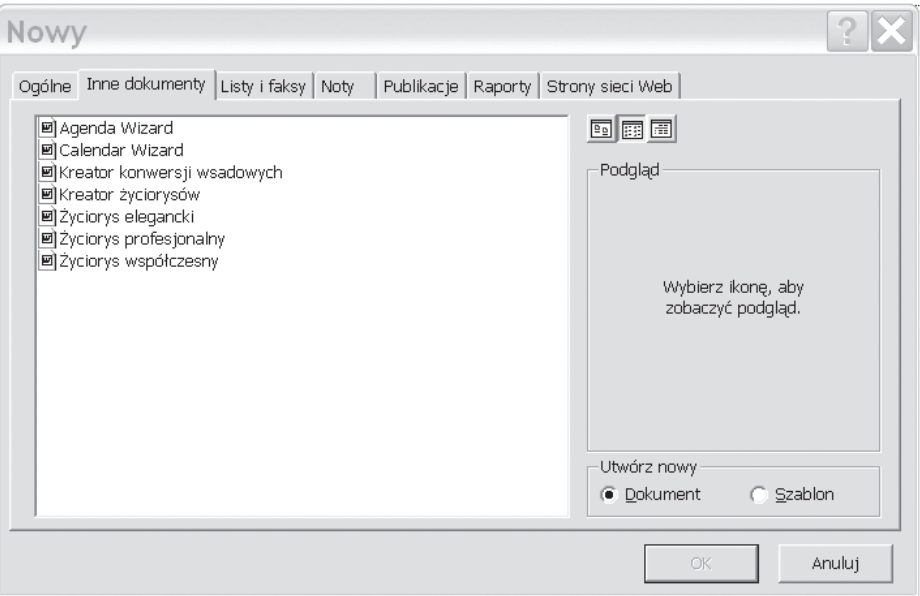

*Rys. 33. Szablony MS Word. Źródło: Opracowanie własne*

Na ekranie pojawi się dokument utworzony w oparciu o wybrany szablon. Żeby wprowadzić nowe wartości, należy postępować zgodnie z informacjami umieszczonymi na szablonie. Word oferuje szereg różnych szablonów dokumentów, nie wszystkie z nich są jednak instalowane domyślnie podczas instalacji pakietu. Jeżeli wybierzemy szablon, który nie jest jeszcze zainstalowany, to program poprosi o włożenie do napędu CD płytki instalacyjnej pakietu Office.

### 7.1.1. Podstawy formatowania

Mimo że zawartość samego dokumentu Worda może być perfekcyjnie poprawna, to jednak dobranie odpowiedniego sposobu formatowania może zdecydowanie zwiększyć wrażenie, jakie dokument zrobi na osobach go przeglądających.

Word oferuje cały szereg opcji formatowania, które można zastosować w swoich dokumentach. Formatować można czcionkę, akapit, stronę lub cały dokument. I tak:

- 1) **formatowanie czcionek** pozwala na zmianę wyglądu czcionek, przy użyciu których są prezentowane teksty i liczby;
- 2) **wyrównywanie** pozwala na zmianę sposobu wyrównywania tekstu w akapicie (do lewej, do prawej, do środka i wyjustowanie) oraz w komórkach tabel, do formatowania akapitu należy również ustawienie interlinii (odstępów między wierszami), wcięć, tabulatorów oraz odstępów górnych i dolnych;
- 3) **obramowania** pozwalają na tworzenie obramowań dookoła poszczególnych fragmentów tekstu lub całej strony;
- 4) **formatowanie kolumn i wierszy** (opcja dotyczy główne tabel) pozwala na zmianę szerokości kolumn oraz wysokości wierszy, co umożliwia dopasowanie rozmiarów komórek do rozmiarów zapisanych w nich informacji;
- 5) **formatowanie całego dokumentu** ustawienia rozmiaru papieru, położenia strony (pionowa lub pozioma), marginesów, nagłówków i stopek, numeracji stron.

Domyślną czcionką używaną przez program Word jest Times New Roman w rozmiarze 12 punktów. W każdej chwili można zmienić sposób formatowania wielu opcji czcionek w dowolnym obszarze dokumentu:

- 1) **Czcionka** (krój czcionki, rodzaj czcionki) jest to krój pisma, używany do wyświetlania znaków na ekranie, Word umożliwia korzystanie ze wszystkich prawidłowo zainstalowanych w systemie czcionek;
- 2) **Styl czcionki** określa tzw. wagę oraz kąt ustawienia znaków czcionki, do wyboru mamy zazwyczaj styl Normalny, **Pogrubiony**, *Kursywa* i *Pogrubiona kursywa*;
- 3) **Rozmiar czcionki** określa wielkość czcionki wyrażoną w punktach;
- 4) **Podkreślenie** sposób podkreślenia znaków czcionki, nie należy mylić go z obramowaniem akapitu lub fragmentu tekstu (np. na dolnej krawędzi) – te dwa elementy nie mają ze sobą nic wspólnego;
- 5) **Kolor** określa, w jakim kolorze czcionka jest wyświetlana na ekranie (drukowana na drukarce);
- 6) **Efekty** różnego rodzaju dodatkowe efekty mające wpływ na sposób wyświetlania czcionki.

Aby zmienić sposób formatowania czcionki, krzystając z paska narzędzi formatowania należy:

1. Zaznaczyć tekst za pomocą myszy lub klawiatury (Rys. 33). Żeby zaznaczyć część tekstu przy użyciu, myszy należy ustawić się na danym fragmencie, wcisnąć lewy przycisk myszki, a następnie "przeciągnąć" mysz w dół zaznaczonego tekstu, cały czas trzymając wciśnięty przycisk myszy. Aby zaznaczyć tekst z klawiatury, należy ustawić się na jego fragmencie, a następnie zastosować kombinację klawiszy Shift i strzałek znajdujących się obok klawiatury numerycznej.

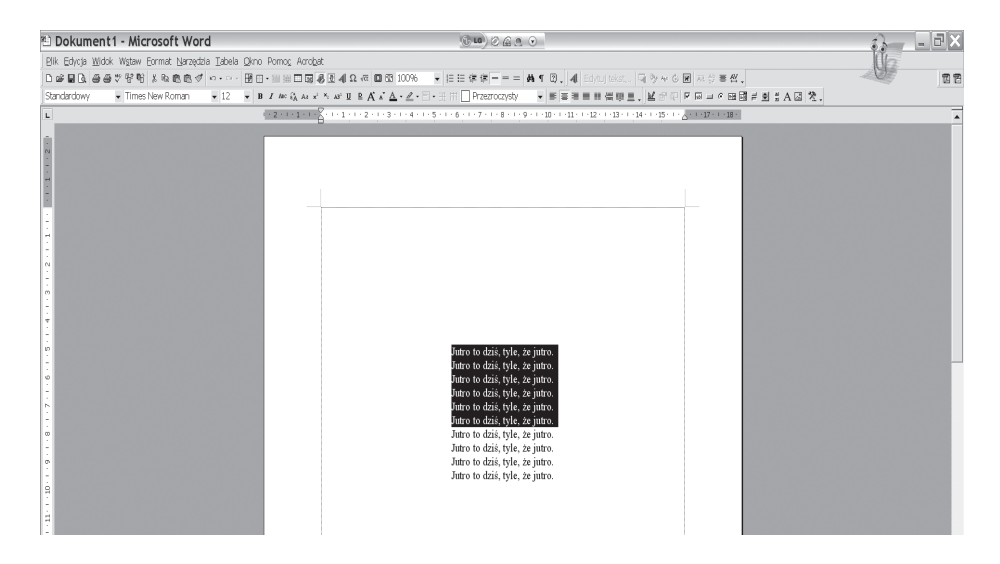

*Rys. 34. Zaznaczanie tekstu w MS Word. Źródło: Opracowanie własne*

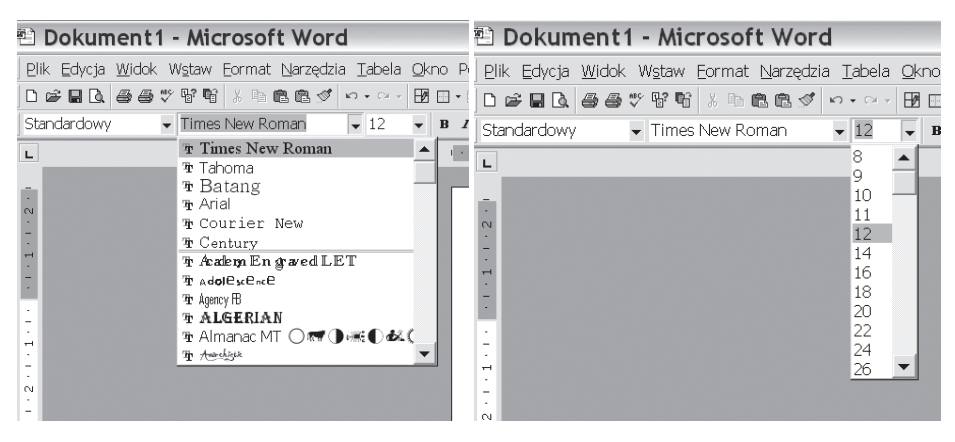

2. Wybrać odpowiedni krój z listy rozwijanej Czcionka.

*Rys. 35. Wybór czcionki. Źródło: Opracowanie własne Rys. 36. Wybór rozmiaru czcionki. Źródło: Opracowanie własne*

- 3. W celu zmiany rozmiaru czcionki trzeba wybrać listę rozwijaną Rozmiar czcionki, wybrać rozmiar czcionki albo wpisać z klawiatury, na końcu wybór zatwierdzić enterem.
- 4. Styl czcionki dostępny jest w dwojaki sposób: albo poprzez wybór odpowiedniego przycisku na pasku narzędzi, albo po naciśnięciu kombinacji klawiszy. I tak:
	- a) w celu pogrubienia zaznaczonego fragmentu tekstu należy z paska narzędzi wybrać przycisk **pogrubienia B** lub nacisnąć kombinację klawiszy Ctrl+B;
	- b) w celu pochylenia zaznaczonego fragmentu tekstu trzeba wybrać przycisk *kursywy I* lub nacisnąć kombinację klawiszy Ctrl+I;

c) podkreślenie otrzymamy, naciskając U na pasku narzędzi lub poprzez kombinację klawiszy Ctrl+U.

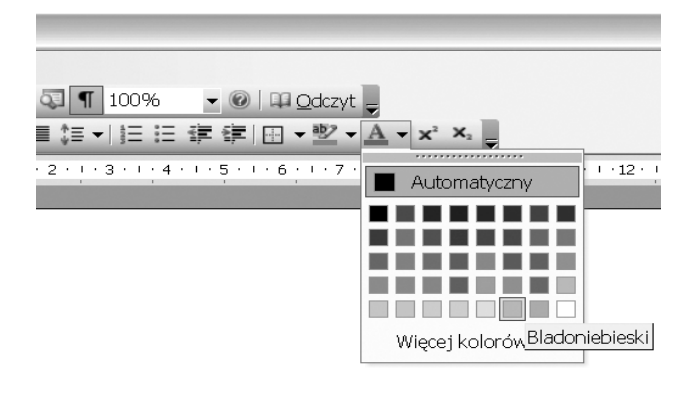

Aby zmienić kolor zaznaczonych znaków, na pasku formatowania należy wybrać przycisk Kolor czcionki i po rozwinięciu się tablicy kolorów kliknąć w ten pożądany.

*Rys. 37. Wybór koloru czcionki. Źródło: Opracowanie własne*

Wszystkie opisane powyżej opcje są dostępne również przez menu kontekstowe. Najprostszym sposobem dotarcia do niego (i to niezależnym od wersji MS Office) jest zaznaczenie fragmentu tekstu, który ma być sformatowany, następnie wciśnięcie prawego klawisza myszy i wybranie opcji Czcionka. Menu kontekstowe pozwala również na zmianę odstępów między znakami oraz efekty tekstowe.

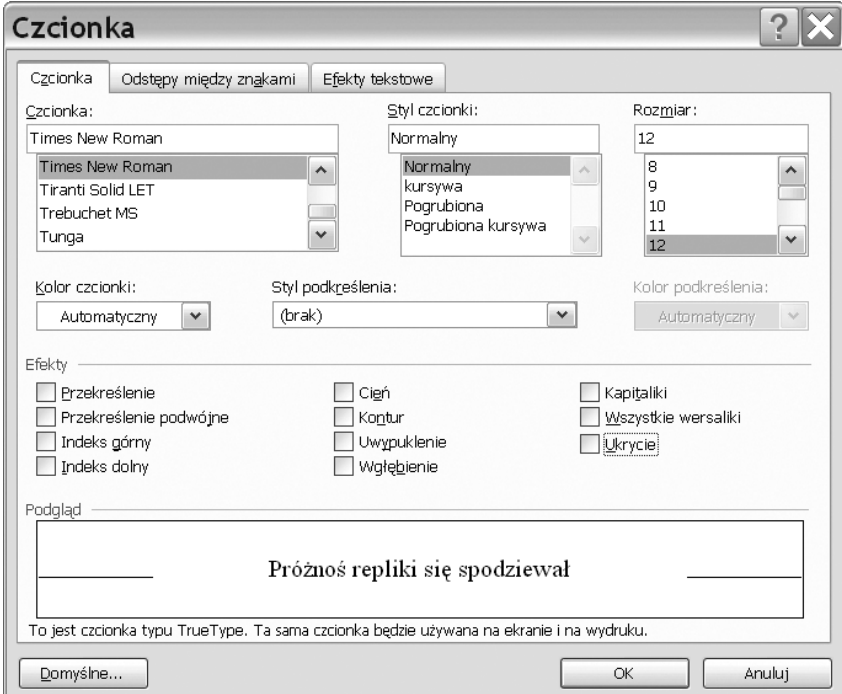

*Rys. 38. Opcje menu kontekstowego "Czcionka". Źródło: Opracowanie własne*

Akapit także można formatować albo za pomocą przycisków na pasku narzędzi, albo za pomocą menu kontekstowego wywoływanego po naciśnięciu prawego przycisku myszy.

Do wyboru jest możliwość wyrównania tekstu w akapicie (do lewej, do prawej, do środka i wyjustowanie), ustawienie interlinii (odstępów między wierszami), wcięć, sformatowanie tabulatorów oraz odstępów górnych i dolnych, tu znajdują się też opcje podziału wiersza i strony. Dostępne rozwiązania znajdują się na kolejnych zrzutach ekranowych.

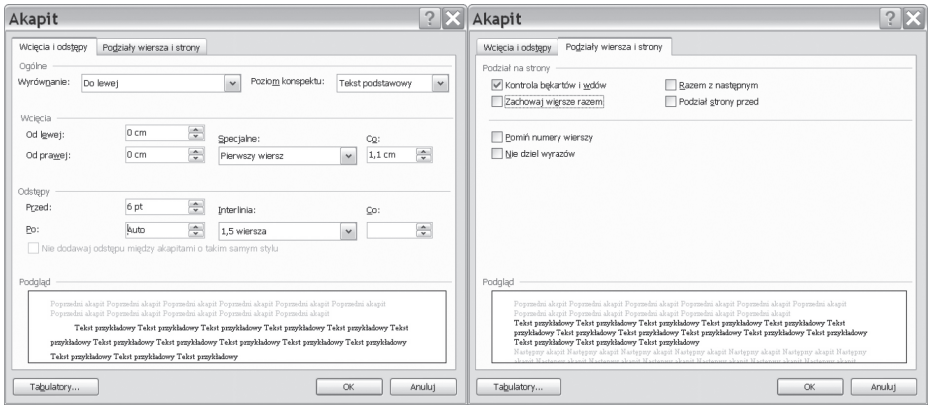

*Rys. 39. Opcje formatowania akapitu oraz podziałów wiersza i strony. Źródło: Opracowanie własne*

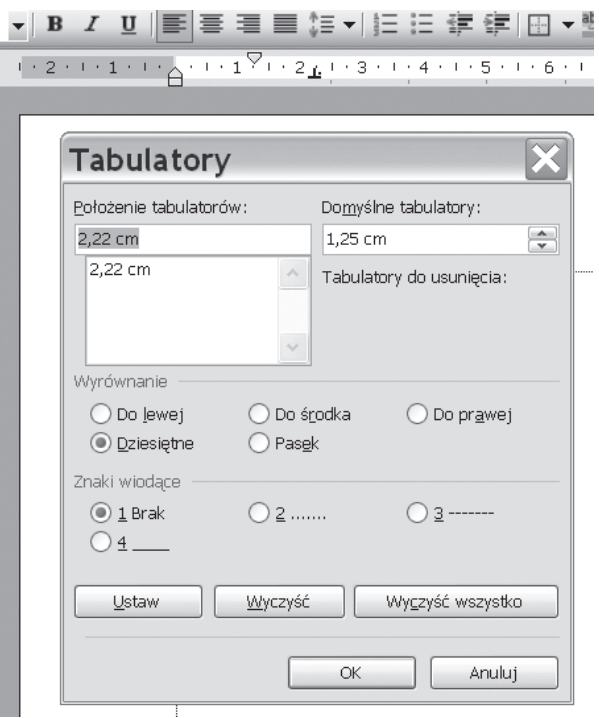

*Rys. 40. Linijka górna z zaznaczonymi wcięciami i tabulatorem oraz formatowanie tabulatora (znaki wiodące mogą stanowić odnośniki między oddalonymi pozycjami). Źródło: Opracowanie własne*

Na szczególną uwagę zasługuje justowanie. Wyrównuje ono prawy i lewy margines kosztem odstępów pomiędzy całymi wyrazami. W skrajnym przypadku, gdy w wierszu są tylko 2 wyrazy i wymuszono przejście do następnej linii bez kończenia akapitu (za pomocą Shift+Enter), pierwszy wyraz zostanie wyrównany do lewej, a drugi do prawej, pomiędzy nimi zaś będzie "ziała przepaść". Akapit to podstawowy sposób dzielenia tekstu na rozpoznawalne wzrokiem mniejsze fragmenty w celu zwiększenia jego czytelności.

Word pozwala na pełną kontrolę nad dokumentem: rozmiarem jego strony, orientacją (położeniem), marginesami, obramowaniami strony, łamaniem stron, nagłówkami i stopkami, numeracją, zawartością i kolejnością drukowanych stron oraz skalowaniem arkusza przygotowanego do druku – pozwala na wpasowanie wydruku w rozmiar papieru.

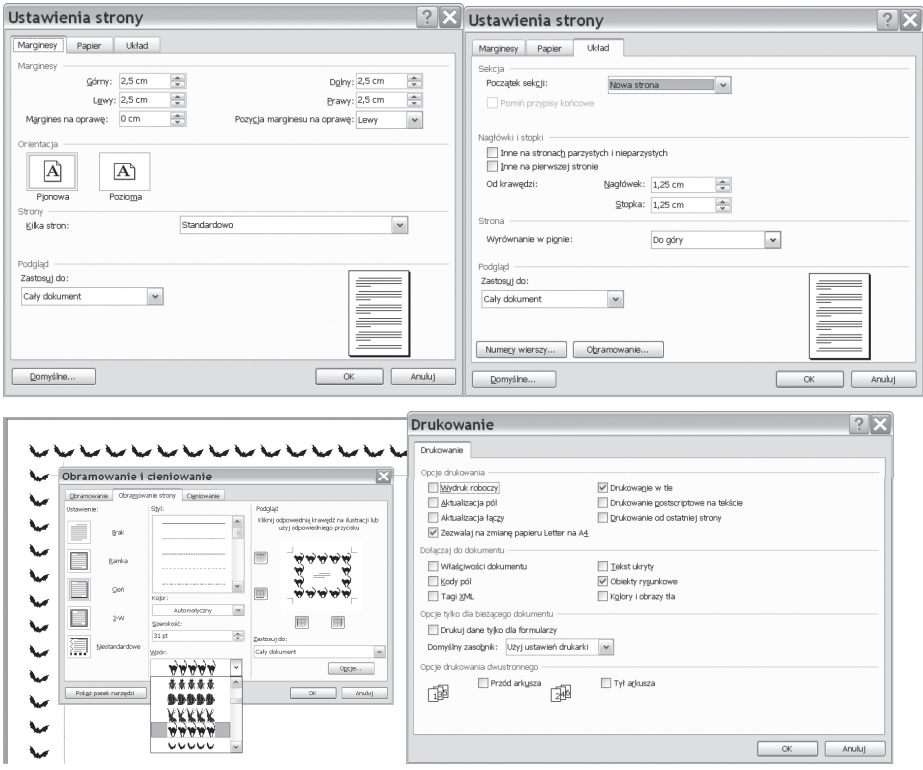

*Rys 41. Opcje układu strony, obramowania i druku. Źródło: Opracowanie własne*

Nagłówek i stopkę można wstawić po wybraniu z menu grupy Widok, a następnie przycisku Nagłówek i stopka. Pojawi się pole tekstowe, w które można wpisać tytuł nagłówka lub można skorzystać z gotowego autotekstu. Z tego poziomu możliwe jest także ponumerowanie stron, mimo że w menu grupy Widok znajduje się odrębny przycisk pozwalający na wstawienie numeracji w rozmaitych opcjach.

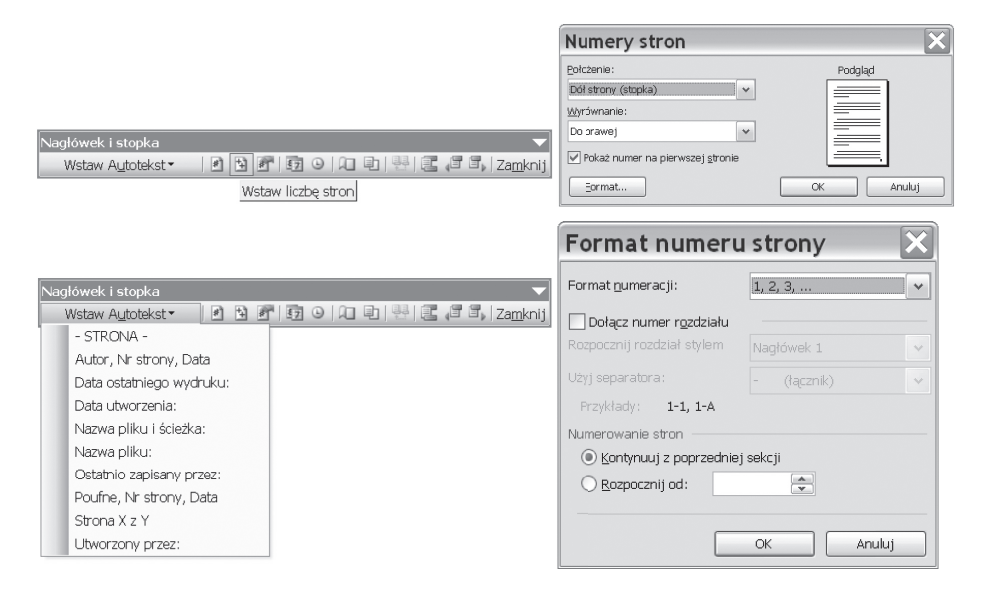

*Rys. 42 i 43 Po lewej wstawienie nagłówka / stopki, po prawej numerowanie stron i ich formatowanie. Źródło: Opracowanie własne*

## 7.1.2. Wypunktowanie i numerowanie

Tworząc dokument, dla zwiększenia czytelności często stosuje się wypunktowanie lub numerowanie wyliczanych treści. Punktory i numeracje posiadają swoje przyciski na pasku narzędziowym, są dostępne w menu podręcznym otwieranym przez kliknięcie prawego przycisku myszy, bądź są dostępne w grupie format. Możliwe jest zastosowanie szerokiej gamy standardowych punktorów i numeracji, także wielopoziomowych konspektów numerowanych, bądź stworzenie własnego formatu punktora lub numeru – po wybraniu przycisku Dostosuj w oknie dialogowym.

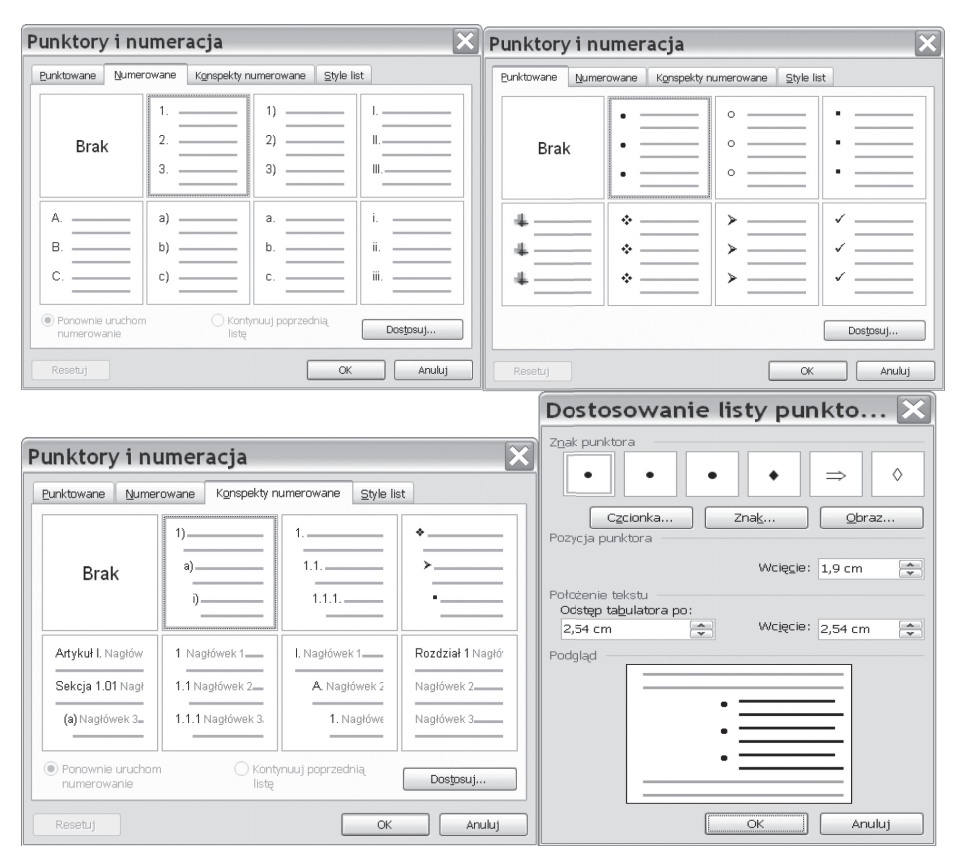

*Rys. 44. Punktory i numeracja. Źródło: Opracowanie własne*

## 7.1.3. Podziały stron, sekcji, kolumn

Pracując z dokumentem o dość dużej liczbie stron, trudno jest nad nim zapanować. Niekiedy zdarza się, że dokument posiada strony w orientacji poziomej i pionowej. Często do tak pieczołowicie sformatowanego dokumentu dopisuje się tekst lub dodaje kilka stron. Word sam dzieli tekst na strony, stosując "miękkie podziały". Zwykle w takim przypadku konieczne jest ponowne sformatowanie dokumentu. Aby zapanować nad dokumentem, warto zastosować tzw. twardy podział stron (wymusić koniec strony). Twarde zakończenie ściśle związane jest z określonym miejscem w tekście – przesuwanie się tego tekstu w wyniku modyfikacji czy formatowania będzie powodowało przesuwanie się wraz z nim znaku końca strony. Wymuszenie końca strony ułatwia dopisywanie tekstu do już istniejącego. Dzięki temu dopisywany tekst "nie spycha" w dół już istniejącego oraz nie niszczy formatowania na kolejnych stronach. Z kolei podział sekcji pomaga przy tworzeniu dokumentów o różnej orientacji stron. Natomiast podział kolumny przydaje się w przypadku pracy z dwoma lub więcej kolumnami, gdy występuje potrzeba równomiernego rozłożenia treści w sąsiadujących kolumnach.

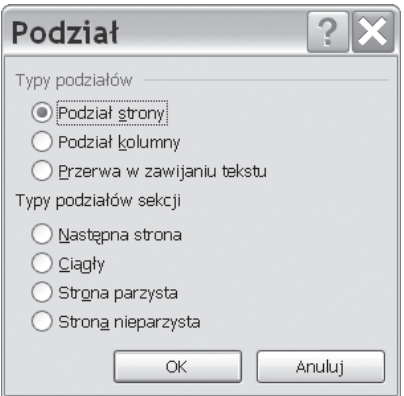

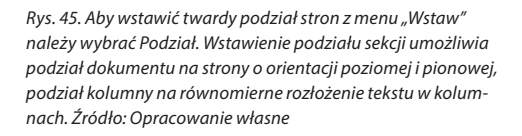

## 7.1.4. Wstawianie i formatowanie tabel

Do wstawiania tabeli służy przycisk "Wstaw tabelę" na Standardowym pasku narzędzi lub można tego dokonać poleceniem Wstaw tabelę z menu Tabela. Pierwszy sposób pozwala na graficzne modelowanie rozmiaru tabeli, tabela ma jednak ograniczone rozmiary, adekwatne do rozmiaru ekranu i miejsca położenia przycisku. Drugi sposób otwiera okno dialogowe pozwalające na dowolne zdefiniowanie tych rozmiarów

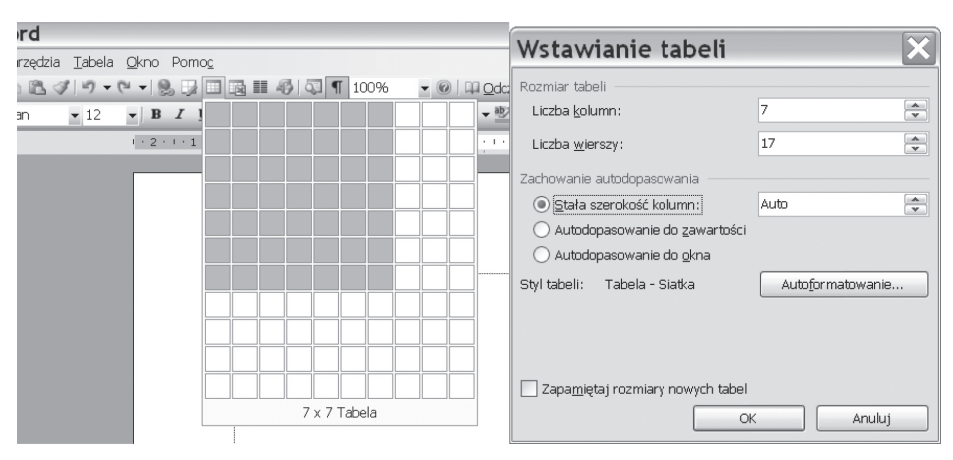

*Rys. 46. umożliwiające deklarowanie rozmiarów tabeli. Źródło: Opracowanie własne*

W tabeli każda komórka jest traktowana jako osobny akapit i dla komórki możemy zmieniać formatowanie takich cech, jak: czcionka, wyrównanie, wcięcia, korzystając z przycisków na pasku narzędzi Formatowanie. Po naciśnięciu Enter przechodzi się do nowej linii, ale w tym przypadku komórka rozciągnie się i powstanie w niej nowy akapit. Wciśnięcie klawiszy kursora pozwala wędrować pomiędzy znakami w obrębie komórki, natomiast do następnej komórki tabeli przechodzi się wciskając klawisz Tab.

Formatowanie tabeli jest możliwe przez okno dialogowe Właściwości tabeli, w którym znajduje się dodatkowy przycisk odsyłający do kolejnego okna Obramowanie i cieniowanie. W pierwszym z nich można zmienić wymiary wierszy, kolumn, komórek, wyrównać tabelę na stronie oraz otoczyć tekstem, w zakładce Komórka można dodatkowo ustawić równanie zawartości w pionie. Drugie pozwala na dowolne sformatowanie obiektu w zakresie stylu i koloru obramowania tabeli, jej cieniowania, koloru wypełnienia komórki itp.

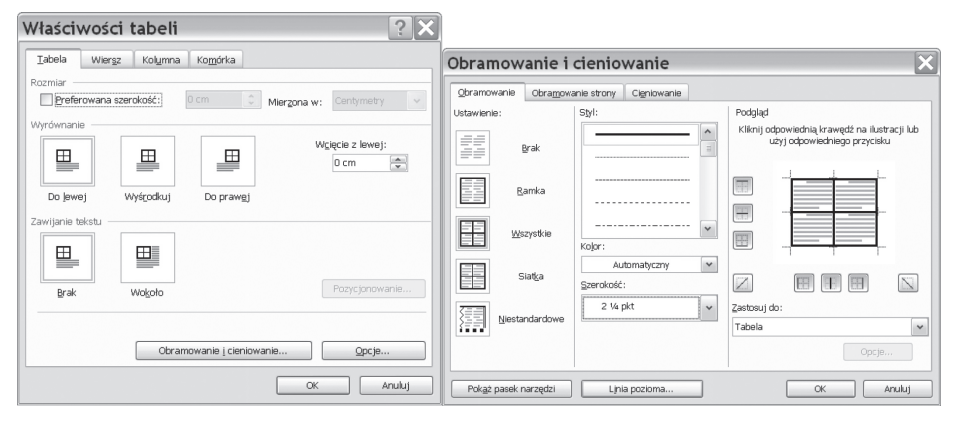

*Rys. 47. Właściwości tabeli i opcje obramowania i cieniowania tabeli. Źródło: Opracowanie własne*

W tabeli można wykonywać szereg różnych operacji typu: wstawianie lub usuwanie komórek, wierszy i kolumn, scalanie komórek i dzielenie, a nawet podział tabeli na dwie odrębne. Na tabeli można wykonać autoformatowanie, wreszcie można zaznaczoną tabelę przekonwertować na tekst (operacja odwrotna – konwersja zaznaczonego fragmentu tekstu na tabelę jest również dostępna w tym menu).

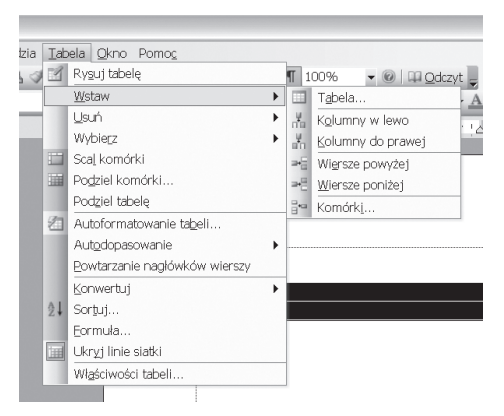

*Rys. 48. Opcje operacji na tabeli. Źródło: Opracowanie własne*

Aby wstawić pojedynczą komórkę do tabeli należy zaznaczyć jedną komórkę w tabeli w miejscu, w którym ma być wstawiona nowa komórka. Następnie należy wcisnąć przycisk Wstaw tabelę z paska narzędzi standardowych i uruchomić polecenie Wstaw komórki z menu Tabela. Pojawi się okienko, w którym trzeba określić, czy po wstawieniu komórki pozostałe komórki powinny być przesunięte w prawo (przesuwa w prawo wszystkie komórki w wierszu) czy w dół (przesuwa w dół wszystkie komórki w kolumnie). Wybranie jednej z dwóch możliwych opcji spowoduje wstawienie całego wiersza lub kolumny. W ten sam sposób można wstawić grupę komórek. Wystarczy zaznaczyć w tabeli kilka sąsiadujących komórek i wcisnąć przycisk Wstaw tabelę, a do tabeli zostaną wstawione komórki w takim układzie, w jakim były zaznaczone.

Wstawienie wiersza/kolumny uzyskuje się przez zaznaczenie wiersza lub kolumny w tabeli (jeżeli zaznaczy się dwa wiersze, to dwa wiersze zostaną wstawione) i wciśnięcie przycisku Wstaw tabelę lub uruchomienie polecenia Wstaw wiersz (kolumny) z menu Tabela. Nowy wiersz (kolumna) będzie wstawiony przed zaznaczonym.

Zaznaczenie grupy komórek i wciśnięcie klawisza Delete powoduje wyczyszczenie zawartości tych komórek. Żeby usunąć komórkę lub grupę komórek, należy je zaznaczyć, po czym użyć polecenia Usuń komórki z menu Tabela. Do usunięcia komórek można również użyć klawisza Backspace. Na ekranie pojawi się okienko, w którym musimy określić, jak przesunąć pozostałe komórki.

## 7.1.5. Wstawianie obiektów graficznych

Microsoft Word pozwala na łatwe dodawanie do dokumentów różnorodnych obiektów graficznych i wykresów.

Obiekty rysowane (linie, strzałki, autokształty, prostokąty, owale i inne kształty) przyczyniają się do podniesienia walorów wizualnych dokumentu i wyróżnienia elementów, na które czytelnik powinien zwrócić szczególną uwagę.

Pola tekstowe pozwalają na wygodne umieszczanie notatek w dowolnym miejscu strony. Obiekty Clipart podnoszą atrakcyjność dokumentu poprzez umieszczenie w nim profesjonalnie przygotowanych predefiniowanych ilustracji.

W omawianej wersji edytora tekstów większość elementów graficznych można wydobyć ze specjalnego paska narzędzi o nazwie Rysowanie, który pojawia się po kliknięciu przycisku na pasku narzędziowym lub włącza się go poprzez menu Widok/Paski narzędzi.

Zaawansowane opcje wstawiania obiektów graficznych zostały umieszczone w menu w grupie Wstaw/Obraz.

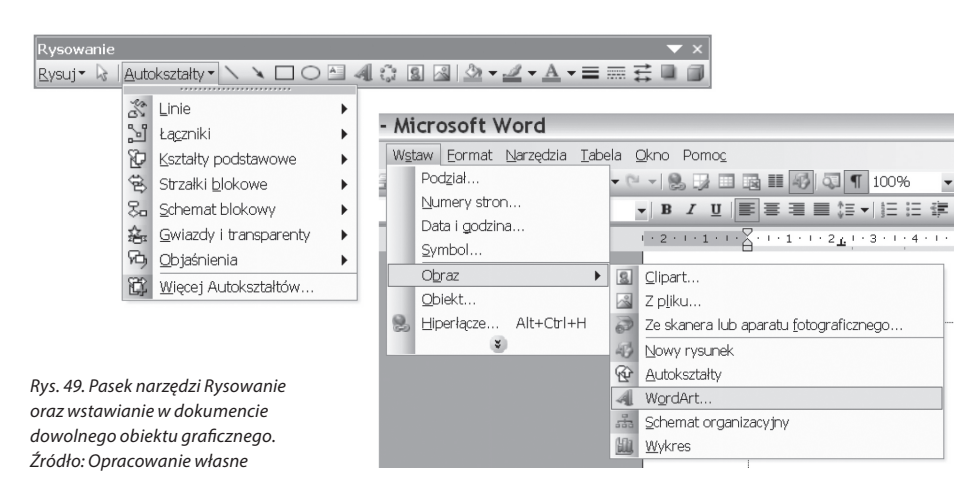

## 7.1.6. Komentarze i przypisy

W dokumentach można umieszczać również komentarze i przypisy. Komentarze służą do robienia notatek na własny użytek lub dla innych osób pracujących nad dokumentem.

Przypisy najczęściej podają źródło cytowania.

Komentarze i przypisy można wstawiać, edytować i usuwać. W celu wstawienia komentarza należy:

- zaznaczyć tekst lub element, którego ma dotyczyć komentarz, bądź kliknąć na końcu tego tekstu;
- w menu grupy Wstaw wybrać polecenie Komentarz, bądź użyć skrótu Alt+M;
- w dymku komentarza wpisać tekst komentarza;
- przypis wstawiamy analogicznie wybierając z menu Wstaw polecenie Odwołanie/Przypis dolny, przypis nie tylko znajdzie się na dole strony, ale po najechaniu na numer przypisu pojawi się przy ikonie koperty.

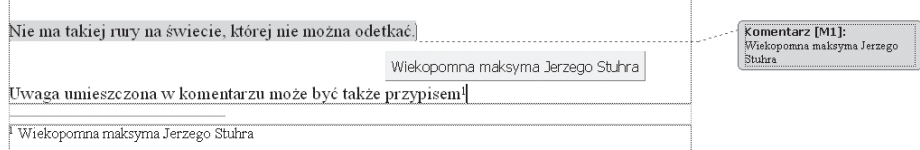

*Rys. 50. Komentarz i przypis. Źródło: Opracowanie własne*

## 7.1.7. Zapisywanie dokumentu

Zapisanie dokumentu w postaci pliku na dysku skutkuje również zapisem wielu ustawień strony i opcji drukowania. Przygotowane uprzednio ustawienia strony i formatowania można zapisać jako szablon, wybierając z menu Plik/Zapisz jako odpowiedni typ dokumentu – szablon dokumentu programu Word.

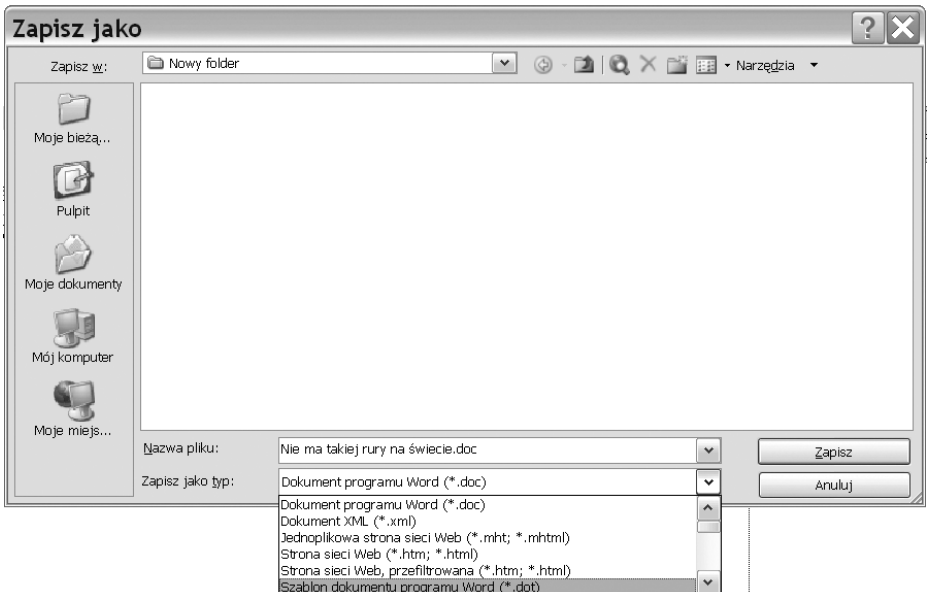

*Rys. 51. Zapisywanie dokumentu jako szablon. Źródło: Opracowanie własne*

### **Tematy do dyskusji:**

- 1. Wskaż braki i niedoskonałości narzędzia, jakim jest Twój edytor tekstów, w zastosowaniach DTP. Czego brakuje MS Word, aby mógł być wykorzystywany do składu materiałów?
- 2. Jaka jest rola słownika w edytorze? Czy na pewno poprawia błędy? Czy można go oszukać?
- 3. Przygotuj szczegółowy prospekt informacyjny dla wybranej firmy/produktu uzasadniający jej/jego unikatowość i zachęcający do zapoznania się z ofertą firmy/producenta produktu.

### **Bibliografia:**

Syllabus ECDL, wersja 5.0, PTI 2007.

Żarowska A., Węglarz W., *ECDL na skróty*, Warszawa 2011.

Langer M., *Po prostu Word 2003 PL*, Warszawa 2004.

Aspekty prawne w pracy z komputerem: przestrzeganie prawa autorskiego, ochrona danych osobowych

*Nieznajomość prawa nie zwalnia od odpowiedzialności. Znajomość – często.* (St. J. Lec)

Prawo autorskie funkcjonuje w Polsce stosunkowo krótko. Nie obrosło więc w dużo przepisów wykonawczych i interpretacji. Niemniej jest przyjęte w bardzo rygorystycznej formie, a im mniejsza wiedza w tym zakresie stróżów i egzekutorów prawa różnych szczebli, tym większa gorliwość w literalnym egzekwowaniu zapisów. Z drugiej strony mamy rzesze korzystających z oprogramowania z zupełnym brakiem świadomości zasad, na jakich mogą to robić i czego im robić nie wolno. Taka nonszalancja i całkowita ignorancja użytkowników oprogramowania w tym zakresie często przekracza dozwolone granice i, wykraczając za nie, staje się przejawem współczesnej odmiany piractwa – piractwem komputerowym. Dlatego ważne jest, by istniał choć cień szansy na rzetelną 8

ocenę sytuacji w oparciu o racjonalne przesłanki, niekoniecznie będące kalką sytuacji opisanych w przepisach prawa, zarówno jednej, jak i drugiej strony przeprowadzanej kontroli. Ważne tym bardziej, że osoba łamiąca prawo zostanie na pewno surowo ukarana, zaś skutki pomyłek i błędów przedstawicieli wymiaru sprawiedliwości zawsze dotykają obywatela. Nawet jeżeli nieprawidłowe działanie władzy zostanie udowodnione, poszkodowany rzadko usłyszy choćby "przepraszam", nie mówiąc o zadośćuczynieniu. Najrozsądniej więc byłoby unikać sytuacji prowokujących do nadinterpretacji prawa i świadomie korzystać z oprogramowania w ramach praw przysługujących użytkownikowi od momentu nabycia licencji.

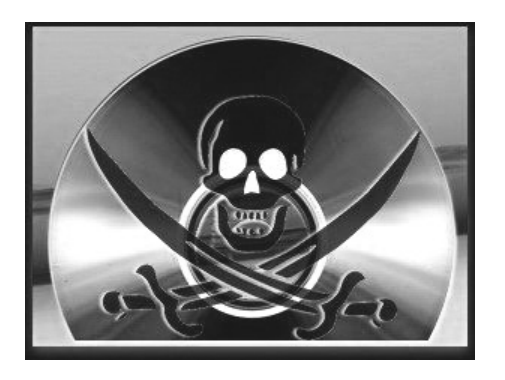

Zanim przystąpimy do opisu zagadnienia, warto przytoczyć podstawowe definicje, a następnie przytoczyć przepisy regulujące tę dziedzinę aktywności człowieka.

Prawem autorskim nazywamy zespół praw i przepisów regulujących relacje pomiędzy twórcą dzieła a jego późniejszymi użytkownikami, które pozwalają autorowi dzieła decydować o warunkach, na jakich jego dzieło będzie używane i pozwala mu

czerpać z niego korzyści. Podstawą prawną jest ustawa O prawie autorskim i prawach pokrewnych<sup>8</sup>. Ustawa ta rozróżnia dodatkowo prawo autorskie osobiste i prawo autorskie majątkowe.

Prawo autorskie **osobiste** związane jest z **uprawnieniami autora dzieła do firmowania dzieła własnym nazwiskiem**. Ustawodawca uznał to za **uprawnienie niezbywalne**. Zgodnie z tym z utworu może korzystać lub nim rozporządzać wyłącznie osoba uprawniona, zazwyczaj autora dzieła.

Prawo autorskie **majątkowe** reguluje **kwestię ekonomiczną** towarzyszącą korzystaniu z dzieła. Kluczowym stwierdzeniem jest to, że **prawa majątkowe można nabyć**. Dokumentem, który to sankcjonuje, jest licencja. W niej też zawarte są warunki korzystania i prawa przysługujące nabywcy. W majątkowym prawie autorskim określa się również czas trwania tego prawa. Licencja dla użytkownika końcowego w nomenklaturze określana jest skrótem **EULA** (End User Licence Agrement). Odrębne zasady wykorzystania dzieła dotyczą pośredników i dystrybutorów dzieła.

**Piractwo** to zbiorcza nazwa różnego rodzaju niedozwolonych czynów związanych z komputerem, ale nie tylko. Sprawstwem będzie tutaj zarówno kopiowanie programów, jak też muzyki, książek lub filmów. Powszechne obecnie są audiobooki, często umiesz-

<sup>8.</sup> Ustawa z dnia 4 lutego 1994 roku O prawie autorskim i prawach pokrewnych, Dz. U. z 2006 r. nr 90, poz. 631, ze zm.
czane na dyskach twardych, CD i pendrive'ach, ale niewiele z nich zostało nabytych legalnie. Piractwem jest też używanie plików zdobytych na przykład poprzez sieci P2P (*peer-to-peer*).

Regulacja odpowiedzialności za tego typu działania jest bardzo skomplikowana. Nie dość, że podlega aż dwóm reżimom prawnym, to są to skrajne systemy prawa: cywilnego i karnego. Podstawowa jest wspomniana powyżej regulacja wynikająca z Art. 116 ustawy O prawie autorskim i prawach pokrewnych:

- 1. *Kto bez uprawnienia albo wbrew jego warunkom rozpowszechnia cudzy utwór w wersji oryginalnej albo w postaci opracowania, artystyczne wykonanie, fonogram, wideogram lub nadanie, podlega grzywnie, karze ograniczenia wolności albo pozbawienia wolności do lat 2.*
- 2. *Jeżeli sprawca dopuszcza się czynu określonego w ust. 1 w celu osiągnięcia korzyści majątkowej, podlega karze pozbawienia wolności do lat 3.*
- 3. *Jeżeli sprawca uczynił sobie z popełniania przestępstwa określonego w ust. 1. stałe źródło dochodu albo działalność przestępną, określoną w ust. 1, organizuje lub nią kieruje, podlega karze pozbawienia wolności od 6 miesięcy do lat 5.*

W klimacie piractwa pojawił się szereg pojęć określających osoby uprawiające piractwo.

- **Haker** osoba, która wyszukuje i ewentualnie wykorzystuje luki bezpieczeństwa w oprogramowaniu komputerowym. Dzięki nim może uzyskiwać dostęp do zabezpieczonych zasobów.
- **Cracker** osoba łamiąca zabezpieczenia zasobów sieciowych, włamywacz sieciowy.
- **Black hat** (czarny kapelusz) haker działający na granicy lub poza granicami prawa. Nie publikuje w ogóle znalezionych błędów, wykorzystując je w nielegalny sposób albo publikuje je od razu w postaci gotowych programów (tzw. exploitów), które mogą zostać użyte przez osoby o niższych umiejętnościach (choćby *scriptkiddies*). Niektóre osoby kwestionują w tym przypadku użycie słowa "haker", zastępując je wyrazem "cracker". Za takie działania grozi kara więzienia.
- **White hat** (biały kapelusz) haker działający zupełnie legalnie lub też starający się nie popełniać szkód. Odkryte przez siebie luki w zabezpieczeniach podaje zwykle w formie, w jakiej łatwo mogą zostać załatane poprawkami przez autorów oprogramowania, lecz trudnej do wykorzystania w celu wyrządzenia komuś szkody. W tej grupie spotyka się audytorów bezpieczeństwa. Za takie działania nie grozi kara więzienia.
- **Grey hat** (szary kapelusz) haker/cracker stosujący po części metody działania obu wyżej wymienionych grup. Nie grozi mu więzienie.

Prawo autorskie chroni zarówno dzieła materialne (obraz, rzeźbę), jak i wartości intelektualne, do których zaliczają się programy komputerowe.

W dziedzinie oprogramowania wyróżniamy szereg typów licencji, mniej lub bardziej restrykcyjnych dla nabywcy programu i – tym samym – w różnym stopniu ograniczających swobodne korzystanie z programu.

Najprostszym dla użytkownika typem licencji jest **freeware**. Jak sama nazwa wskazuje, nie jest ona obciążona żadnymi kosztami ani zobowiązaniami, pozwala na swobodne dysponowanie programem, twórca lub właściciel zrzeka się wynagrodzenia. Jedyne ograniczenie wynika z najgorszego przejawu piractwa – niedopuszczalne jest przywłaszczenie, czyli rozpowszechnianie tej aplikacji jako własnej i czerpanie z niej zysków.

Kolejnym typem jest licencja **public domain**, która w dobie Internetu, wydawałoby się, powinna odejść w niepamięć, ma się jednak dobrze – za sprawą wojny pomiędzy czasopismami. A więc po kolei: licencja public domain oznacza, iż wprawdzie program dystrybuowany jest bezpłatnie, niemniej użytkownik ponosi koszt nośnika, na którym jest on umieszczony oraz dostawy. Dawniej był to koszt dyskietki lub płyty CD i przesyłki pocztowej. Obecnie aplikacje licencjonowane w ten sposób można spotkać jako płatny pendrive z oprogramowaniem lub jako dodatek do periodyku – sama gazeta na przykład kosztuje 4,50 zł, w przypadku zakupu z dołączoną płytą zawierającą w całości oprogramowanie freeware natomiast czasopismo kosztuje już 19,99 zł.

W hierarchii kosztów mamy następnie do czynienia z licencją **shareware**. Program licencjonowany w ten sposób nie jest w prawdzie darmowy, jednakże opłata jest na tyle niska, że jej poniesienie nie stanowi żadnego wysiłku finansowego dla użytkownika. Często twórca zrzeka się jej na rzecz organizacji charytatywnej lub prosi o wsparcie nią szczytnego celu. W praktyce można spotkać się z ignorowaniem tego skromnego obowiązku, lecz tu należałoby zaapelować do uczciwości i sumienia nabywcy.

Kolejny typ to licencja typu **demo/trial**, czyli wersja demonstracyjna lub testowa programu. Często licencje te są łączone i granice między nimi się zacierają. Przyjęło się, że wersja demonstracyjna to program o ograniczonej funkcjonalności, z częścią opcji niedostępnych, natomiast trial to wersja próbna – z pełną funkcjonalnością przez określony czas testowania. O ile wersję demonstracyjną można traktować jako reklamówkę, rozwiązanie nastawione na wywołanie popytu, to okres próbny, ograniczony czasowo, służy raczej ocenie, czy przedstawiona aplikacja zaspokaja potrzeby użytkownika i czy warto za nią wnieść pełną opłatę licencyjną. W przypadku decyzji negatywnej wersję próbną należy usunąć z komputera – często sam dystrybutor oprogramowania zadba o to, by po okresie próbnym program przestał działać. Także potentaci w dziedzinie software nie stronią od tego rozwiązania, przykładem może być 60-dniowa wersja Office firmy Microsoft<sup>®</sup>.

Zdecydowanie najdroższym rozwiązaniem jest pełna **licencja komercyjna**, należy jednak zwrócić uwagę na fakt, że pierwotnym celem przeznaczenia oprogramowania jest bogaty rynek biznesowy, a nie tzw. *thin client* – użytkownik domowy, prywatny. Twórca oprogramowania oczekuje, że tak jak jego aplikacja pozwala na zwiększenie zysków podmiotu

gospodarczego, poprawi jego kondycję finansową, tak i on chce mieć możliwość udziału w tym sukcesie, zyskać zwrot poniesionych nakładów i zarobić.

Licencja komercyjna to nie tylko same koszty wytworzenia oprogramowania. Wraz z nim w cenie ujęta jest dystrybucją, ograniczona odpowiedzialność producenta za wady ukryte, często podręcznik i dostęp do kursów on-line w celu łatwiejszego przyswojenia sobie nowości oraz wsparcie techniczne – helpdesk, dostępny różnymi kanałami, który realizują żywe osoby.

Należy nadmienić, że w ramach licencji komercyjnej można wyróżnić dwa podtypy: licencję **BOX** i **OEM**. Pierwsza z nich, "pudełkowa", pozwala na swobodny dobór sprzętu na którym zostanie zainstalowania aplikacja, nie jest z nim związana, często wersja dystrybuowana zawiera nośnik z wersją instalacyjną. Oprogramowanie to można swobodnie przenosić między maszynami, należy jednak pamiętać o odinstalowaniu go z komputera źródłowego, by nie zmieniła się liczba kopii, do których użytkownik ma prawo. Wersja OEM nie może być sprzedawana samodzielnie, gdyż warunki licencji nakazują pakietową sprzedaż aplikacji wraz z przypisanym sprzętem (częścią komputera – w przypadku systemu operacyjnego, lub z zestawem – w przypadku pakietu biurowego). Kupowanie oprogramowania w wersji OEM wiąże się jednak z o wiele niższymi kosztami, co jest (poza ceną części) wynikiem porozumienia producenta części i twórcy programu w sprawie wspólnej dystrybucji.

Z uwagi na fakt, że niektórzy producenci zmonopolizowali rynek podstawowego oprogramowania, niszcząc lub marginalizując konkurencję, zaś organy państwowe zbyt opieszale reagują na zaistniałą sytuację i, gubiąc się w biurokratycznych procedurach odwoławczych, nie były w stanie ochronić rynku przed tym przejawem nieuczciwej konkurencji, powstał nowy, alternatywny sposób licencjonowania, wywodzący się z ruchów społecznych i wolontariatu. Jego dostrzeżenie i wsparcie przez instytucje państwowe daje nadzieję na przywrócenie zdrowych mechanizmów rynkowych.

Ostatnim omawianym typem będzie więc licencja **open source** albo inaczej **GNU GPL** (*General Public License*). Programy budowane w oparciu o taką licencję rozprowadzane są całkowicie za darmo do niekomercyjnego użytku, w dodatku z nieskompilowanym i nieszyfrowanym kodem źródłowym. Ma to na celu umożliwienie rozwoju aplikacji, gdyż każdy ma prawo ją zmodyfikować, usprawnić, wyeliminować błędy, dodać nową funkcjonalność. Pod warunkiem jednak, że po dokonaniu zmian nową wersję wraz z otwartym kodem źródłowym upowszechni również za darmo. Z zakresu systemów operacyjnych taki rodzaj licencjonowania ma większość dystrybucji Linuxa, w dziedzinie pakietów biurowych istnieje OpenOffice.org oraz Libra Office, do zastosowań graficznych funkcjonuje GIMP (do grafiki rastrowej) i Inkscape (do grafiki wektorowej), w zastosowaniach edukacyjnych wyróżnia się platforma e-learningowa Moodle.

Na koniec należy zaznaczyć, że prawo autorskie obowiązuje także w Internecie, zeskanowanie książki i umieszczenie w sieci jako pliku \*.pdf jest zaś kategorią przestępstwa w tej dziedzinie. Ciekawym pomysłem jest możliwość zakupu książek w postaci e-booka w księgarniach internetowych. Bardzo często taka wersja elektroniczna książki posiada na każdej stronie publikacji "pieczęć" świadczącą o tym, iż jest to kopia dla określonego nabywcy, czyli kopia personalizowana.

## **Tematy do dyskusji:**

- 1. Czy czujesz się autorem treści chronionych? Jak stosować ochronę własności intelektualnej, nie doprowadzając jednocześnie tej ochrony do absurdu?
- 2. Ściąganie treści z Internetu to sposób na zorganizowanie czasu wolnego czy nielegalna praktyka – wyjaśnij i uzasadnij swoje stanowisko.

## **Bibliografia:**

Adamski A., *Prawo Karne Komputerowe*, Warszawa 2000.

Adamski A., *Prawne aspekty nadużyć popełnianych z wykorzystaniem nowoczesnych technologii przetwarzania informacji*, Toruń 2000.

Burgess G.A., *Przewodnik po internecie dla prawników*, Warszawa 2005.

Dobrzański J., Masłowski K., *Scene of the Cybercrime. Computer Forensics Handbook*, 2004.

Waglowski P., *Prawo w sieci. Zarys regulacji Internetu*, Warszawa 2005.